# Inspiron 17/17R Εγχειρίδιο κατόχου

Μοντέλο υπολογιστή**: Inspiron 3721/5721** Μοντέλο σύμφωνα με τις κανονιστικές διατάξεις**: P17E**  Τύπος σύμφωνα με τις κανονιστικές διατάξεις**: P17E001**

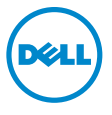

## Σημείωση**,** προσοχή και προειδοποίηση

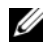

ΣΗΜΕΙΩΣΗ**:** Η ΣΗΜΕΙΩΣΗ υποδεικνύει σημαντικές πληροφορίες που σας βοηθούν να χρησιμοποιείτε καλύτερα τον υπολογιστή σας.

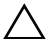

ΠΡΟΣΟΧΗ**: H** ΠΡΟΣΟΧΗ υποδεικνύει ότι υπάρχει το ενδεχόμενο να προκληθεί ζημιά στο υλικό ή απώλεια δεδομένων αν δεν ακολουθήσετε τις οδηγίες**.**

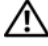

ΠΡΟΕΙΔΟΠΟΙΗΣΗ**:** Η ΠΡΟΕΙΔΟΠΟΙΗΣΗ υποδεικνύει ότι υπάρχει το ενδεχόμενο να προκληθεί υλική ζημιά**,** τραυματισμός ή θάνατος**.**

**© 2012 Dell Inc.**

2012 - 12 Αναθ**. A00**

Εμπορικά σήματα που χρησιμοποιούνται στο κείμενο: η ονομασία Dell™, το λογότυπο DELL και η ονομασία Inspiron™ είναι εμπορικά σήματα της Dell Inc. Οι ονομασίες Microsoft® και Windows® καιτο λογότυπο στο κουμπί έναρξης των Windows είναι ή εμπορικά σήματα ή σήματα κατατεθέντα της Microsoft Corporation στις ΗΠΑ και/ή άλλες χώρες. Η ονομασία Bluetooth® είναι σήμα κατατεθέν που ανήκει στην Bluetooth SIG, Inc. και χρησιμοποιείται από την Dell με ειδική άδεια.

## Περιεχόμενα

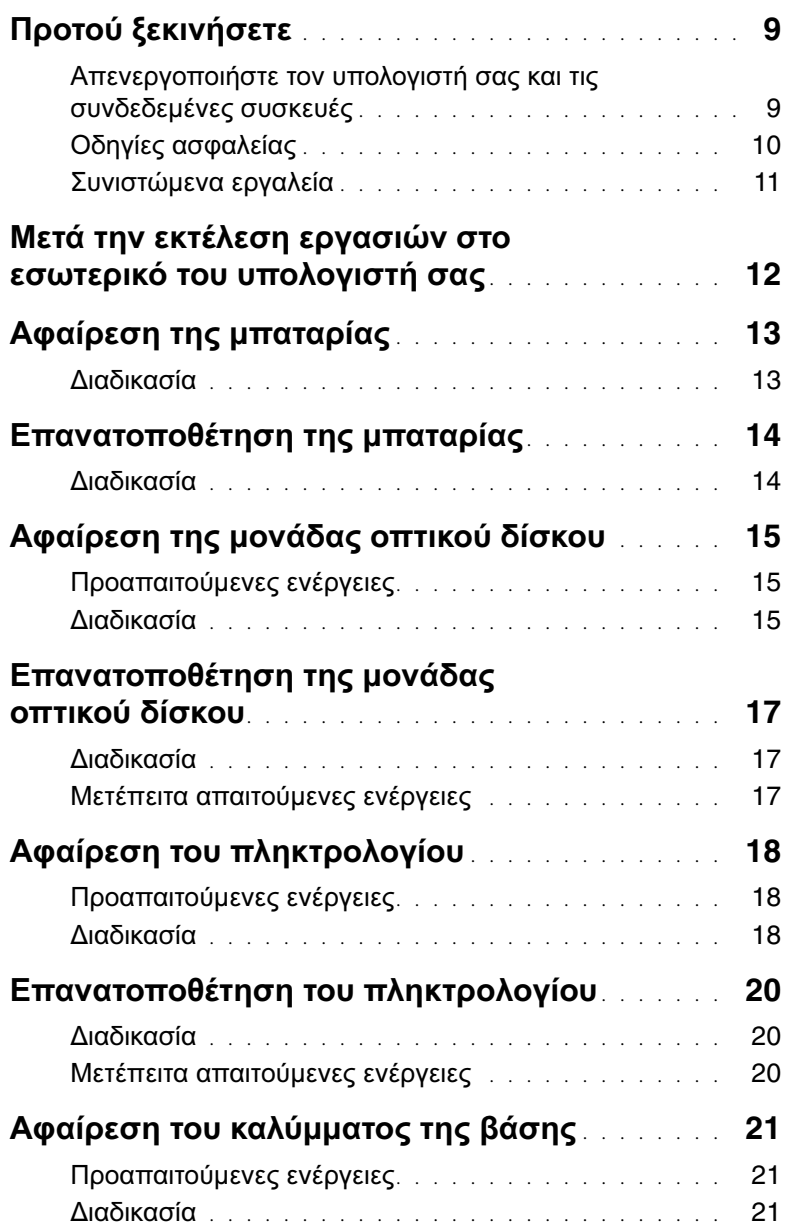

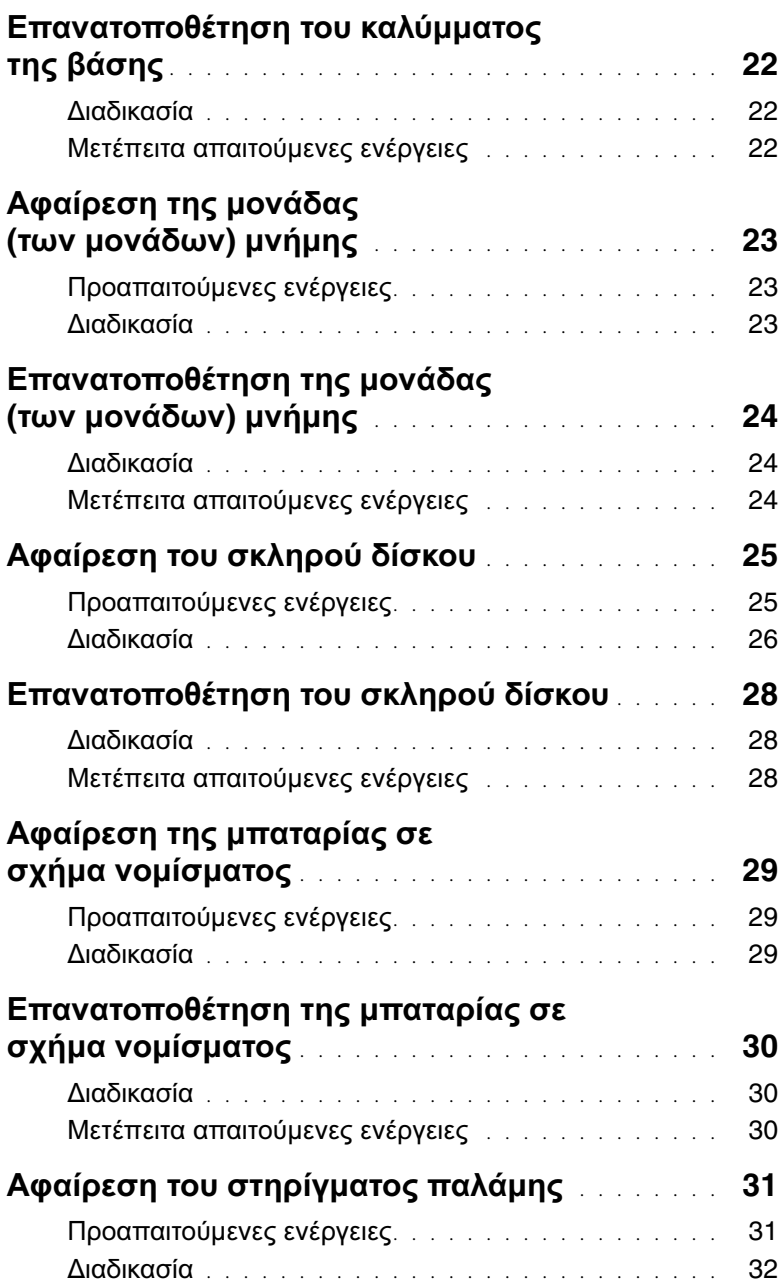

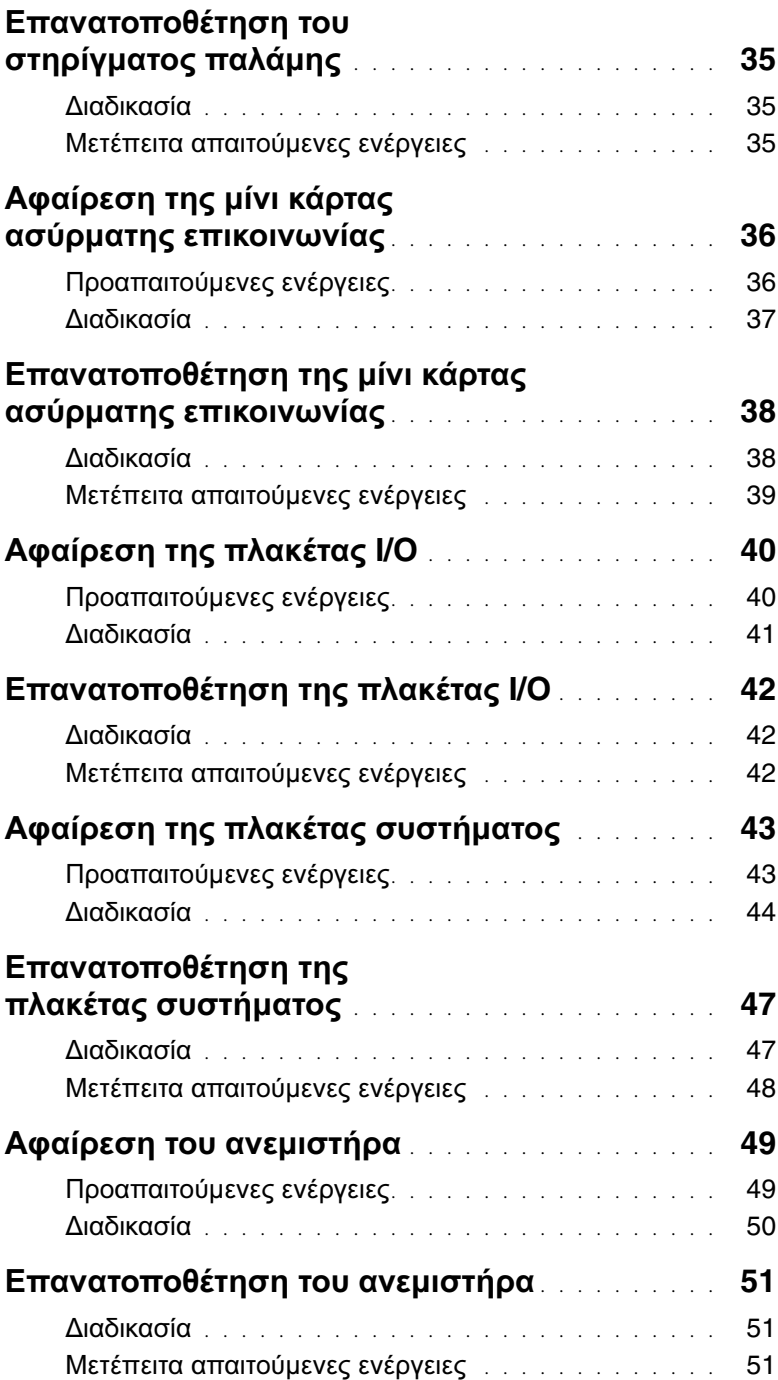

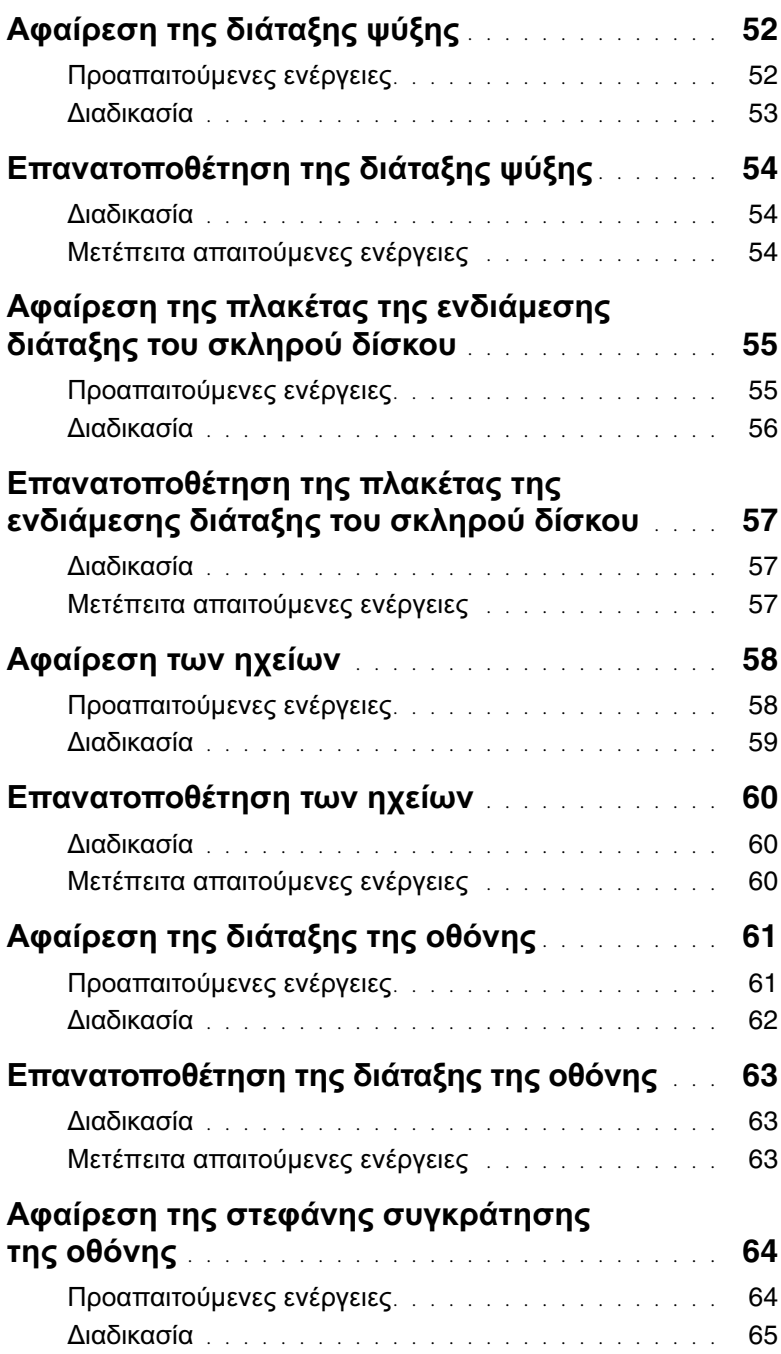

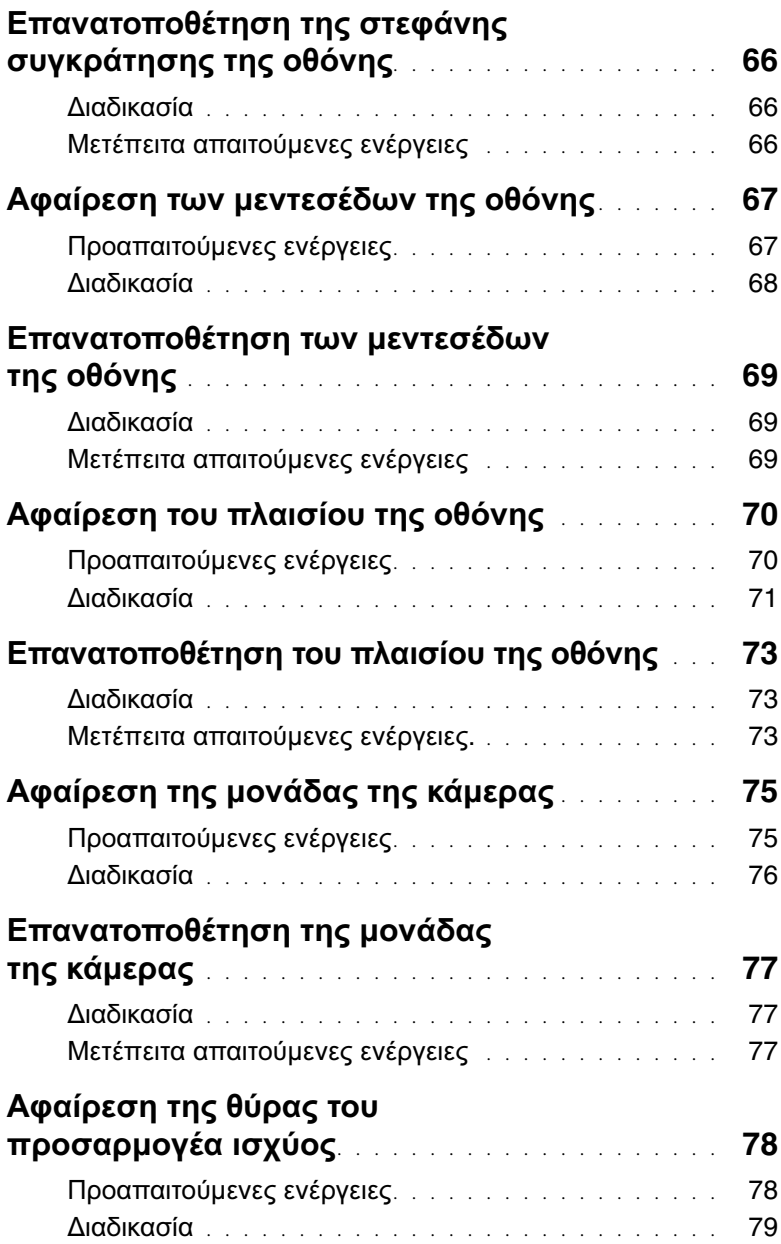

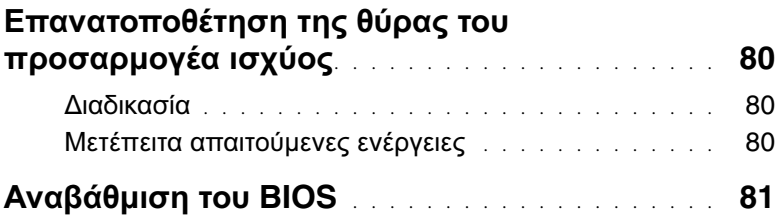

### <span id="page-8-2"></span><span id="page-8-1"></span><span id="page-8-0"></span>Απενεργοποιήστε τον υπολογιστή σας και τις συνδεδεμένες συσκευές

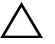

ΠΡΟΣΟΧΗ**:** Για να μη χαθούν δεδομένα**,** αποθηκεύστε και κλείστε όλα τα ανοιχτά αρχεία και τερματίστε όλα τα ανοιχτά προγράμματα προτού απενεργοποιήσετε τον υπολογιστή σας**.**

- 1 Αποθηκεύστε και κλείστε όλα τα ανοιχτά αρχεία και τερματίστε όλα τα ανοιχτά προγράμματα.
- 2 Τερματίστε τη λειτουργία του υπολογιστή σας.

Windows 8:

- a Στρέψτε τον δείκτη του ποντικιού σας προς την επάνω δεξιά ή την κάτω δεξιά γωνία της οθόνης για να ανοίξετε την πλαϊνή γραμμή Charms (Σύμβολα).
- b Στην πλαϊνή γραμμή Charms (Σύμβολα), κάντε κλικ στις επιλογές Ρυθμίσεις→ Τροφοδοσίας→ Τερματισμός λειτουργίας.

#### Windows 7:

Κάντε κλικ στην επιλογή Έναρξη <sup>(γ)</sup> και ύστερα στην επιλογή Τερματισμός λειτουργίας.

Η λειτουργία των Microsoft Windows τερματίζεται και ο υπολογιστής σβήνει.

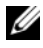

ΣΗΜΕΙΩΣΗ**:** Αν χρησιμοποιείτε διαφορετικό λειτουργικό σύστημα, ανατρέξτε στην τεκμηρίωσή του για οδηγίες τερματισμού λειτουργίας.

- 3 Αποσυνδέστε τον υπολογιστή σας και όλες τις προσαρτημένες συσκευές από τις ηλεκτρικές τους πρίζες.
- 4 Αποσυνδέστε από τον υπολογιστή σας όλα τα καλώδια τηλεφώνου και δικτύου και όλες τις προσαρτημένες συσκευές.
- 5 Αφού αποσυνδέσετε όλα τα καλώδια από τον υπολογιστή, πιέστε το κουμπί τροφοδοσίας και κρατήστε το πατημένο για 5 δευτερόλεπτα ώστε να γειωθεί η πλακέτα συστήματος.

### <span id="page-9-0"></span>Οδηγίες ασφαλείας

Για να προστατευτεί ο υπολογιστής σας από πιθανή ζημιά και να διασφαλιστεί η ατομική σας προστασία, ακολουθήστε τις παρακάτω κατευθυντήριες οδηγίες για θέματα ασφάλειας.

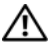

ΠΡΟΕΙΔΟΠΟΙΗΣΗ**:** Διαβάστε τις οδηγίες που παραλάβατε μαζί με τον υπολογιστή σας και αφορούν θέματα ασφάλειας**,** προτού εκτελέσετε οποιαδήποτε εργασία στο εσωτερικό του**.** Για πρόσθετες πληροφορίες σχετικά με τις άριστες πρακτικές σε θέματα ασφάλειας**,** ανατρέξτε στην αρχική σελίδα του ιστοτόπου για τη συμμόρφωση προς τις κανονιστικές διατάξεις στη διεύθυνση **dell.com/regulatory\_compliance.**

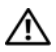

ΠΡΟΕΙΔΟΠΟΙΗΣΗ**:** Αποσυνδέστε όλες τις πηγές ισχύος προτού ανοίξετε το κάλυμμα ή τα πλαίσια του υπολογιστή**.** Αφού τελειώσετε τις εργασίες στο εσωτερικό του υπολογιστή**,** επανατοποθετήστε όλα τα καλύμματα και τα πλαίσια και όλες τις βίδες προτού τον συνδέσετε στην πηγή ισχύος**.**

ΠΡΟΣΟΧΗ**:** Για να μην πάθει ζημιά ο υπολογιστής**,** διασφαλίστε ότι η επιφάνεια στην οποία θα εκτελέσετε τις εργασίες είναι επίπεδη και καθαρή**.**

ΠΡΟΣΟΧΗ**:** Για να μην πάθουν ζημιά τα εξαρτήματα και οι κάρτες**,** φροντίστε να τα κρατάτε από τα άκρα τους και μην αγγίζετε τις ακίδες και τις επαφές τους**.**

ΠΡΟΣΟΧΗ**:** Μόνο εξουσιοδοτημένος τεχνικός συντήρησης επιτρέπεται να αφαιρεί το κάλυμμα του υπολογιστή και να αποκτά πρόσβαση σε οποιοδήποτε από τα εσωτερικά του εξαρτήματα**.** Ανατρέξτε στις οδηγίες για θέματα ασφάλειας αν χρειάζεστε ολοκληρωμένες πληροφορίες σχετικά με τις προφυλάξεις ασφαλείας**,** την εκτέλεση εργασιών στο εσωτερικό του υπολογιστή σας και την προστασία από ηλεκτροστατική εκφόρτιση**.**

ΠΡΟΣΟΧΗ**:** Προτού αγγίξετε οτιδήποτε στο εσωτερικό του υπολογιστή σας**,**  γειωθείτε αγγίζοντας μια άβαφη μεταλλική επιφάνεια**,** όπως το μέταλλο στην πίσω πλευρά του υπολογιστή**.** Την ώρα που εργάζεστε**,** φροντίστε να αγγίζετε κατά διαστήματα μια άβαφη μεταλλική επιφάνεια ώστε να φεύγει ο στατικός ηλεκτρισμός που μπορεί να προκαλέσει βλάβη στα εσωτερικά εξαρτήματα**.**

ΠΡΟΣΟΧΗ**:** Όταν αποσυνδέετε ένα καλώδιο**,** τραβήξτε το σύνδεσμο ή τη γλωττίδα του και όχι αυτό καθαυτό το καλώδιο**.** Ορισμένα καλώδια έχουν συνδέσμους με γλωττίδες ασφαλείας ή πεταλούδες που πρέπει να αποδεσμεύσετε προτού αποσυνδέσετε τα καλώδια**.** Όταν αποσυνδέετε καλώδια**,** φροντίστε να τα κρατάτε καλά ευθυγραμμισμένα για να μη λυγίσουν οι ακίδες των συνδέσμων**.**  Όταν συνδέετε καλώδια**,** φροντίστε να προσανατολίζετε και να ευθυγραμμίζετε σωστά τους συνδέσμους και τις θύρες**.**

ΠΡΟΣΟΧΗ**:** Για να αποσυνδέσετε ένα καλώδιο δικτύου**,** βγάλτε πρώτα το βύσμα του από τον υπολογιστή σας και ύστερα βγάλτε το άλλο βύσμα του από τη συσκευή δικτύου**.**

ΠΡΟΣΟΧΗ**:** Πιέστε και βγάλτε κάθε εγκατεστημένη κάρτα από τη μονάδα ανάγνωσης καρτών μέσων**.**

### <span id="page-10-0"></span>Συνιστώμενα εργαλεία

Για τις διαδικασίες που αναφέρει το έγγραφο μπορεί να απαιτούνται τα εξής εργαλεία:

- Σταυροκατσάβιδο
- Πλαστική σφήνα

### <span id="page-11-1"></span><span id="page-11-0"></span>Μετά την εκτέλεση εργασιών στο εσωτερικό του υπολογιστή σας

Αφού ολοκληρώσετε τις διαδικασίες επανατοποθέτησης, μην ξεχάσετε να κάνετε τα εξής:

- Επανατοποθετήστε όλες τις βίδες και βεβαιωθείτε ότι δεν έχουν μείνει κάποιες σκόρπιες στο εσωτερικό του υπολογιστή σας.
- Συνδέστε κάθε εξωτερική συσκευή, καλώδιο, κάρτα ή κάθε άλλο εξάρτημα που αφαιρέσατε προτού εκτελέσετε τις εργασίες στον υπολογιστή σας.
- Συνδέστε τον υπολογιστή σας και όλες τις προσαρτημένες συσκευές στις ηλεκτρικές τους πρίζες.

ΠΡΟΣΟΧΗ**:** Προτού θέσετε τον υπολογιστή σας σε λειτουργία**,** επανατοποθετήστε όλες τις βίδες και βεβαιωθείτε ότι δεν έχουν μείνει κάποιες σκόρπιες στο εσωτερικό του**.** Αλλιώς**,** ο υπολογιστής σας μπορεί να πάθει ζημιά**.**

### <span id="page-12-2"></span><span id="page-12-0"></span>Αφαίρεση της μπαταρίας

ΠΡΟΕΙΔΟΠΟΙΗΣΗ**:** Προτού εκτελέσετε οποιαδήποτε εργασία στο εσωτερικό του υπολογιστή σας**,** διαβάστε τις πληροφορίες που παραλάβατε μαζί του και αφορούν θέματα ασφάλειας και ακολουθήστε τα βήματα που περιγράφει η ενότητα **«**Προτού [ξεκινήσετε](#page-8-2)**»** στη σελίδα **9.** Μετά την εκτέλεση εργασιών στο εσωτερικό του υπολογιστή σας**,** ακολουθήστε τις οδηγίες που αναφέρει η ενότητα **«**[Μετά](#page-11-1) την εκτέλεση εργασιών στο εσωτερικό του [υπολογιστή](#page-11-1) σας**»** στη σελίδα **12.**  Για πρόσθετες πληροφορίες σχετικά με τις άριστες πρακτικές σε θέματα ασφάλειας**,** ανατρέξτε στην αρχική σελίδα του ιστοτόπου για τη συμμόρφωση προς τις κανονιστικές διατάξεις στη διεύθυνση **dell.com/regulatory\_compliance.**

#### <span id="page-12-1"></span>Διαδικασία

- 1 Κλείστε την οθόνη και γυρίστε ανάποδα τον υπολογιστή.
- 2 Φέρτε συρτά τα μάνταλα της μπαταρίας στη θέση ξεκλειδώματος. Όταν ξεκλειδωθεί η μπαταρία, θα ακουστεί ένα χαρακτηριστικό κλικ.
- 3 Σηκώστε την μπαταρία και βγάλτε την από τη βάση του υπολογιστή.

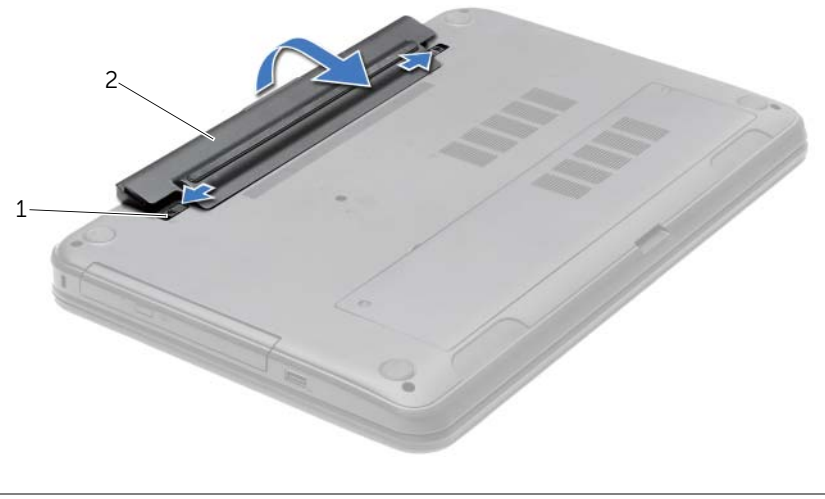

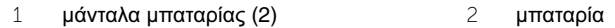

### <span id="page-13-2"></span><span id="page-13-0"></span>Επανατοποθέτηση της μπαταρίας

ΠΡΟΕΙΔΟΠΟΙΗΣΗ**:** Προτού εκτελέσετε οποιαδήποτε εργασία στο εσωτερικό του υπολογιστή σας**,** διαβάστε τις πληροφορίες που παραλάβατε μαζί του και αφορούν θέματα ασφάλειας και ακολουθήστε τα βήματα που περιγράφει η ενότητα **«**Προτού [ξεκινήσετε](#page-8-2)**»** στη σελίδα **9.** Μετά την εκτέλεση εργασιών στο εσωτερικό του υπολογιστή σας**,** ακολουθήστε τις οδηγίες που αναφέρει η ενότητα **«**[Μετά](#page-11-1) την εκτέλεση εργασιών στο εσωτερικό του [υπολογιστή](#page-11-1) σας**»** στη σελίδα **12.**  Για πρόσθετες πληροφορίες σχετικά με τις άριστες πρακτικές σε θέματα ασφάλειας**,** ανατρέξτε στην αρχική σελίδα του ιστοτόπου για τη συμμόρφωση προς τις κανονιστικές διατάξεις στη διεύθυνση **dell.com/regulatory\_compliance.**

#### <span id="page-13-1"></span>Διαδικασία

Ευθυγραμμίστε τις γλωττίδες στην μπαταρία με τις σχισμές στο φατνίο της και κουμπώστε την μπαταρία στη σωστή της θέση.

### <span id="page-14-0"></span>Αφαίρεση της μονάδας οπτικού δίσκου

ΠΡΟΕΙΔΟΠΟΙΗΣΗ**:** Προτού εκτελέσετε οποιαδήποτε εργασία στο εσωτερικό του υπολογιστή σας**,** διαβάστε τις πληροφορίες που παραλάβατε μαζί του και αφορούν θέματα ασφάλειας και ακολουθήστε τα βήματα που περιγράφει η ενότητα **«**Προτού [ξεκινήσετε](#page-8-2)**»** στη σελίδα **9.** Μετά την εκτέλεση εργασιών στο εσωτερικό του υπολογιστή σας**,** ακολουθήστε τις οδηγίες που αναφέρει η ενότητα **«**[Μετά](#page-11-1) την εκτέλεση εργασιών στο εσωτερικό του [υπολογιστή](#page-11-1) σας**»** στη σελίδα **12.**  Για πρόσθετες πληροφορίες σχετικά με τις άριστες πρακτικές σε θέματα ασφάλειας**,**  ανατρέξτε στην αρχική σελίδα του ιστοτόπου για τη συμμόρφωση προς τις κανονιστικές διατάξεις στη διεύθυνση **dell.com/regulatory\_compliance.**

#### <span id="page-14-1"></span>Προαπαιτούμενες ενέργειες

Αφαιρέστε την μπαταρία. Ανατρέξτε στην ενότητα «Αφαίρεση της [μπαταρίας](#page-12-2)» στη σελίδα 13.

#### <span id="page-14-2"></span>Διαδικασία

- 1 Αφαιρέστε τη βίδα που συγκρατεί τη διάταξη της μονάδας οπτικού δίσκου πάνω στη βάση του υπολογιστή.
- 2 Βγάλτε συρτά με τα δάχτυλά σας τη διάταξη της μονάδας οπτικού δίσκου από το φατνίο της.

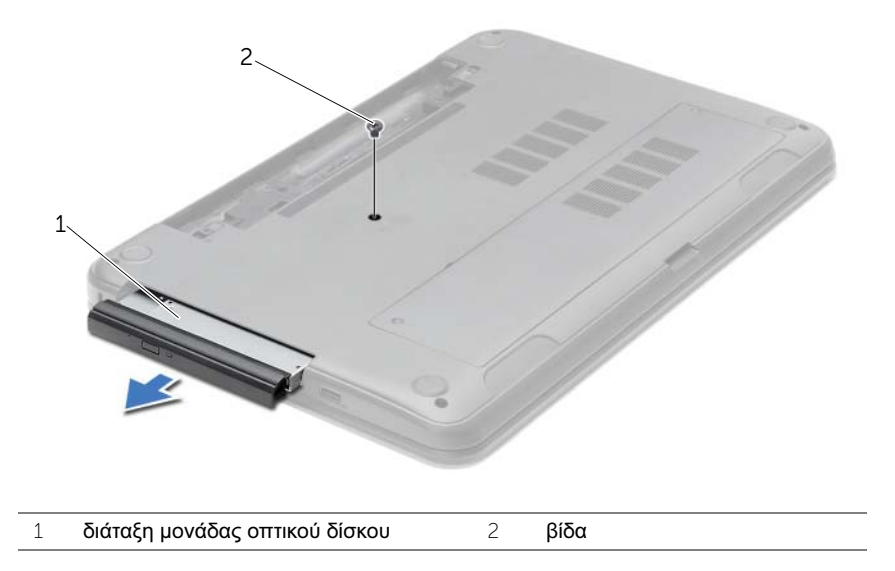

- Βγάλτε τη βίδα που συγκρατεί το υποστήριγμα της μονάδας οπτικού δίσκου πάνω στη διάταξή της και αφαιρέστε το υποστήριγμα.
- Τραβήξτε προσεκτικά τη στεφάνη συγκράτησης της μονάδας οπτικού δίσκου και αφαιρέστε την από τη μονάδα.

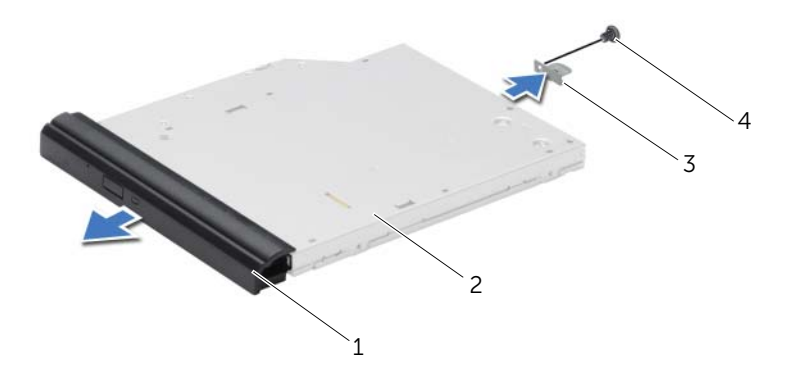

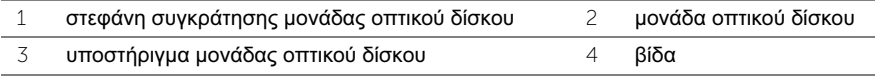

### <span id="page-16-0"></span>Επανατοποθέτηση της μονάδας οπτικού δίσκου

ΠΡΟΕΙΔΟΠΟΙΗΣΗ**:** Προτού εκτελέσετε οποιαδήποτε εργασία στο εσωτερικό του υπολογιστή σας**,** διαβάστε τις πληροφορίες που παραλάβατε μαζί του και αφορούν θέματα ασφάλειας και ακολουθήστε τα βήματα που περιγράφει η ενότητα **«**Προτού [ξεκινήσετε](#page-8-2)**»** στη σελίδα **9.** Μετά την εκτέλεση εργασιών στο εσωτερικό του υπολογιστή σας**,** ακολουθήστε τις οδηγίες που αναφέρει η ενότητα **«**[Μετά](#page-11-1) την εκτέλεση εργασιών στο εσωτερικό του [υπολογιστή](#page-11-1) σας**»** στη σελίδα **12.**  Για πρόσθετες πληροφορίες σχετικά με τις άριστες πρακτικές σε θέματα ασφάλειας**,** ανατρέξτε στην αρχική σελίδα του ιστοτόπου για τη συμμόρφωση προς τις κανονιστικές διατάξεις στη διεύθυνση **dell.com/regulatory\_compliance.**

#### <span id="page-16-1"></span>Διαδικασία

- 1 Ευθυγραμμίστε τις γλωττίδες στη στεφάνη συγκράτησης της μονάδας οπτικού δίσκου με τις σχισμές στη μονάδα οπτικού δίσκου και κουμπώστε τη στεφάνη συγκράτησης της μονάδας οπτικού δίσκου στη θέση της.
- 2 Ευθυγραμμίστε την οπή για τη βίδα στο υποστήριγμα της μονάδας οπτικού δίσκου με την αντίστοιχη οπή στη διάταξη της μονάδας οπτικού δίσκου και επανατοποθετήστε τη βίδα που συγκρατεί το υποστήριγμα της μονάδας οπτικού δίσκου πάνω στη διάταξή της.
- 3 Περάστε συρτά τη διάταξη της μονάδας οπτικού δίσκου μέσα στο φατνίο της μονάδας και φροντίστε να ευθυγραμμίσετε την οπή για τη βίδα στο υποστήριγμα της μονάδας με την αντίστοιχη οπή στη βάση του υπολογιστή.
- 4 Επανατοποθετήστε τη βίδα που συγκρατεί τη διάταξη της μονάδας οπτικού δίσκου πάνω στη βάση του υπολογιστή.

### <span id="page-16-2"></span>Μετέπειτα απαιτούμενες ενέργειες

Επανατοποθετήστε την μπαταρία. Ανατρέξτε στην ενότητα «[Επανατοποθέτηση](#page-13-2) της μπαταρίας» στη [σελίδα](#page-13-2) 14.

### <span id="page-17-3"></span><span id="page-17-0"></span>Αφαίρεση του πληκτρολογίου

ΠΡΟΕΙΔΟΠΟΙΗΣΗ**:** Προτού εκτελέσετε οποιαδήποτε εργασία στο εσωτερικό του υπολογιστή σας**,** διαβάστε τις πληροφορίες που παραλάβατε μαζί του και αφορούν θέματα ασφάλειας και ακολουθήστε τα βήματα που περιγράφει η ενότητα **«**Προτού [ξεκινήσετε](#page-8-2)**»** στη σελίδα **9.** Μετά την εκτέλεση εργασιών στο εσωτερικό του υπολογιστή σας**,** ακολουθήστε τις οδηγίες που αναφέρει η ενότητα **«**[Μετά](#page-11-1) την εκτέλεση εργασιών στο εσωτερικό του [υπολογιστή](#page-11-1) σας**»** στη σελίδα **12.**  Για πρόσθετες πληροφορίες σχετικά με τις άριστες πρακτικές σε θέματα ασφάλειας**,** ανατρέξτε στην αρχική σελίδα του ιστοτόπου για τη συμμόρφωση προς τις κανονιστικές διατάξεις στη διεύθυνση **dell.com/regulatory\_compliance.**

### <span id="page-17-1"></span>Προαπαιτούμενες ενέργειες

Αφαιρέστε την μπαταρία. Ανατρέξτε στην ενότητα «Αφαίρεση της [μπαταρίας](#page-12-2)» στη σελίδα 13.

### <span id="page-17-2"></span>Διαδικασία

- 1 Ανοίξτε την οθόνη ως το τέρμα.
- 2 Χρησιμοποιώντας πλαστική σφήνα αποδεσμεύστε το πληκτρολόγιο από τις γλωττίδες στο στήριγμα παλάμης.

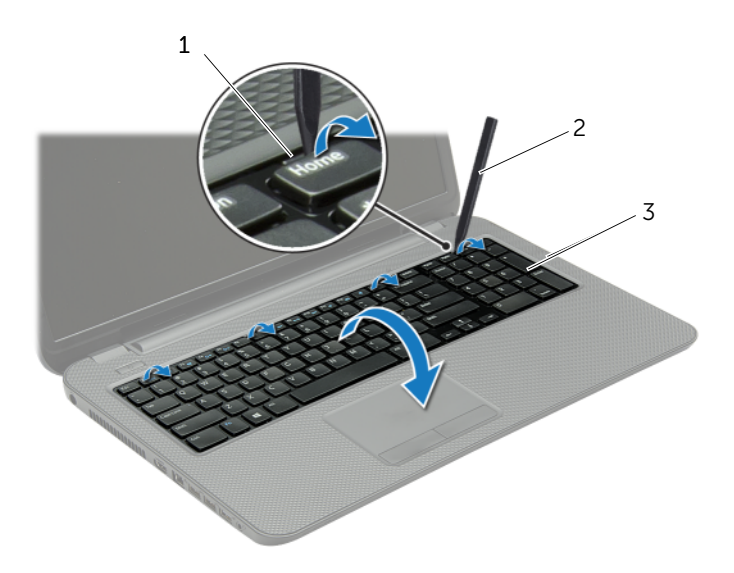

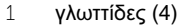

2 πλαστική σφήνα

3 πληκτρολόγιο

- Γυρίστε ανάποδα το πληκτρολόγιο και τοποθετήστε το πάνω στο στήριγμα παλάμης.
- Σηκώστε το μάνταλο του συνδέσμου και αποσυνδέστε το καλώδιο του πληκτρολογίου από τον σύνδεσμό του.
- Σηκώστε το πληκτρολόγιο και βγάλτε το από το στήριγμα παλάμης.

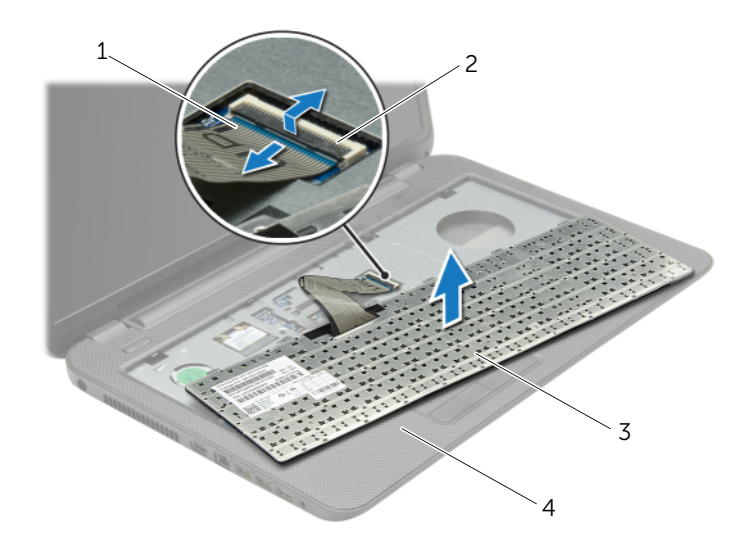

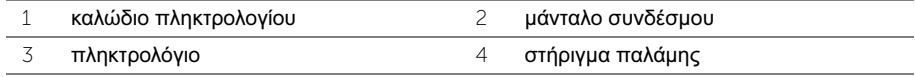

### <span id="page-19-3"></span><span id="page-19-0"></span>Επανατοποθέτηση του πληκτρολογίου

ΠΡΟΕΙΔΟΠΟΙΗΣΗ**:** Προτού εκτελέσετε οποιαδήποτε εργασία στο εσωτερικό του υπολογιστή σας**,** διαβάστε τις πληροφορίες που παραλάβατε μαζί του και αφορούν θέματα ασφάλειας και ακολουθήστε τα βήματα που περιγράφει η ενότητα **«**Προτού [ξεκινήσετε](#page-8-2)**»** στη σελίδα **9.** Μετά την εκτέλεση εργασιών στο εσωτερικό του υπολογιστή σας**,** ακολουθήστε τις οδηγίες που αναφέρει η ενότητα **«**[Μετά](#page-11-1) την εκτέλεση εργασιών στο εσωτερικό του [υπολογιστή](#page-11-1) σας**»** στη σελίδα **12.**  Για πρόσθετες πληροφορίες σχετικά με τις άριστες πρακτικές σε θέματα ασφάλειας**,** ανατρέξτε στην αρχική σελίδα του ιστοτόπου για τη συμμόρφωση προς τις κανονιστικές διατάξεις στη διεύθυνση **dell.com/regulatory\_compliance.**

#### <span id="page-19-1"></span>Διαδικασία

- 1 Περάστε συρτά το καλώδιο του πληκτρολογίου μέσα στον σύνδεσμό του και πιέστε προς τα κάτω το μάνταλο του συνδέσμου για να στερεώσετε το καλώδιο.
- 2 Περάστε τις γλωττίδες στο κάτω μέρος του πληκτρολογίου μέσα στις σχισμές του στηρίγματος παλάμης και τοποθετήστε το πληκτρολόγιο πάνω στο στήριγμα παλάμης.
- 3 Πιέστε απαλά γύρω από κάθε πλευρά του πληκτρολογίου για να το στερεώσετε κάτω από τις γλωττίδες στο στήριγμα παλάμης.
- 4 Επανατοποθετήστε τις βίδες που συγκρατούν το πληκτρολόγιο πάνω στη βάση του υπολογιστή.

### <span id="page-19-2"></span>Μετέπειτα απαιτούμενες ενέργειες

Επανατοποθετήστε την μπαταρία. Ανατρέξτε στην ενότητα «[Επανατοποθέτηση](#page-13-2) της μπαταρίας» στη [σελίδα](#page-13-2) 14.

### <span id="page-20-3"></span><span id="page-20-0"></span>Αφαίρεση του καλύμματος της βάσης

ΠΡΟΕΙΔΟΠΟΙΗΣΗ**:** Προτού εκτελέσετε οποιαδήποτε εργασία στο εσωτερικό του υπολογιστή σας**,** διαβάστε τις πληροφορίες που παραλάβατε μαζί του και αφορούν θέματα ασφάλειας και ακολουθήστε τα βήματα που περιγράφει η ενότητα **«**Προτού [ξεκινήσετε](#page-8-2)**»** στη σελίδα **9.** Μετά την εκτέλεση εργασιών στο εσωτερικό του υπολογιστή σας**,** ακολουθήστε τις οδηγίες που αναφέρει η ενότητα **«**[Μετά](#page-11-1) την εκτέλεση εργασιών στο εσωτερικό του [υπολογιστή](#page-11-1) σας**»** στη σελίδα **12.**  Για πρόσθετες πληροφορίες σχετικά με τις άριστες πρακτικές σε θέματα ασφάλειας**,**  ανατρέξτε στην αρχική σελίδα του ιστοτόπου για τη συμμόρφωση προς τις κανονιστικές διατάξεις στη διεύθυνση **dell.com/regulatory\_compliance.**

### <span id="page-20-1"></span>Προαπαιτούμενες ενέργειες

Αφαιρέστε την μπαταρία. Ανατρέξτε στην ενότητα «Αφαίρεση της [μπαταρίας](#page-12-2)» στη σελίδα 13.

### <span id="page-20-2"></span>Διαδικασία

- 1 Χαλαρώστε τις μη αποσπώμενες βίδες που συγκρατούν το κάλυμμα της βάσης πάνω στη βάση του υπολογιστή.
- 2 Με τα δάχτυλά σας σηκώστε το κάλυμμα της βάσης και βγάλτε το από τις υποδοχές στη βάση του υπολογιστή.

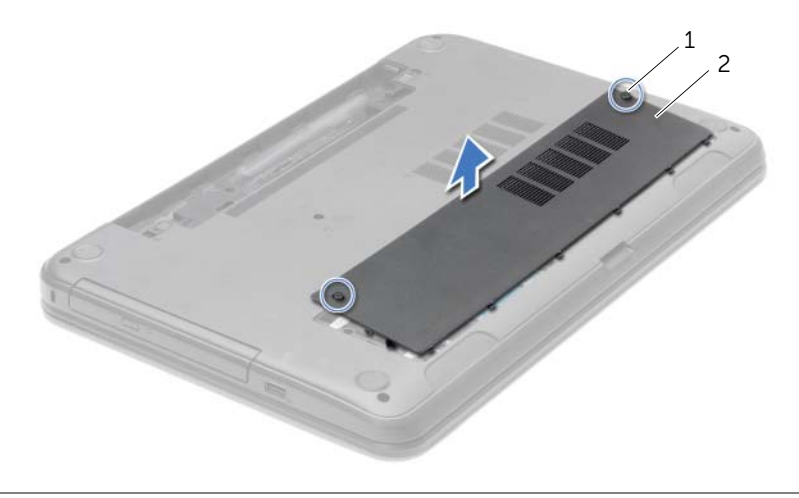

### <span id="page-21-3"></span><span id="page-21-0"></span>Επανατοποθέτηση του καλύμματος της βάσης

ΠΡΟΕΙΔΟΠΟΙΗΣΗ**:** Προτού εκτελέσετε οποιαδήποτε εργασία στο εσωτερικό του υπολογιστή σας**,** διαβάστε τις πληροφορίες που παραλάβατε μαζί του και αφορούν θέματα ασφάλειας και ακολουθήστε τα βήματα που περιγράφει η ενότητα **«**Προτού [ξεκινήσετε](#page-8-2)**»** στη σελίδα **9.** Μετά την εκτέλεση εργασιών στο εσωτερικό του υπολογιστή σας**,** ακολουθήστε τις οδηγίες που αναφέρει η ενότητα **«**[Μετά](#page-11-1) την εκτέλεση εργασιών στο εσωτερικό του [υπολογιστή](#page-11-1) σας**»** στη σελίδα **12.**  Για πρόσθετες πληροφορίες σχετικά με τις άριστες πρακτικές σε θέματα ασφάλειας**,**  ανατρέξτε στην αρχική σελίδα του ιστοτόπου για τη συμμόρφωση προς τις κανονιστικές διατάξεις στη διεύθυνση **dell.com/regulatory\_compliance.**

#### <span id="page-21-1"></span>Διαδικασία

- 1 Περάστε συρτά τις γλωττίδες στο κάλυμμα της βάσης μέσα στις σχισμές στη βάση του υπολογιστή και κουμπώστε το κάλυμμα στη σωστή θέση.
- 2 Σφίξτε τις μη αποσπώμενες βίδες που συγκρατούν το κάλυμμα της βάσης πάνω στη βάση του υπολογιστή.

### <span id="page-21-2"></span>Μετέπειτα απαιτούμενες ενέργειες

Επανατοποθετήστε την μπαταρία. Ανατρέξτε στην ενότητα «[Επανατοποθέτηση](#page-13-2) της μπαταρίας» στη [σελίδα](#page-13-2) 14.

### <span id="page-22-0"></span>Αφαίρεση της μονάδας **(**των μονάδων**)** μνήμης

ΠΡΟΕΙΔΟΠΟΙΗΣΗ**:** Προτού εκτελέσετε οποιαδήποτε εργασία στο εσωτερικό του υπολογιστή σας**,** διαβάστε τις πληροφορίες που παραλάβατε μαζί του και αφορούν θέματα ασφάλειας και ακολουθήστε τα βήματα που περιγράφει η ενότητα **«**Προτού [ξεκινήσετε](#page-8-2)**»** στη σελίδα **9.** Μετά την εκτέλεση εργασιών στο εσωτερικό του υπολογιστή σας**,** ακολουθήστε τις οδηγίες που αναφέρει η ενότητα **«**[Μετά](#page-11-1) την εκτέλεση εργασιών στο εσωτερικό του [υπολογιστή](#page-11-1) σας**»** στη σελίδα **12.**  Για πρόσθετες πληροφορίες σχετικά με τις άριστες πρακτικές σε θέματα ασφάλειας**,**  ανατρέξτε στην αρχική σελίδα του ιστοτόπου για τη συμμόρφωση προς τις κανονιστικές διατάξεις στη διεύθυνση **dell.com/regulatory\_compliance.**

#### <span id="page-22-1"></span>Προαπαιτούμενες ενέργειες

- 1 Αφαιρέστε την μπαταρία. Ανατρέξτε στην ενότητα «Αφαίρεση της [μπαταρίας](#page-12-2)» στη [σελίδα](#page-12-2) 13.
- 2 Αφαιρέστε το κάλυμμα της βάσης. Ανατρέξτε στην ενότητα «Αφαίρεση του [καλύμματος](#page-20-3) της βάσης» στη [σελίδα](#page-20-3) 21.

#### <span id="page-22-2"></span>Διαδικασία

- 1 Ανοίξτε προσεκτικά με τα δάχτυλά σας τους συνδετήρες συγκράτησης σε κάθε άκρο του συνδέσμου της μονάδας μνήμης ώστε να τιναχτεί έξω η μονάδα μνήμης.
- 2 Αφαιρέστε τη μονάδα μνήμης από το σύνδεσμό της.

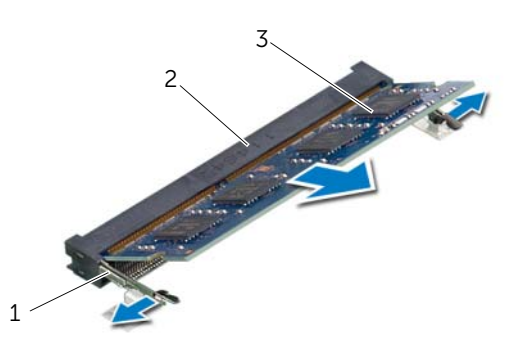

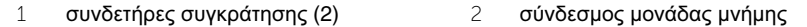

3 μονάδα μνήμης

### <span id="page-23-0"></span>Επανατοποθέτηση της μονάδας **(**των μονάδων**)** μνήμης

ΠΡΟΕΙΔΟΠΟΙΗΣΗ**:** Προτού εκτελέσετε οποιαδήποτε εργασία στο εσωτερικό του υπολογιστή σας**,** διαβάστε τις πληροφορίες που παραλάβατε μαζί του και αφορούν θέματα ασφάλειας και ακολουθήστε τα βήματα που περιγράφει η ενότητα **«**Προτού [ξεκινήσετε](#page-8-2)**»** στη σελίδα **9.** Μετά την εκτέλεση εργασιών στο εσωτερικό του υπολογιστή σας**,** ακολουθήστε τις οδηγίες που αναφέρει η ενότητα **«**[Μετά](#page-11-1) την εκτέλεση εργασιών στο εσωτερικό του [υπολογιστή](#page-11-1) σας**»** στη σελίδα **12.**  Για πρόσθετες πληροφορίες σχετικά με τις άριστες πρακτικές σε θέματα ασφάλειας**,** ανατρέξτε στην αρχική σελίδα του ιστοτόπου για τη συμμόρφωση προς τις κανονιστικές διατάξεις στη διεύθυνση **dell.com/regulatory\_compliance.**

### <span id="page-23-1"></span>Διαδικασία

- 1 Ευθυγραμμίστε την εγκοπή στη μονάδα μνήμης με τη γλωττίδα στον σύνδεσμο της μονάδας.
- 2 Περάστε συρτά και σταθερά τη μονάδα μνήμης μέσα στον σύνδεσμο με κλίση 45 μοιρών και πιέστε την προς τα κάτω τόσο ώστε να κουμπώσει στη σωστή θέση και να ακουστεί το χαρακτηριστικό κλικ.

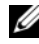

ΣΗΜΕΙΩΣΗ**:** Αν δεν ακουστεί το χαρακτηριστικό κλικ, αφαιρέστε τη μονάδα μνήμης και εγκαταστήστε την ξανά.

### <span id="page-23-2"></span>Μετέπειτα απαιτούμενες ενέργειες

- 1 Επανατοποθετήστε το κάλυμμα της βάσης. Ανατρέξτε στην ενότητα «[Επανατοποθέτηση](#page-21-3) του [καλύμματος](#page-21-3) της βάσης» στη σελίδα 22.
- 2 Επανατοποθετήστε την μπαταρία. Ανατρέξτε στην ενότητα «[Επανατοποθέτηση](#page-13-2) της [μπαταρίας](#page-13-2)» στη σελίδα 14.

### <span id="page-24-0"></span>Αφαίρεση του σκληρού δίσκου

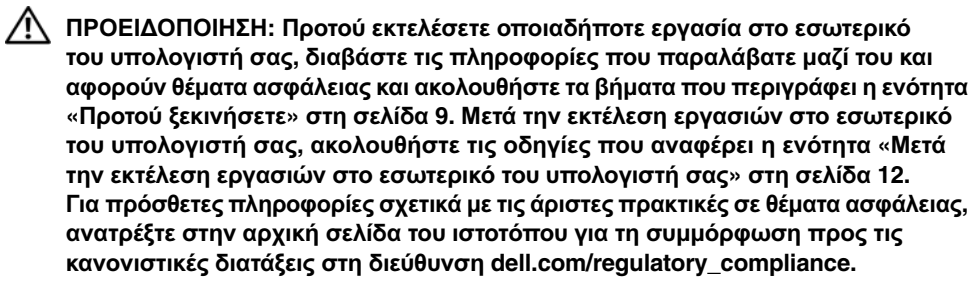

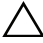

ΠΡΟΣΟΧΗ**:** Για να αποφευχθεί η απώλεια δεδομένων**,** μην αφαιρείτε τον σκληρό δίσκο την ώρα που ο υπολογιστής είναι σε κατάσταση αναστολής λειτουργίας ή σε λειτουργία**.**

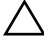

ΠΡΟΣΟΧΗ**:** Οι σκληροί δίσκοι είναι εξαιρετικά εύθραυστοι**.** Μεταχειριστείτε τους με προσοχή**.**

#### <span id="page-24-1"></span>Προαπαιτούμενες ενέργειες

- 1 Αφαιρέστε την μπαταρία. Ανατρέξτε στην ενότητα «Αφαίρεση της [μπαταρίας](#page-12-2)» στη [σελίδα](#page-12-2) 13.
- 2 Αφαιρέστε το κάλυμμα της βάσης. Ανατρέξτε στην ενότητα «Αφαίρεση του [καλύμματος](#page-20-3) της βάσης» στη [σελίδα](#page-20-3) 21.

### <span id="page-25-0"></span>Διαδικασία

- Αφαιρέστε τις βίδες που συγκρατούν τη διάταξη του σκληρού δίσκου πάνω στη βάση του υπολογιστή.
- Χρησιμοποιώντας τη συρόμενη γλωττίδα, φέρτε συρτά τη διάταξη του σκληρού δίσκου προς τη δεξιά πλευρά του υπολογιστή για να την αποσυνδέσετε από την πλακέτα συστήματος.
- Χρησιμοποιώντας τη συρόμενη γλωττίδα, σηκώστε τη διάταξη του σκληρού δίσκου και βγάλτε την από τη βάση του υπολογιστή.

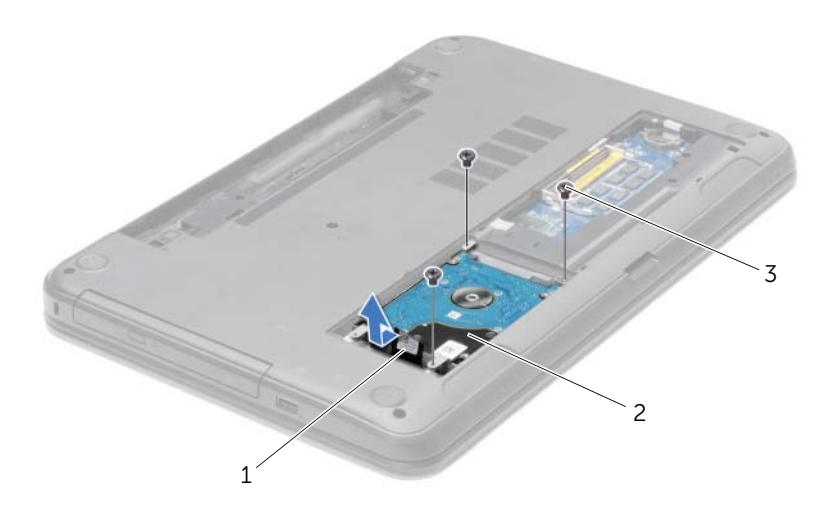

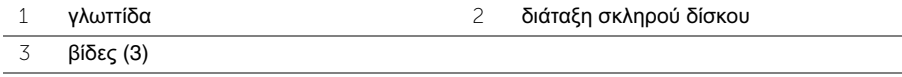

- Αφαιρέστε τις βίδες που συγκρατούν πάνω στον σκληρό δίσκο το υποστήριγμά του.
- Χρησιμοποιώντας τη συρόμενη γλωττίδα, σηκώστε το υποστήριγμα του σκληρού δίσκου και βγάλτε το από τη βάση του υπολογιστή.

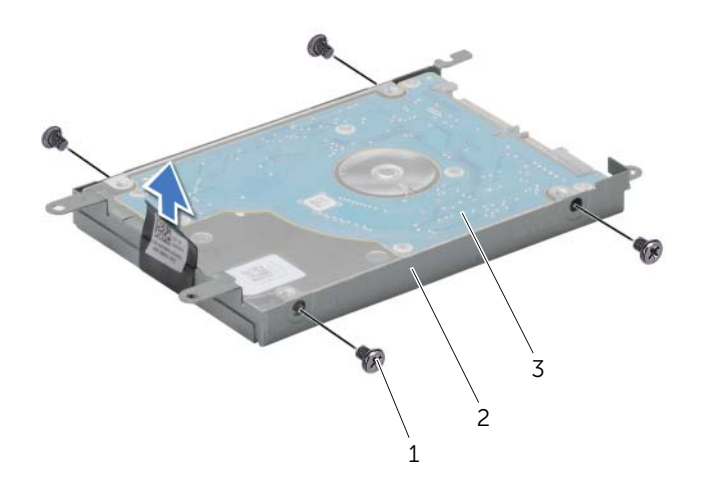

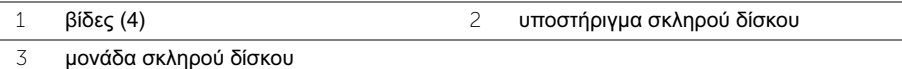

### <span id="page-27-0"></span>Επανατοποθέτηση του σκληρού δίσκου

ΠΡΟΕΙΔΟΠΟΙΗΣΗ**:** Προτού εκτελέσετε οποιαδήποτε εργασία στο εσωτερικό του υπολογιστή σας**,** διαβάστε τις πληροφορίες που παραλάβατε μαζί του και αφορούν θέματα ασφάλειας και ακολουθήστε τα βήματα που περιγράφει η ενότητα **«**Προτού [ξεκινήσετε](#page-8-2)**»** στη σελίδα **9.** Μετά την εκτέλεση εργασιών στο εσωτερικό του υπολογιστή σας**,** ακολουθήστε τις οδηγίες που αναφέρει η ενότητα **«**[Μετά](#page-11-1) την εκτέλεση εργασιών στο εσωτερικό του [υπολογιστή](#page-11-1) σας**»** στη σελίδα **12.**  Για πρόσθετες πληροφορίες σχετικά με τις άριστες πρακτικές σε θέματα ασφάλειας**,**  ανατρέξτε στην αρχική σελίδα του ιστοτόπου για τη συμμόρφωση προς τις κανονιστικές διατάξεις στη διεύθυνση **dell.com/regulatory\_compliance.**

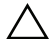

ΠΡΟΣΟΧΗ**:** Οι σκληροί δίσκοι είναι εξαιρετικά εύθραυστοι**.** Μεταχειριστείτε τους με προσοχή**.**

#### <span id="page-27-1"></span>Διαδικασία

- 1 Ευθυγραμμίστε τις οπές για τις βίδες στο υποστήριγμα του σκληρού δίσκου με τις οπές στη μονάδα του σκληρού δίσκου.
- 2 Επανατοποθετήστε τις βίδες που συγκρατούν το υποστήριγμα του σκληρού δίσκου πάνω στη μονάδα του σκληρού δίσκου.
- 3 Τοποθετήστε τη διάταξη του σκληρού δίσκου μέσα στο φατνίο του.
- 4 Φέρτε συρτά τη διάταξη του σκληρού δίσκου προς τον σύνδεσμο για να τη συνδέσετε στην πλακέτα συστήματος.
- 5 Επανατοποθετήστε τις βίδες που συγκρατούν τη διάταξη του σκληρού δίσκου πάνω στη βάση του υπολογιστή.

### <span id="page-27-2"></span>Μετέπειτα απαιτούμενες ενέργειες

- 1 Επανατοποθετήστε το κάλυμμα της βάσης. Ανατρέξτε στην ενότητα «[Επανατοποθέτηση](#page-21-3) του [καλύμματος](#page-21-3) της βάσης» στη σελίδα 22.
- 2 Επανατοποθετήστε την μπαταρία. Ανατρέξτε στην ενότητα «[Επανατοποθέτηση](#page-13-2) της [μπαταρίας](#page-13-2)» στη σελίδα 14.

### <span id="page-28-0"></span>Αφαίρεση της μπαταρίας σε σχήμα νομίσματος

- ΠΡΟΕΙΔΟΠΟΙΗΣΗ**:** Προτού εκτελέσετε οποιαδήποτε εργασία στο εσωτερικό του υπολογιστή σας**,** διαβάστε τις πληροφορίες που παραλάβατε μαζί του και αφορούν θέματα ασφάλειας και ακολουθήστε τα βήματα που περιγράφει η ενότητα **«**Προτού [ξεκινήσετε](#page-8-2)**»** στη σελίδα **9.** Μετά την εκτέλεση εργασιών στο εσωτερικό του υπολογιστή σας**,** ακολουθήστε τις οδηγίες που αναφέρει η ενότητα **«**[Μετά](#page-11-1) την εκτέλεση εργασιών στο εσωτερικό του [υπολογιστή](#page-11-1) σας**»** στη σελίδα **12.**  Για πρόσθετες πληροφορίες σχετικά με τις άριστες πρακτικές σε θέματα ασφάλειας**,** ανατρέξτε στην αρχική σελίδα του ιστοτόπου για τη συμμόρφωση προς τις κανονιστικές διατάξεις στη διεύθυνση **dell.com/regulatory\_compliance.**
- ΠΡΟΣΟΧΗ**:** Όταν αφαιρείται η μπαταρία σε σχήμα νομίσματος**,** οι ρυθμίσεις του **BIOS** επανέρχονται στις προεπιλεγμένες**.** Συνιστούμε να σημειώσετε τις ρυθμίσεις του **BIOS** προτού αφαιρέσετε την μπαταρία σε σχήμα νομίσματος**.**

#### <span id="page-28-1"></span>Προαπαιτούμενες ενέργειες

- 1 Αφαιρέστε την μπαταρία. Ανατρέξτε στην ενότητα «Αφαίρεση της [μπαταρίας](#page-12-2)» στη [σελίδα](#page-12-2) 13.
- 2 Αφαιρέστε το κάλυμμα της βάσης. Ανατρέξτε στην ενότητα «Αφαίρεση του [καλύμματος](#page-20-3) της βάσης» στη [σελίδα](#page-20-3) 21.

### <span id="page-28-2"></span>Διαδικασία

Χρησιμοποιώντας πλαστική σφήνα ξεσφηνώστε απαλά την μπαταρία σε σχήμα νομίσματος από την υποδοχή της στην πλακέτα συστήματος.

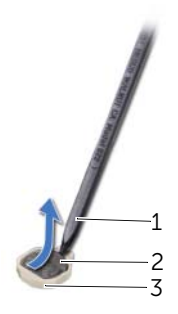

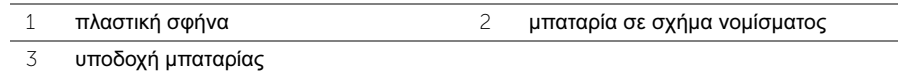

### <span id="page-29-0"></span>Επανατοποθέτηση της μπαταρίας σε σχήμα νομίσματος

ΠΡΟΕΙΔΟΠΟΙΗΣΗ**:** Προτού εκτελέσετε οποιαδήποτε εργασία στο εσωτερικό του υπολογιστή σας**,** διαβάστε τις πληροφορίες που παραλάβατε μαζί του και αφορούν θέματα ασφάλειας και ακολουθήστε τα βήματα που περιγράφει η ενότητα **«**Προτού [ξεκινήσετε](#page-8-2)**»** στη σελίδα **9.** Μετά την εκτέλεση εργασιών στο εσωτερικό του υπολογιστή σας**,** ακολουθήστε τις οδηγίες που αναφέρει η ενότητα **«**[Μετά](#page-11-1) την εκτέλεση εργασιών στο εσωτερικό του [υπολογιστή](#page-11-1) σας**»** στη σελίδα **12.**  Για πρόσθετες πληροφορίες σχετικά με τις άριστες πρακτικές σε θέματα ασφάλειας**,** ανατρέξτε στην αρχική σελίδα του ιστοτόπου για τη συμμόρφωση προς τις κανονιστικές διατάξεις στη διεύθυνση **dell.com/regulatory\_compliance.**

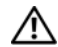

ΠΡΟΕΙΔΟΠΟΙΗΣΗ**:** Η μπαταρία μπορεί να εκραγεί αν η εγκατάστασή της δεν γίνει σωστά**.** Αντικαταστήστε την μόνο με μπαταρία ίδιου ή ισοδύναμου τύπου**.** Για την απόρριψη των χρησιμοποιημένων μπαταριών**,** ακολουθήστε τις οδηγίες του κατασκευαστή**.**

### <span id="page-29-1"></span>Διαδικασία

Με τον θετικό πόλο προς τα πάνω, κουμπώστε την μπαταρία σε σχήμα νομίσματος μέσα στην υποδοχή της στην πλακέτα συστήματος.

### <span id="page-29-2"></span>Μετέπειτα απαιτούμενες ενέργειες

- 1 Επανατοποθετήστε το κάλυμμα βάσης. Ανατρέξτε στην ενότητα «[Επανατοποθέτηση](#page-21-3) του [καλύμματος](#page-21-3) της βάσης» στη σελίδα 22.
- 2 Επανατοποθετήστε την μπαταρία. Ανατρέξτε στην ενότητα «[Επανατοποθέτηση](#page-13-2) της [μπαταρίας](#page-13-2)» στη σελίδα 14.

### <span id="page-30-2"></span><span id="page-30-0"></span>Αφαίρεση του στηρίγματος παλάμης

ΠΡΟΕΙΔΟΠΟΙΗΣΗ**:** Προτού εκτελέσετε οποιαδήποτε εργασία στο εσωτερικό του υπολογιστή σας**,** διαβάστε τις πληροφορίες που παραλάβατε μαζί του και αφορούν θέματα ασφάλειας και ακολουθήστε τα βήματα που περιγράφει η ενότητα **«**Προτού [ξεκινήσετε](#page-8-2)**»** στη σελίδα **9.** Μετά την εκτέλεση εργασιών στο εσωτερικό του υπολογιστή σας**,** ακολουθήστε τις οδηγίες που αναφέρει η ενότητα **«**[Μετά](#page-11-1) την εκτέλεση εργασιών στο εσωτερικό του [υπολογιστή](#page-11-1) σας**»** στη σελίδα **12.**  Για πρόσθετες πληροφορίες σχετικά με τις άριστες πρακτικές σε θέματα ασφάλειας**,** ανατρέξτε στην αρχική σελίδα του ιστοτόπου για τη συμμόρφωση προς τις κανονιστικές διατάξεις στη διεύθυνση **dell.com/regulatory\_compliance.**

#### <span id="page-30-1"></span>Προαπαιτούμενες ενέργειες

- 1 Αφαιρέστε την μπαταρία. Ανατρέξτε στην ενότητα «Αφαίρεση της [μπαταρίας](#page-12-2)» στη [σελίδα](#page-12-2) 13.
- 2 Αφαιρέστε το κάλυμμα της βάσης. Ανατρέξτε στην ενότητα «Αφαίρεση του [καλύμματος](#page-20-3) της βάσης» στη [σελίδα](#page-20-3) 21.
- 3 Αφαιρέστε το πληκτρολόγιο. Ανατρέξτε στην ενότητα «Αφαίρεση του [πληκτρολογίου](#page-17-3)» στη [σελίδα](#page-17-3) 18.

### <span id="page-31-0"></span>Διαδικασία

 Αφαιρέστε τις βίδες που συγκρατούν το στήριγμα παλάμης πάνω στη βάση του υπολογιστή.

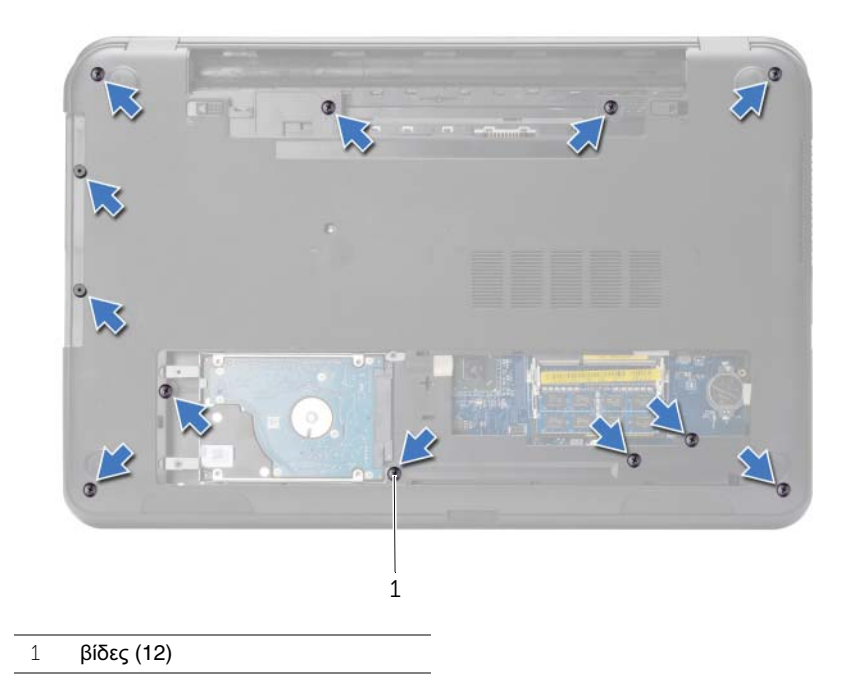

- Γυρίστε ανάποδα τον υπολογιστή και ανοίξτε την οθόνη ως το τέρμα.
- Σηκώστε τα μάνταλα των συνδέσμων και, χρησιμοποιώντας τις συρόμενες γλωττίδες, αποσυνδέστε το καλώδιο του κουμπιού τροφοδοσίας και το καλώδιο της επιφάνειας αφής από την πλακέτα συστήματος.

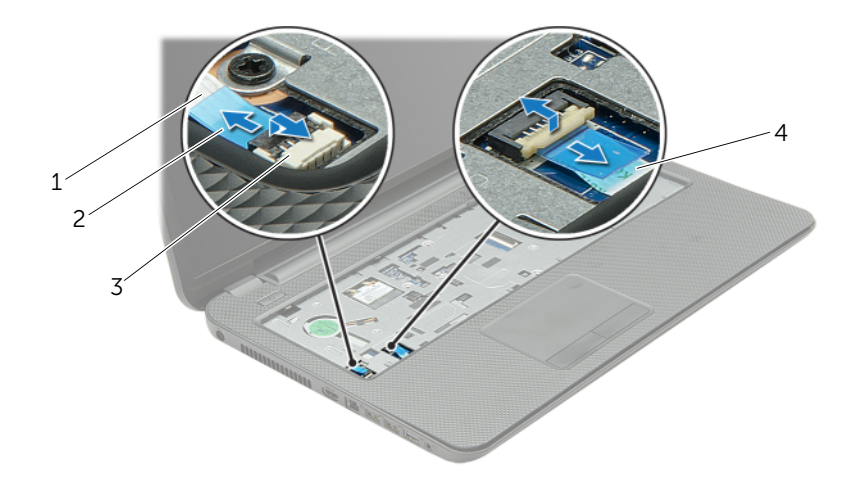

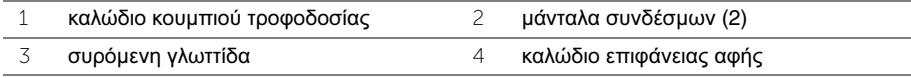

- Αφαιρέστε τις βίδες που συγκρατούν το στήριγμα παλάμης πάνω στη βάση του υπολογιστή.
- Χρησιμοποιώντας πλαστική σφήνα σηκώστε απαλά και αποδεσμεύστε τις γλωττίδες πάνω στο στήριγμα παλάμης από τις σχισμές στη βάση του υπολογιστή.

ΠΡΟΣΟΧΗ**:** Αποσπάστε προσεκτικά το στήριγμα παλάμης από τη διάταξη της οθόνης για να μην πάθει ζημιά η διάταξη της οθόνης**.**

Σηκώστε το στήριγμα παλάμης και βγάλτε το από τη βάση του υπολογιστή.

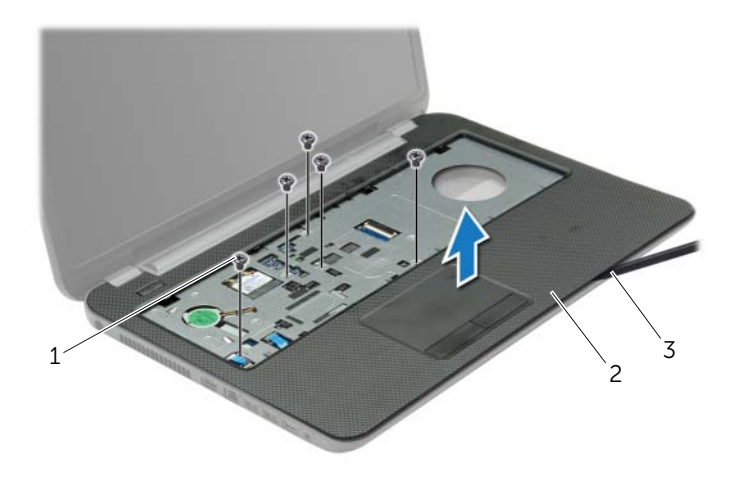

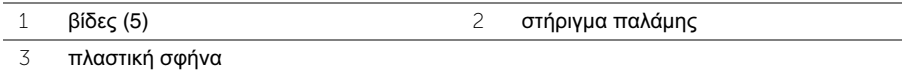

### <span id="page-34-0"></span>Επανατοποθέτηση του στηρίγματος παλάμης

ΠΡΟΕΙΔΟΠΟΙΗΣΗ**:** Προτού εκτελέσετε οποιαδήποτε εργασία στο εσωτερικό του υπολογιστή σας**,** διαβάστε τις πληροφορίες που παραλάβατε μαζί του και αφορούν θέματα ασφάλειας και ακολουθήστε τα βήματα που περιγράφει η ενότητα **«**Προτού [ξεκινήσετε](#page-8-2)**»** στη σελίδα **9.** Μετά την εκτέλεση εργασιών στο εσωτερικό του υπολογιστή σας**,** ακολουθήστε τις οδηγίες που αναφέρει η ενότητα **«**[Μετά](#page-11-1) την εκτέλεση εργασιών στο εσωτερικό του [υπολογιστή](#page-11-1) σας**»** στη σελίδα **12.**  Για πρόσθετες πληροφορίες σχετικά με τις άριστες πρακτικές σε θέματα ασφάλειας**,** ανατρέξτε στην αρχική σελίδα του ιστοτόπου για τη συμμόρφωση προς τις κανονιστικές διατάξεις στη διεύθυνση **dell.com/regulatory\_compliance.**

#### <span id="page-34-1"></span>Διαδικασία

- 1 Ευθυγραμμίστε το στήριγμα παλάμης με τη βάση του υπολογιστή.
- 2 Πιέστε προς τα κάτω τις άκρες του στηρίγματος παλάμης για να κουμπώσει στη σωστή θέση.
- 3 Επανατοποθετήστε τις βίδες που συγκρατούν το στήριγμα παλάμης πάνω στη βάση του υπολογιστή.
- 4 Περάστε συρτά το καλώδιο της επιφάνειας αφής και το καλώδιο του κουμπιού τροφοδοσίας μέσα στους συνδέσμους τους στην πλακέτα συστήματος και πιέστε προς τα κάτω τα μάνταλα των συνδέσμων για να στερεώσετε τα καλώδια.
- 5 Κλείστε την οθόνη και γυρίστε ανάποδα τον υπολογιστή.
- 6 Επανατοποθετήστε τις βίδες που συγκρατούν το στήριγμα παλάμης πάνω στη βάση του υπολογιστή.

### <span id="page-34-2"></span>Μετέπειτα απαιτούμενες ενέργειες

- 1 Επανατοποθετήστε το πληκτρολόγιο. Ανατρέξτε στην ενότητα «[Επανατοποθέτηση](#page-19-3) του [πληκτρολογίου](#page-19-3)» στη σελίδα 20.
- 2 Επανατοποθετήστε το κάλυμμα βάσης. Ανατρέξτε στην ενότητα «[Επανατοποθέτηση](#page-21-3) του [καλύμματος](#page-21-3) της βάσης» στη σελίδα 22.
- 3 Επανατοποθετήστε την μπαταρία. Ανατρέξτε στην ενότητα «[Επανατοποθέτηση](#page-13-2) της [μπαταρίας](#page-13-2)» στη σελίδα 14.

### <span id="page-35-0"></span>Αφαίρεση της μίνι κάρτας ασύρματης επικοινωνίας

ΠΡΟΕΙΔΟΠΟΙΗΣΗ**:** Προτού εκτελέσετε οποιαδήποτε εργασία στο εσωτερικό του υπολογιστή σας**,** διαβάστε τις πληροφορίες που παραλάβατε μαζί του και αφορούν θέματα ασφάλειας και ακολουθήστε τα βήματα που περιγράφει η ενότητα **«**Προτού [ξεκινήσετε](#page-8-2)**»** στη σελίδα **9.** Μετά την εκτέλεση εργασιών στο εσωτερικό του υπολογιστή σας**,** ακολουθήστε τις οδηγίες που αναφέρει η ενότητα **«**[Μετά](#page-11-1) την εκτέλεση εργασιών στο εσωτερικό του [υπολογιστή](#page-11-1) σας**»** στη σελίδα **12.**  Για πρόσθετες πληροφορίες σχετικά με τις άριστες πρακτικές σε θέματα ασφάλειας**,** ανατρέξτε στην αρχική σελίδα του ιστοτόπου για τη συμμόρφωση προς τις κανονιστικές διατάξεις στη διεύθυνση **dell.com/regulatory\_compliance.**

#### <span id="page-35-1"></span>Προαπαιτούμενες ενέργειες

- 1 Αφαιρέστε την μπαταρία. Ανατρέξτε στην ενότητα «Αφαίρεση της [μπαταρίας](#page-12-2)» στη [σελίδα](#page-12-2) 13.
- 2 Αφαιρέστε το κάλυμμα της βάσης. Ανατρέξτε στην ενότητα «Αφαίρεση του [καλύμματος](#page-20-3) της βάσης» στη [σελίδα](#page-20-3) 21.
- 3 Αφαιρέστε το πληκτρολόγιο. Ανατρέξτε στην ενότητα «Αφαίρεση του [πληκτρολογίου](#page-17-3)» στη [σελίδα](#page-17-3) 18.
- 4 Αφαιρέστε το στήριγμα παλάμης. Ανατρέξτε στην ενότητα «Αφαίρεση του [στηρίγματος](#page-30-2) [παλάμης](#page-30-2)» στη σελίδα 31.
- Αποσυνδέστε τα καλώδια της κεραίας από τη μίνι κάρτα ασύρματης επικοινωνίας.
- Αφαιρέστε τη βίδα που συγκρατεί τη μίνι κάρτα ασύρματης επικοινωνίας πάνω στην πλακέτα συστήματος.

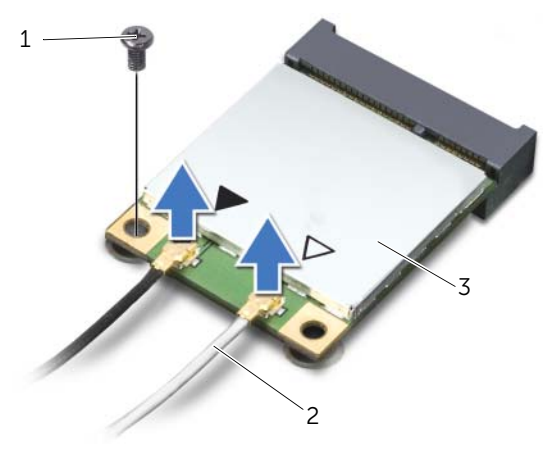

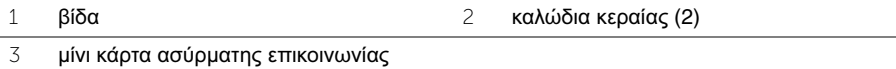

Βγάλτε συρτά τη μίνι κάρτα ασύρματης επικοινωνίας από τον σύνδεσμό της.

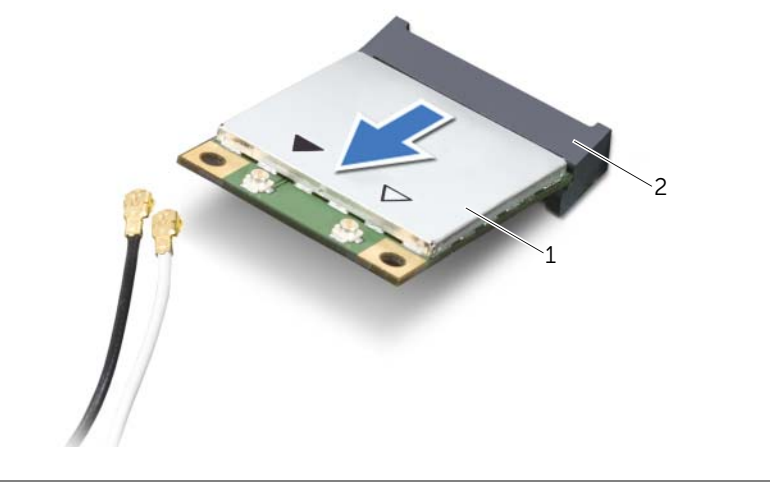

## <span id="page-37-0"></span>Επανατοποθέτηση της μίνι κάρτας ασύρματης επικοινωνίας

ΠΡΟΕΙΔΟΠΟΙΗΣΗ**:** Προτού εκτελέσετε οποιαδήποτε εργασία στο εσωτερικό του υπολογιστή σας**,** διαβάστε τις πληροφορίες που παραλάβατε μαζί του και αφορούν θέματα ασφάλειας και ακολουθήστε τα βήματα που περιγράφει η ενότητα **«**Προτού [ξεκινήσετε](#page-8-0)**»** στη σελίδα **9.** Μετά την εκτέλεση εργασιών στο εσωτερικό του υπολογιστή σας**,** ακολουθήστε τις οδηγίες που αναφέρει η ενότητα **«**[Μετά](#page-11-0) την εκτέλεση εργασιών στο εσωτερικό του [υπολογιστή](#page-11-0) σας**»** στη σελίδα **12.**  Για πρόσθετες πληροφορίες σχετικά με τις άριστες πρακτικές σε θέματα ασφάλειας**,** ανατρέξτε στην αρχική σελίδα του ιστοτόπου για τη συμμόρφωση προς τις κανονιστικές διατάξεις στη διεύθυνση **dell.com/regulatory\_compliance.**

### Διαδικασία

ΠΡΟΣΟΧΗ**:** Βεβαιωθείτε ότι δεν υπάρχουν καλώδια κάτω από τη μίνι κάρτα ασύρματης επικοινωνίας για να μην πάθει ζημιά**.**

- 1 Ευθυγραμμίστε την εγκοπή πάνω στη μίνι κάρτα ασύρματης επικοινωνίας με τη γλωττίδα στον σύνδεσμό της.
- 2 Περάστε τη μίνι κάρτα ασύρματης επικοινωνίας μέσα στον σύνδεσμό της με κλίση 45 μοιρών.
- 3 Πιέστε προς τα κάτω το άλλο άκρο της μίνι κάρτας ασύρματης επικοινωνίας και επανατοποθετήστε τη βίδα που συγκρατεί τη μίνι κάρτα πάνω στην πλακέτα συστήματος.
- 4 Συνδέστε τα καλώδια της κεραίας στη μίνι κάρτα ασύρματης επικοινωνίας.

Στον πίνακα που ακολουθεί παρατίθεται η χρωματική κωδικοποίηση των καλωδίων κεραίας για τη μίνι κάρτα ασύρματης επικοινωνίας που υποστηρίζει ο υπολογιστής σας.

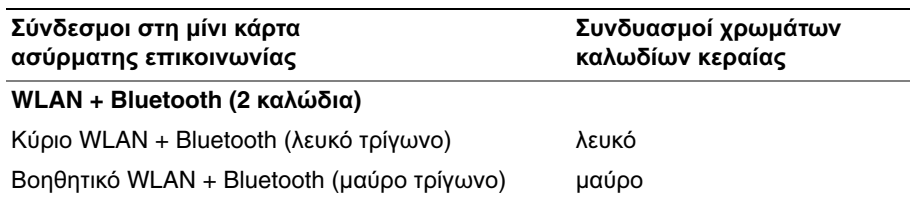

- 1 Επανατοποθετήστε το στήριγμα παλάμης. Ανατρέξτε στην ενότητα «[Επανατοποθέτηση](#page-34-0) του [στηρίγματος](#page-34-0) παλάμης» στη σελίδα 35.
- 2 Επανατοποθετήστε το πληκτρολόγιο. Ανατρέξτε στην ενότητα «[Επανατοποθέτηση](#page-19-0) του [πληκτρολογίου](#page-19-0)» στη σελίδα 20.
- 3 Επανατοποθετήστε το κάλυμμα της βάσης. Ανατρέξτε στην ενότητα «[Επανατοποθέτηση](#page-21-0) του [καλύμματος](#page-21-0) της βάσης» στη σελίδα 22.
- 4 Επανατοποθετήστε την μπαταρία. Ανατρέξτε στην ενότητα «[Επανατοποθέτηση](#page-13-0) της [μπαταρίας](#page-13-0)» στη σελίδα 14.

# Αφαίρεση της πλακέτας **I/O**

ΠΡΟΕΙΔΟΠΟΙΗΣΗ**:** Προτού εκτελέσετε οποιαδήποτε εργασία στο εσωτερικό του υπολογιστή σας**,** διαβάστε τις πληροφορίες που παραλάβατε μαζί του και αφορούν θέματα ασφάλειας και ακολουθήστε τα βήματα που περιγράφει η ενότητα **«**Προτού [ξεκινήσετε](#page-8-0)**»** στη σελίδα **9.** Μετά την εκτέλεση εργασιών στο εσωτερικό του υπολογιστή σας**,** ακολουθήστε τις οδηγίες που αναφέρει η ενότητα **«**[Μετά](#page-11-0) την εκτέλεση εργασιών στο εσωτερικό του [υπολογιστή](#page-11-0) σας**»** στη σελίδα **12.**  Για πρόσθετες πληροφορίες σχετικά με τις άριστες πρακτικές σε θέματα ασφάλειας**,** ανατρέξτε στην αρχική σελίδα του ιστοτόπου για τη συμμόρφωση προς τις κανονιστικές διατάξεις στη διεύθυνση **dell.com/regulatory\_compliance.**

- 1 Αφαιρέστε την μπαταρία. Ανατρέξτε στην ενότητα «Αφαίρεση της [μπαταρίας](#page-12-0)» στη [σελίδα](#page-12-0) 13.
- 2 Αφαιρέστε το κάλυμμα της βάσης. Ανατρέξτε στην ενότητα «Αφαίρεση του [καλύμματος](#page-20-0) της βάσης» στη [σελίδα](#page-20-0) 21.
- 3 Αφαιρέστε το πληκτρολόγιο. Ανατρέξτε στην ενότητα «Αφαίρεση του [πληκτρολογίου](#page-17-0)» στη [σελίδα](#page-17-0) 18.
- 4 Αφαιρέστε το στήριγμα παλάμης. Ανατρέξτε στην ενότητα «Αφαίρεση του [στηρίγματος](#page-30-0) [παλάμης](#page-30-0)» στη σελίδα 31.

- Αφαιρέστε τη βίδα που συγκρατεί την πλακέτα I/O πάνω στη βάση του υπολογιστή.
- Σηκώστε το μάνταλο του συνδέσμου και, χρησιμοποιώντας τη συρόμενη γλωττίδα, αποσυνδέστε το καλώδιο της πλακέτας I/O από την πλακέτα συστήματος.
- Ξεκολλήστε το καλώδιο της πλακέτας I/O από τη βάση του υπολογιστή.
- Σηκώστε την πλακέτα I/O μαζί με το καλώδιό της και βγάλτε την από τη βάση του υπολογιστή.

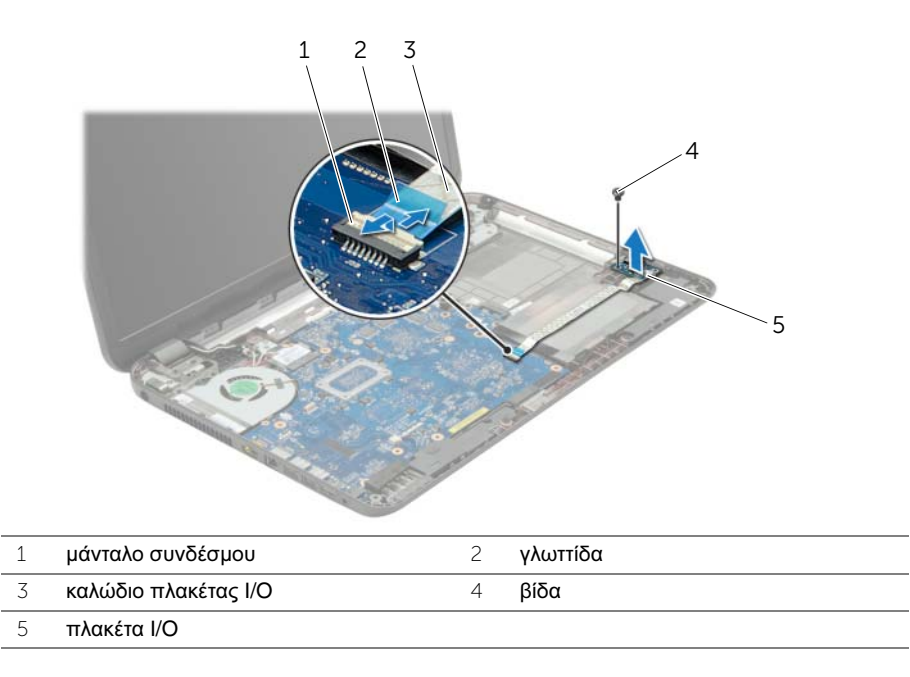

# Επανατοποθέτηση της πλακέτας **I/O**

ΠΡΟΕΙΔΟΠΟΙΗΣΗ**:** Προτού εκτελέσετε οποιαδήποτε εργασία στο εσωτερικό του υπολογιστή σας**,** διαβάστε τις πληροφορίες που παραλάβατε μαζί του και αφορούν θέματα ασφάλειας και ακολουθήστε τα βήματα που περιγράφει η ενότητα **«**Προτού [ξεκινήσετε](#page-8-0)**»** στη σελίδα **9.** Μετά την εκτέλεση εργασιών στο εσωτερικό του υπολογιστή σας**,** ακολουθήστε τις οδηγίες που αναφέρει η ενότητα **«**[Μετά](#page-11-0) την εκτέλεση εργασιών στο εσωτερικό του [υπολογιστή](#page-11-0) σας**»** στη σελίδα **12.**  Για πρόσθετες πληροφορίες σχετικά με τις άριστες πρακτικές σε θέματα ασφάλειας**,** ανατρέξτε στην αρχική σελίδα του ιστοτόπου για τη συμμόρφωση προς τις κανονιστικές διατάξεις στη διεύθυνση **dell.com/regulatory\_compliance.**

#### Διαδικασία

- 1 Χρησιμοποιήστε τα σημεία ευθυγράμμισης στη βάση του υπολογιστή για να τοποθετήσετε την πλακέτα I/O στη θέση της.
- 2 Επανατοποθετήστε τη βίδα που συγκρατεί την πλακέτα I/O πάνω στη βάση του υπολογιστή.
- 3 Προσαρτήστε το καλώδιο της πλακέτας I/O στη βάση του υπολογιστή.
- 4 Περάστε συρτά το καλώδιο της πλακέτας I/O μέσα στον σύνδεσμό του και πιέστε προς τα κάτω το μάνταλο του συνδέσμου για να στερεώσετε το καλώδιο.

- 1 Επανατοποθετήστε το στήριγμα παλάμης. Ανατρέξτε στην ενότητα «[Επανατοποθέτηση](#page-34-0) του [στηρίγματος](#page-34-0) παλάμης» στη σελίδα 35.
- 2 Επανατοποθετήστε το πληκτρολόγιο. Ανατρέξτε στην ενότητα «[Επανατοποθέτηση](#page-19-0) του [πληκτρολογίου](#page-19-0)» στη σελίδα 20.
- 3 Επανατοποθετήστε το κάλυμμα της βάσης. Ανατρέξτε στην ενότητα «[Επανατοποθέτηση](#page-21-0) του [καλύμματος](#page-21-0) της βάσης» στη σελίδα 22.
- 4 Επανατοποθετήστε την μπαταρία. Ανατρέξτε στην ενότητα «[Επανατοποθέτηση](#page-13-0) της [μπαταρίας](#page-13-0)» στη σελίδα 14.

# <span id="page-42-0"></span>Αφαίρεση της πλακέτας συστήματος

ΠΡΟΕΙΔΟΠΟΙΗΣΗ**:** Προτού εκτελέσετε οποιαδήποτε εργασία στο εσωτερικό του υπολογιστή σας**,** διαβάστε τις πληροφορίες που παραλάβατε μαζί του και αφορούν θέματα ασφάλειας και ακολουθήστε τα βήματα που περιγράφει η ενότητα **«**Προτού [ξεκινήσετε](#page-8-0)**»** στη σελίδα **9.** Μετά την εκτέλεση εργασιών στο εσωτερικό του υπολογιστή σας**,** ακολουθήστε τις οδηγίες που αναφέρει η ενότητα **«**[Μετά](#page-11-0) την εκτέλεση εργασιών στο εσωτερικό του [υπολογιστή](#page-11-0) σας**»** στη σελίδα **12.**  Για πρόσθετες πληροφορίες σχετικά με τις άριστες πρακτικές σε θέματα ασφάλειας**,** ανατρέξτε στην αρχική σελίδα του ιστοτόπου για τη συμμόρφωση προς τις κανονιστικές διατάξεις στη διεύθυνση **dell.com/regulatory\_compliance.**

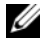

ΣΗΜΕΙΩΣΗ**:** Η ετικέτα εξυπηρέτησης του υπολογιστή σας είναι αποθηκευμένη στην πλακέτα συστήματος. Πρέπει να καταχωρίσετε την ετικέτα εξυπηρέτησης κατά τη ρύθμιση του συστήματος αφού επανατοποθετήσετε την πλακέτα συστήματος.

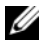

ΣΗΜΕΙΩΣΗ**:** Προτού αποσυνδέσετε τα καλώδια από την πλακέτα συστήματος, σημειώστε τη θέση των συνδέσμων ώστε να μπορέσετε να τα επανασυνδέσετε σωστά μόλις επανατοποθετήσετε την πλακέτα συστήματος.

- 1 Αφαιρέστε την μπαταρία. Ανατρέξτε στην ενότητα «Αφαίρεση της [μπαταρίας](#page-12-0)» στη [σελίδα](#page-12-0) 13.
- 2 Ακολουθήστε τις οδηγίες από το [βήμα](#page-14-0) 1 έως το [βήμα](#page-14-1) 2 στην ενότητα «[Αφαίρεση](#page-14-2) της [μονάδας](#page-14-2) οπτικού δίσκου» στη σελίδα 15.
- 3 Αφαιρέστε το κάλυμμα της βάσης. Ανατρέξτε στην ενότητα «Αφαίρεση του [καλύμματος](#page-20-0) της βάσης» στη [σελίδα](#page-20-0) 21.
- 4 Αφαιρέστε τη μονάδα (τις μονάδες) μνήμης. Ανατρέξτε στην ενότητα «[Αφαίρεση](#page-22-0) της μονάδας (των [μονάδων](#page-22-0)) μνήμης» στη σελίδα 23.
- 5 Αφαιρέστε την μπαταρία σε σχήμα νομίσματος. Ανατρέξτε στην ενότητα «[Αφαίρεση](#page-28-0) της μπαταρίας σε σχήμα [νομίσματος](#page-28-0)» στη σελίδα 29.
- 6 Ακολουθήστε τις οδηγίες από το [βήμα](#page-25-0) 1 έως το [βήμα](#page-25-1) 3 στην ενότητα «[Αφαίρεση](#page-24-0) του [σκληρού](#page-24-0) δίσκου» στη σελίδα 25.
- 7 Αφαιρέστε το πληκτρολόγιο. Ανατρέξτε στην ενότητα «Αφαίρεση του [πληκτρολογίου](#page-17-0)» στη [σελίδα](#page-17-0) 18.
- 8 Αφαιρέστε το στήριγμα παλάμης. Ανατρέξτε στην ενότητα «Αφαίρεση του [στηρίγματος](#page-30-0) [παλάμης](#page-30-0)» στη σελίδα 31.
- 9 Αφαιρέστε τη μίνι κάρτα ασύρματης επικοινωνίας. Ανατρέξτε στην ενότητα «[Αφαίρεση](#page-35-0) της μίνι κάρτας ασύρματης [επικοινωνίας](#page-35-0)» στη σελίδα 36.

- Αποσυνδέστε το καλώδιο της θύρας του προσαρμογέα ισχύος και το καλώδιο των ηχείων από την πλακέτα συστήματος.
- Ξεκολλήστε το χιτώνιο mylar από την πλακέτα συστήματος.

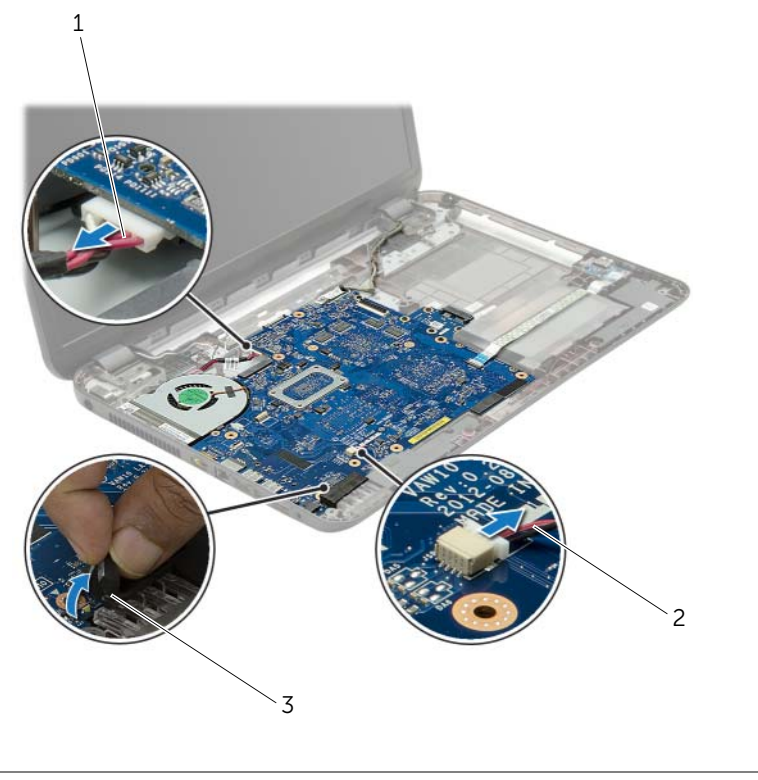

- καλώδιο θύρας προσαρμογέα ισχύος 2 καλώδιο ηχείων
- χιτώνιο mylar
- <span id="page-44-0"></span> Αφαιρέστε την ταινία που συγκρατεί το καλώδιο της οθόνης πάνω στην πλακέτα συστήματος και αποσυνδέστε το καλώδιο της οθόνης από την πλακέτα συστήματος.
- Σηκώστε το μάνταλο του συνδέσμου και, χρησιμοποιώντας τη συρόμενη γλωττίδα, αποσυνδέστε το καλώδιο της πλακέτας I/O από την πλακέτα συστήματος.

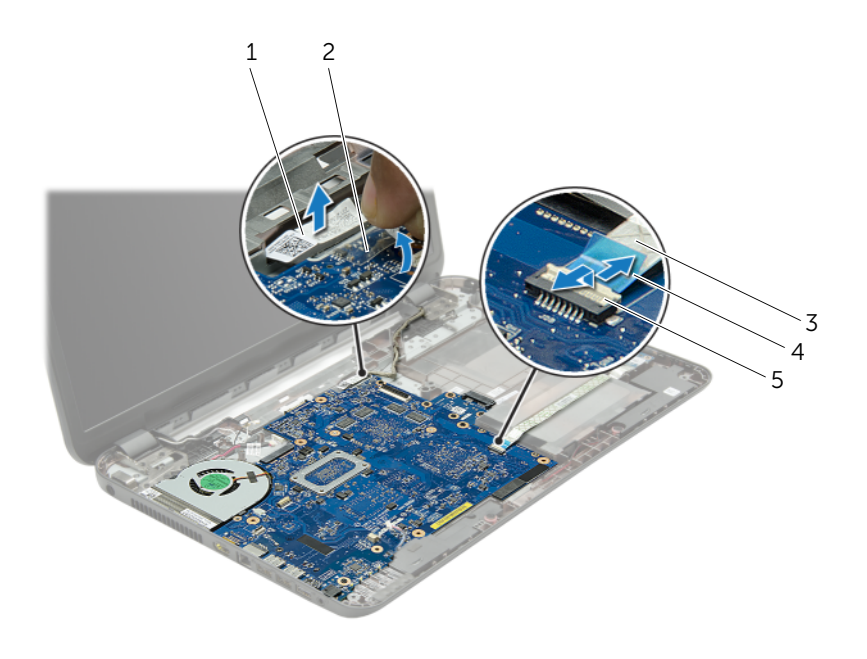

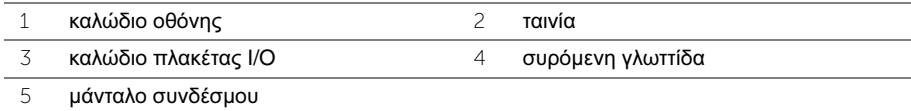

- Αφαιρέστε τις βίδες που συγκρατούν την κάρτα συστήματος πάνω στη βάση του υπολογιστή.
- Σηκώστε γυρτά την πλακέτα συστήματος και αποδεσμεύστε τις θύρες της από τις υποδοχές τους στη βάση του υπολογιστή.
- <span id="page-45-1"></span> Σηκώστε τη διάταξη πλακέτας συστήματος και αφαιρέστε την από τη βάση του υπολογιστή.
- Αφαιρέστε την πλακέτα της ενδιάμεσης διάταξης του σκληρού δίσκου. Ανατρέξτε στην ενότητα «Αφαίρεση της πλακέτας της [ενδιάμεσης](#page-54-0) διάταξης του σκληρού δίσκου» στη [σελίδα](#page-54-0) 55.

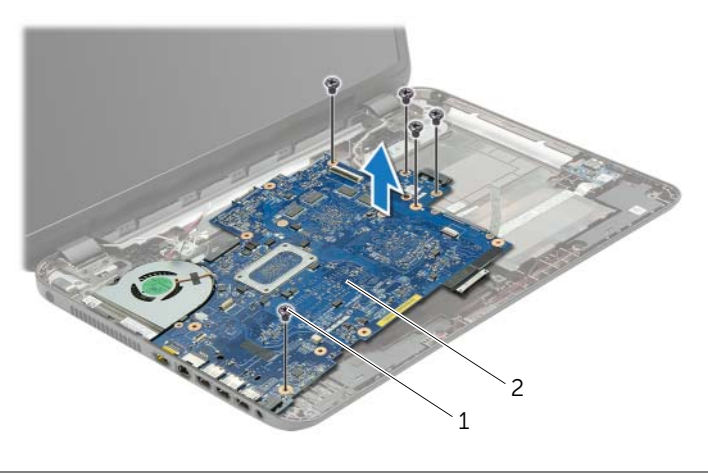

<span id="page-45-0"></span>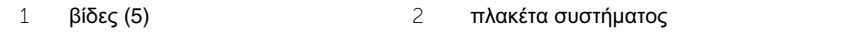

- Γυρίστε ανάποδα την πλακέτα συστήματος.
- Αφαιρέστε τον ανεμιστήρα. Ανατρέξτε στην ενότητα «Αφαίρεση του [ανεμιστήρα](#page-48-0)» στη [σελίδα](#page-48-0) 49.
- Αφαιρέστε τη διάταξη ψύξης. Ανατρέξτε στην ενότητα «[Αφαίρεση](#page-51-0) της διάταξης ψύξης» στη [σελίδα](#page-51-0) 52.

# <span id="page-46-2"></span>Επανατοποθέτηση της πλακέτας συστήματος

- ΠΡΟΕΙΔΟΠΟΙΗΣΗ**:** Προτού εκτελέσετε οποιαδήποτε εργασία στο εσωτερικό του υπολογιστή σας**,** διαβάστε τις πληροφορίες που παραλάβατε μαζί του και αφορούν θέματα ασφάλειας και ακολουθήστε τα βήματα που περιγράφει η ενότητα **«**Προτού [ξεκινήσετε](#page-8-0)**»** στη σελίδα **9.** Μετά την εκτέλεση εργασιών στο εσωτερικό του υπολογιστή σας**,** ακολουθήστε τις οδηγίες που αναφέρει η ενότητα **«**[Μετά](#page-11-0) την εκτέλεση εργασιών στο εσωτερικό του [υπολογιστή](#page-11-0) σας**»** στη σελίδα **12.**  Για πρόσθετες πληροφορίες σχετικά με τις άριστες πρακτικές σε θέματα ασφάλειας**,** ανατρέξτε στην αρχική σελίδα του ιστοτόπου για τη συμμόρφωση προς τις κανονιστικές διατάξεις στη διεύθυνση **dell.com/regulatory\_compliance.**
- 

ΣΗΜΕΙΩΣΗ**:** Η ετικέτα εξυπηρέτησης του υπολογιστή σας είναι αποθηκευμένη στην πλακέτα συστήματος. Πρέπει να καταχωρίσετε την ετικέτα εξυπηρέτησης κατά τη ρύθμιση του συστήματος αφού επανατοποθετήσετε την πλακέτα συστήματος.

- 1 Επανατοποθετήστε τη διάταξη της οθόνης. Ανατρέξτε στην ενότητα «[Επανατοποθέτηση](#page-53-0) της διάταξης ψύξης» στη σελίδα 54.
- 2 Επανατοποθετήστε τον ανεμιστήρα. Ανατρέξτε στην ενότητα «[Επανατοποθέτηση](#page-50-0) του [ανεμιστήρα](#page-50-0)» στη σελίδα 51.
- <span id="page-46-0"></span>3 Αναποδογυρίστε την πλακέτα συστήματος.
- 4 Επανατοποθετήστε την πλακέτα της ενδιάμεσης διάταξης του σκληρού δίσκου. Ανατρέξτε στην ενότητα «[Επανατοποθέτηση](#page-56-0) της πλακέτας της ενδιάμεσης διάταξης του [σκληρού](#page-56-0) δίσκου» στη σελίδα 57.
- 5 Χαλαρώστε τις θύρες της πλακέτας συστήματος μέσα στις υποδοχές στη βάση του υπολογιστή και ευθυγραμμίστε τις οπές για τις βίδες στην πλακέτα συστήματος με τις αντίστοιχες οπές στη βάση του υπολογιστή.
- 6 Επανατοποθετήστε τη βίδα που συγκρατεί την πλακέτα συστήματος πάνω στη βάση του υπολογιστή.
- 7 Στερεώστε το χιτώνιο mylar πάνω στην πλακέτα συστήματος.
- 8 Συνδέστε το καλώδιο της οθόνης στην πλακέτα συστήματος και κολλήστε την ταινία στην πλακέτα συστήματος.
- 9 Περάστε συρτά το καλώδιο της πλακέτας I/O μέσα στον σύνδεσμό του και πιέστε προς τα κάτω το μάνταλο του συνδέσμου για να στερεώσετε το καλώδιο.
- <span id="page-46-1"></span>10 Συνδέστε το καλώδιο της θύρας του προσαρμογέα ισχύος και το καλώδιο των ηχείων στην πλακέτα συστήματος.

- 1 Επανατοποθετήστε τη μίνι κάρτα ασύρματης επικοινωνίας. Ανατρέξτε στην ενότητα «[Επανατοποθέτηση](#page-37-0) της μίνι κάρτας ασύρματης επικοινωνίας» στη σελίδα 38.
- 2 Επανατοποθετήστε το στήριγμα παλάμης. Ανατρέξτε στην ενότητα «[Επανατοποθέτηση](#page-34-0) του [στηρίγματος](#page-34-0) παλάμης» στη σελίδα 35.
- 3 Επανατοποθετήστε το πληκτρολόγιο. Ανατρέξτε στην ενότητα «[Επανατοποθέτηση](#page-19-0) του [πληκτρολογίου](#page-19-0)» στη σελίδα 20.
- 4 Ακολουθήστε τις οδηγίες από το [βήμα](#page-27-0) 3 έως το [βήμα](#page-27-1) 5 στην ενότητα «[Επανατοποθέτηση](#page-27-2) του [σκληρού](#page-27-2) δίσκου» στη σελίδα 28.
- 5 Επανατοποθετήστε την μπαταρία σε σχήμα νομίσματος. Ανατρέξτε στην ενότητα «[Επανατοποθέτηση](#page-29-0) της μπαταρίας σε σχήμα νομίσματος» στη σελίδα 30.
- 6 Επανατοποθετήστε τη μονάδα (τις μονάδες) μνήμης. Ανατρέξτε στην ενότητα «[Επανατοποθέτηση](#page-23-0) της μονάδας (των μονάδων) μνήμης» στη σελίδα 24.
- 7 Επανατοποθετήστε το κάλυμμα της βάσης. Ανατρέξτε στην ενότητα «[Επανατοποθέτηση](#page-21-0) του [καλύμματος](#page-21-0) της βάσης» στη σελίδα 22.
- 8 Ακολουθήστε τις οδηγίες από το [βήμα](#page-16-0) 3 έως το [βήμα](#page-16-1) 4 στην ενότητα «[Επανατοποθέτηση](#page-16-2) της [μονάδας](#page-16-2) οπτικού δίσκου» στη σελίδα 17.
- 9 Επανατοποθετήστε την μπαταρία. Ανατρέξτε στην ενότητα «[Επανατοποθέτηση](#page-13-0) της [μπαταρίας](#page-13-0)» στη σελίδα 14.

# <span id="page-48-0"></span>Αφαίρεση του ανεμιστήρα

ΠΡΟΕΙΔΟΠΟΙΗΣΗ**:** Προτού εκτελέσετε οποιαδήποτε εργασία στο εσωτερικό του υπολογιστή σας**,** διαβάστε τις πληροφορίες που παραλάβατε μαζί του και αφορούν θέματα ασφάλειας και ακολουθήστε τα βήματα που περιγράφει η ενότητα **«**Προτού [ξεκινήσετε](#page-8-0)**»** στη σελίδα **9.** Μετά την εκτέλεση εργασιών στο εσωτερικό του υπολογιστή σας**,** ακολουθήστε τις οδηγίες που αναφέρει η ενότητα **«**[Μετά](#page-11-0) την εκτέλεση εργασιών στο εσωτερικό του [υπολογιστή](#page-11-0) σας**»** στη σελίδα **12.**  Για πρόσθετες πληροφορίες σχετικά με τις άριστες πρακτικές σε θέματα ασφάλειας**,**  ανατρέξτε στην αρχική σελίδα του ιστοτόπου για τη συμμόρφωση προς τις κανονιστικές διατάξεις στη διεύθυνση **dell.com/regulatory\_compliance.**

- 1 Αφαιρέστε την μπαταρία. Ανατρέξτε στην ενότητα «Αφαίρεση της [μπαταρίας](#page-12-0)» στη [σελίδα](#page-12-0) 13.
- 2 Ακολουθήστε τις οδηγίες από το [βήμα](#page-14-0) 1 έως το [βήμα](#page-14-1) 2 στην ενότητα «[Αφαίρεση](#page-14-2) της [μονάδας](#page-14-2) οπτικού δίσκου» στη σελίδα 15.
- 3 Ακολουθήστε τις οδηγίες από το [βήμα](#page-25-0) 1 έως το [βήμα](#page-25-1) 3 στην ενότητα «[Αφαίρεση](#page-24-0) του [σκληρού](#page-24-0) δίσκου» στη σελίδα 25.
- 4 Αφαιρέστε το κάλυμμα της βάσης. Ανατρέξτε στην ενότητα «Αφαίρεση του [καλύμματος](#page-20-0) της βάσης» στη [σελίδα](#page-20-0) 21.
- 5 Αφαιρέστε το πληκτρολόγιο. Ανατρέξτε στην ενότητα «Αφαίρεση του [πληκτρολογίου](#page-17-0)» στη [σελίδα](#page-17-0) 18.
- 6 Αφαιρέστε το στήριγμα παλάμης. Ανατρέξτε στην ενότητα «Αφαίρεση του [στηρίγματος](#page-30-0) [παλάμης](#page-30-0)» στη σελίδα 31.
- 7 Ακολουθήστε τις οδηγίες από το [βήμα](#page-44-0) 3 έως το [βήμα](#page-45-0) 9 στην ενότητα «[Αφαίρεση](#page-42-0) της πλακέτας [συστήματος](#page-42-0)» στη σελίδα 43.

- Αποσυνδέστε το καλώδιο του ανεμιστήρα από την πλακέτα συστήματος.
- Αφαιρέστε τη βίδα που συγκρατεί τον ανεμιστήρα πάνω στην πλακέτα συστήματος.
- Σηκώστε τον ανεμιστήρα μαζί με το καλώδιο και βγάλτε τον από τη βάση του υπολογιστή.

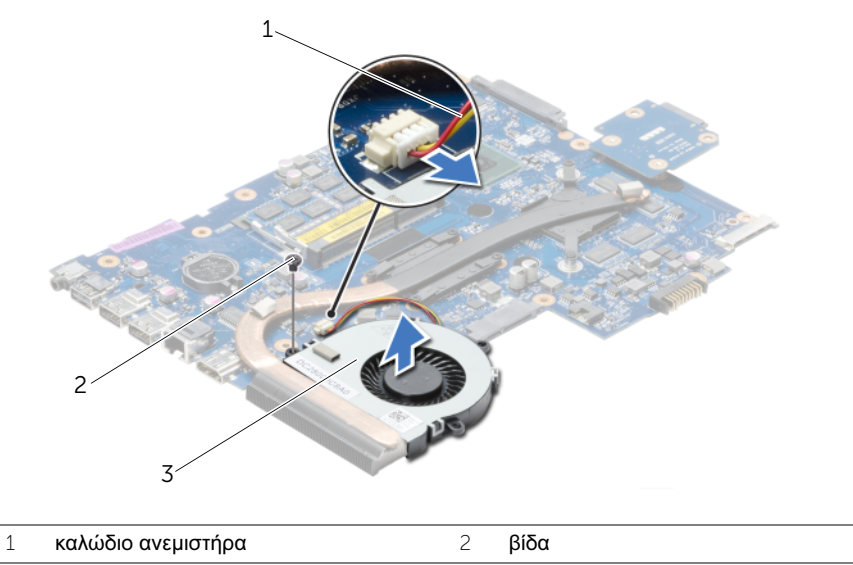

ανεμιστήρας

## <span id="page-50-0"></span>Επανατοποθέτηση του ανεμιστήρα

ΠΡΟΕΙΔΟΠΟΙΗΣΗ**:** Προτού εκτελέσετε οποιαδήποτε εργασία στο εσωτερικό του υπολογιστή σας**,** διαβάστε τις πληροφορίες που παραλάβατε μαζί του και αφορούν θέματα ασφάλειας και ακολουθήστε τα βήματα που περιγράφει η ενότητα **«**Προτού [ξεκινήσετε](#page-8-0)**»** στη σελίδα **9.** Μετά την εκτέλεση εργασιών στο εσωτερικό του υπολογιστή σας**,** ακολουθήστε τις οδηγίες που αναφέρει η ενότητα **«**[Μετά](#page-11-0) την εκτέλεση εργασιών στο εσωτερικό του [υπολογιστή](#page-11-0) σας**»** στη σελίδα **12.** Για πρόσθετες πληροφορίες σχετικά με τις άριστες πρακτικές σε θέματα ασφάλειας**,** ανατρέξτε στην αρχική σελίδα του ιστοτόπου για τη συμμόρφωση προς τις κανονιστικές διατάξεις στη διεύθυνση **dell.com/regulatory\_compliance.**

#### Διαδικασία

- 1 Τοποθετήστε τον ανεμιστήρα πάνω στη βάση του υπολογιστή και επανατοποθετήστε τη βίδα που τον συγκρατεί πάνω της.
- 2 Συνδέστε το καλώδιο του ανεμιστήρα στην πλακέτα συστήματος.

- 1 Ακολουθήστε τις οδηγίες από το [βήμα](#page-46-0) 3 έως το [βήμα](#page-46-1) 10 στην ενότητα «[Επανατοποθέτηση](#page-46-2) της πλακέτας [συστήματος](#page-46-2)» στη σελίδα 47.
- 2 Επανατοποθετήστε το στήριγμα παλάμης. Ανατρέξτε στην ενότητα «[Επανατοποθέτηση](#page-34-0) του [στηρίγματος](#page-34-0) παλάμης» στη σελίδα 35.
- 3 Επανατοποθετήστε το πληκτρολόγιο. Ανατρέξτε στην ενότητα «[Επανατοποθέτηση](#page-19-0) του [πληκτρολογίου](#page-19-0)» στη σελίδα 20.
- 4 Επανατοποθετήστε το κάλυμμα της βάσης. Ανατρέξτε στην ενότητα «[Επανατοποθέτηση](#page-21-0) του [καλύμματος](#page-21-0) της βάσης» στη σελίδα 22.
- 5 Ακολουθήστε τις οδηγίες από το [βήμα](#page-16-0) 3 έως το [βήμα](#page-16-1) 4 στην ενότητα «[Επανατοποθέτηση](#page-16-2) της [μονάδας](#page-16-2) οπτικού δίσκου» στη σελίδα 17.
- 6 Ακολουθήστε τις οδηγίες από το [βήμα](#page-27-0) 3 έως το [βήμα](#page-27-1) 5 στην ενότητα «[Επανατοποθέτηση](#page-27-2) του [σκληρού](#page-27-2) δίσκου» στη σελίδα 28.
- 7 Επανατοποθετήστε την μπαταρία. Ανατρέξτε στην ενότητα «[Επανατοποθέτηση](#page-13-0) της [μπαταρίας](#page-13-0)» στη σελίδα 14.

# <span id="page-51-0"></span>Αφαίρεση της διάταξης ψύξης

ΠΡΟΕΙΔΟΠΟΙΗΣΗ**:** Προτού εκτελέσετε οποιαδήποτε εργασία στο εσωτερικό του υπολογιστή σας**,** διαβάστε τις πληροφορίες που παραλάβατε μαζί του και αφορούν θέματα ασφάλειας και ακολουθήστε τα βήματα που περιγράφει η ενότητα **«**Προτού [ξεκινήσετε](#page-8-0)**»** στη σελίδα **9.** Μετά την εκτέλεση εργασιών στο εσωτερικό του υπολογιστή σας**,** ακολουθήστε τις οδηγίες που αναφέρει η ενότητα **«**[Μετά](#page-11-0) την εκτέλεση εργασιών στο εσωτερικό του [υπολογιστή](#page-11-0) σας**»** στη σελίδα **12.**  Για πρόσθετες πληροφορίες σχετικά με τις άριστες πρακτικές σε θέματα ασφάλειας**,** ανατρέξτε στην αρχική σελίδα του ιστοτόπου για τη συμμόρφωση προς τις κανονιστικές διατάξεις στη διεύθυνση **dell.com/regulatory\_compliance.**

- 1 Αφαιρέστε την μπαταρία. Ανατρέξτε στην ενότητα «Αφαίρεση της [μπαταρίας](#page-12-0)» στη [σελίδα](#page-12-0) 13.
- 2 Ακολουθήστε τις οδηγίες από το [βήμα](#page-14-0) 1 έως το [βήμα](#page-14-1) 2 στην ενότητα «[Αφαίρεση](#page-14-2) της [μονάδας](#page-14-2) οπτικού δίσκου» στη σελίδα 15.
- 3 Ακολουθήστε τις οδηγίες από το [βήμα](#page-25-0) 1 έως το [βήμα](#page-25-1) 3 στην ενότητα «[Αφαίρεση](#page-24-0) του [σκληρού](#page-24-0) δίσκου» στη σελίδα 25.
- 4 Αφαιρέστε το κάλυμμα της βάσης. Ανατρέξτε στην ενότητα «Αφαίρεση του [καλύμματος](#page-20-0) της βάσης» στη [σελίδα](#page-20-0) 21.
- 5 Αφαιρέστε το πληκτρολόγιο. Ανατρέξτε στην ενότητα «Αφαίρεση του [πληκτρολογίου](#page-17-0)» στη [σελίδα](#page-17-0) 18.
- 6 Αφαιρέστε το στήριγμα παλάμης. Ανατρέξτε στην ενότητα «Αφαίρεση του [στηρίγματος](#page-30-0) [παλάμης](#page-30-0)» στη σελίδα 31.
- 7 Ακολουθήστε τις οδηγίες από το [βήμα](#page-44-0) 3 έως το [βήμα](#page-45-0) 9 στην ενότητα «[Αφαίρεση](#page-42-0) της πλακέτας [συστήματος](#page-42-0)» στη σελίδα 43.

- Αφαιρέστε τις βίδες που συγκρατούν τη διάταξη ψύξης πάνω στην πλακέτα συστήματος τη μία μετά την άλλη (με τη σειρά που υποδεικνύεται πάνω στην ψύκτρα).
- Σηκώστε τη διάταξη ψύξης και βγάλτε την από την πλακέτα συστήματος.

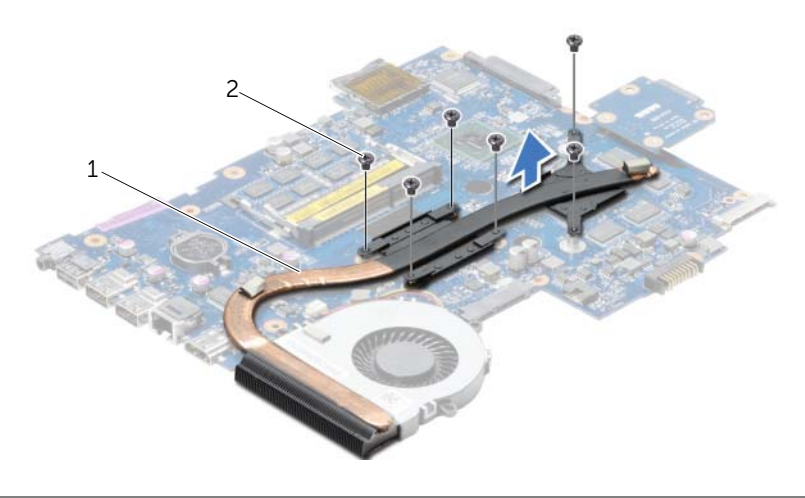

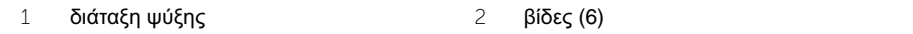

# <span id="page-53-0"></span>Επανατοποθέτηση της διάταξης ψύξης

ΠΡΟΕΙΔΟΠΟΙΗΣΗ**:** Προτού εκτελέσετε οποιαδήποτε εργασία στο εσωτερικό του υπολογιστή σας**,** διαβάστε τις πληροφορίες που παραλάβατε μαζί του και αφορούν θέματα ασφάλειας και ακολουθήστε τα βήματα που περιγράφει η ενότητα **«**Προτού [ξεκινήσετε](#page-8-0)**»** στη σελίδα **9.** Μετά την εκτέλεση εργασιών στο εσωτερικό του υπολογιστή σας**,** ακολουθήστε τις οδηγίες που αναφέρει η ενότητα **«**[Μετά](#page-11-0) την εκτέλεση εργασιών στο εσωτερικό του [υπολογιστή](#page-11-0) σας**»** στη σελίδα **12.**  Για πρόσθετες πληροφορίες σχετικά με τις άριστες πρακτικές σε θέματα ασφάλειας**,** ανατρέξτε στην αρχική σελίδα του ιστοτόπου για τη συμμόρφωση προς τις κανονιστικές διατάξεις στη διεύθυνση **dell.com/regulatory\_compliance.**

### Διαδικασία

- 1 Καθαρίστε την πάστα από την κάτω πλευρά της θερμικής διάταξης ψύξης και βάλτε νέα στρώση.
- 2 Ευθυγραμμίστε τις οπές για τις βίδες στη διάταξη ψύξης με τις αντίστοιχες οπές στην πλακέτα συστήματος.
- 3 Επανατοποθετήστε τις βίδες που συγκρατούν τη διάταξη ψύξης πάνω στην πλακέτα συστήματος τη μία μετά την άλλη (με τη σειρά που υποδεικνύεται πάνω στην ψύκτρα).

- 1 Ακολουθήστε τις οδηγίες από το [βήμα](#page-46-0) 3 έως το [βήμα](#page-46-1) 10 στην ενότητα «[Επανατοποθέτηση](#page-46-2) της πλακέτας [συστήματος](#page-46-2)» στη σελίδα 47.
- 2 Επανατοποθετήστε το στήριγμα παλάμης. Ανατρέξτε στην ενότητα «[Επανατοποθέτηση](#page-34-0) του [στηρίγματος](#page-34-0) παλάμης» στη σελίδα 35.
- 3 Επανατοποθετήστε το πληκτρολόγιο. Ανατρέξτε στην ενότητα «[Επανατοποθέτηση](#page-19-0) του [πληκτρολογίου](#page-19-0)» στη σελίδα 20.
- 4 Επανατοποθετήστε το κάλυμμα της βάσης. Ανατρέξτε στην ενότητα «[Επανατοποθέτηση](#page-21-0) του [καλύμματος](#page-21-0) της βάσης» στη σελίδα 22.
- 5 Ακολουθήστε τις οδηγίες από το [βήμα](#page-16-0) 3 έως το [βήμα](#page-16-1) 4 στην ενότητα «[Επανατοποθέτηση](#page-16-2) της [μονάδας](#page-16-2) οπτικού δίσκου» στη σελίδα 17.
- 6 Ακολουθήστε τις οδηγίες από το [βήμα](#page-27-0) 3 έως το [βήμα](#page-27-1) 5 στην ενότητα «[Επανατοποθέτηση](#page-27-2) του [σκληρού](#page-27-2) δίσκου» στη σελίδα 28.
- 7 Επανατοποθετήστε την μπαταρία. Ανατρέξτε στην ενότητα «[Επανατοποθέτηση](#page-13-0) της [μπαταρίας](#page-13-0)» στη σελίδα 14.

## <span id="page-54-0"></span>Αφαίρεση της πλακέτας της ενδιάμεσης διάταξης του σκληρού δίσκου

ΠΡΟΕΙΔΟΠΟΙΗΣΗ**:** Προτού εκτελέσετε οποιαδήποτε εργασία στο εσωτερικό του υπολογιστή σας**,** διαβάστε τις πληροφορίες που παραλάβατε μαζί του και αφορούν θέματα ασφάλειας και ακολουθήστε τα βήματα που περιγράφει η ενότητα **«**Προτού [ξεκινήσετε](#page-8-0)**»** στη σελίδα **9.** Μετά την εκτέλεση εργασιών στο εσωτερικό του υπολογιστή σας**,** ακολουθήστε τις οδηγίες που αναφέρει η ενότητα **«**[Μετά](#page-11-0) την εκτέλεση εργασιών στο εσωτερικό του [υπολογιστή](#page-11-0) σας**»** στη σελίδα **12.**  Για πρόσθετες πληροφορίες σχετικά με τις άριστες πρακτικές σε θέματα ασφάλειας**,**  ανατρέξτε στην αρχική σελίδα του ιστοτόπου για τη συμμόρφωση προς τις κανονιστικές διατάξεις στη διεύθυνση **dell.com/regulatory\_compliance.**

- 1 Αφαιρέστε την μπαταρία. Ανατρέξτε στην ενότητα «Αφαίρεση της [μπαταρίας](#page-12-0)» στη [σελίδα](#page-12-0) 13.
- 2 Ακολουθήστε τις οδηγίες από το [βήμα](#page-14-0) 1 έως το [βήμα](#page-14-1) 2 στην ενότητα «[Αφαίρεση](#page-14-2) της [μονάδας](#page-14-2) οπτικού δίσκου» στη σελίδα 15.
- 3 Ακολουθήστε τις οδηγίες από το [βήμα](#page-25-0) 1 έως το [βήμα](#page-25-1) 3 στην ενότητα «[Αφαίρεση](#page-24-0) του [σκληρού](#page-24-0) δίσκου» στη σελίδα 25.
- 4 Αφαιρέστε το κάλυμμα της βάσης. Ανατρέξτε στην ενότητα «Αφαίρεση του [καλύμματος](#page-20-0) της βάσης» στη [σελίδα](#page-20-0) 21.
- 5 Αφαιρέστε το πληκτρολόγιο. Ανατρέξτε στην ενότητα «Αφαίρεση του [πληκτρολογίου](#page-17-0)» στη [σελίδα](#page-17-0) 18.
- 6 Αφαιρέστε το στήριγμα παλάμης. Ανατρέξτε στην ενότητα «Αφαίρεση του [στηρίγματος](#page-30-0) [παλάμης](#page-30-0)» στη σελίδα 31.
- 7 Ακολουθήστε τις οδηγίες από το [βήμα](#page-44-0) 3 έως το [βήμα](#page-45-0) 9 στην ενότητα «[Αφαίρεση](#page-42-0) της πλακέτας [συστήματος](#page-42-0)» στη σελίδα 43.

- 1 Αφαιρέστε τις βίδες που συγκρατούν την πλακέτα της ενδιάμεσης διάταξης του σκληρού δίσκου πάνω στην πλακέτα συστήματος.
- 2 Αποσυνδέστε την πλακέτα της ενδιάμεσης διάταξης του σκληρού δίσκου από την πλακέτα συστήματος.

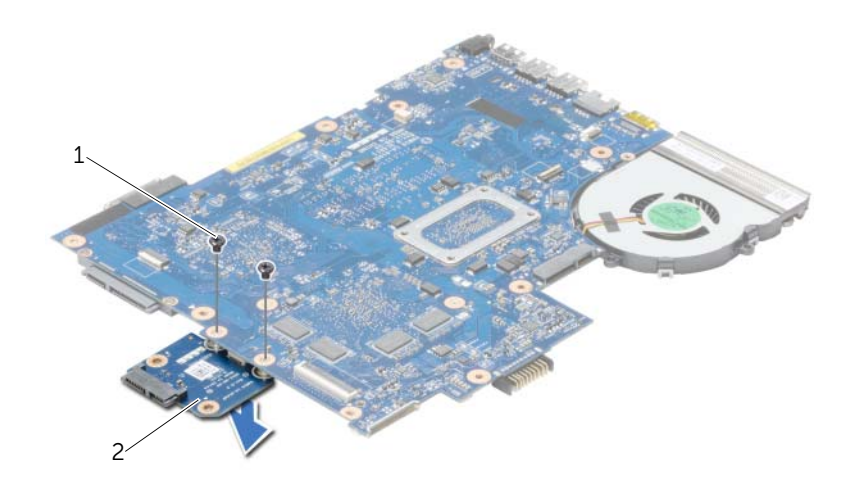

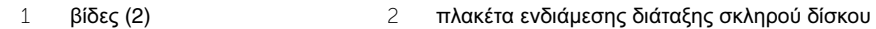

## <span id="page-56-0"></span>Επανατοποθέτηση της πλακέτας της ενδιάμεσης διάταξης του σκληρού δίσκου

ΠΡΟΕΙΔΟΠΟΙΗΣΗ**:** Προτού εκτελέσετε οποιαδήποτε εργασία στο εσωτερικό του υπολογιστή σας**,** διαβάστε τις πληροφορίες που παραλάβατε μαζί του και αφορούν θέματα ασφάλειας και ακολουθήστε τα βήματα που περιγράφει η ενότητα **«**Προτού [ξεκινήσετε](#page-8-0)**»** στη σελίδα **9.** Μετά την εκτέλεση εργασιών στο εσωτερικό του υπολογιστή σας**,** ακολουθήστε τις οδηγίες που αναφέρει η ενότητα **«**[Μετά](#page-11-0) την εκτέλεση εργασιών στο εσωτερικό του [υπολογιστή](#page-11-0) σας**»** στη σελίδα **12.**  Για πρόσθετες πληροφορίες σχετικά με τις άριστες πρακτικές σε θέματα ασφάλειας**,** ανατρέξτε στην αρχική σελίδα του ιστοτόπου για τη συμμόρφωση προς τις κανονιστικές διατάξεις στη διεύθυνση **dell.com/regulatory\_compliance.**

### Διαδικασία

- 1 Συνδέστε την πλακέτα της ενδιάμεσης διάταξης του σκληρού δίσκου στην πλακέτα συστήματος.
- 2 Επανατοποθετήστε τις βίδες που συγκρατούν την πλακέτα της ενδιάμεσης διάταξης του σκληρού δίσκου πάνω στην πλακέτα συστήματος.

- 1 Ακολουθήστε τις οδηγίες από το [βήμα](#page-46-0) 3 έως το [βήμα](#page-46-1) 10 στην ενότητα «[Επανατοποθέτηση](#page-46-2) της πλακέτας [συστήματος](#page-46-2)» στη σελίδα 47.
- 2 Επανατοποθετήστε το στήριγμα παλάμης. Ανατρέξτε στην ενότητα «[Επανατοποθέτηση](#page-34-0) του [στηρίγματος](#page-34-0) παλάμης» στη σελίδα 35.
- 3 Επανατοποθετήστε το πληκτρολόγιο. Ανατρέξτε στην ενότητα «[Επανατοποθέτηση](#page-19-0) του [πληκτρολογίου](#page-19-0)» στη σελίδα 20.
- 4 Επανατοποθετήστε το κάλυμμα της βάσης. Ανατρέξτε στην ενότητα «[Επανατοποθέτηση](#page-21-0) του [καλύμματος](#page-21-0) της βάσης» στη σελίδα 22.
- 5 Ακολουθήστε τις οδηγίες από το [βήμα](#page-16-0) 3 έως το [βήμα](#page-16-1) 4 στην ενότητα «[Επανατοποθέτηση](#page-16-2) της [μονάδας](#page-16-2) οπτικού δίσκου» στη σελίδα 17.
- 6 Ακολουθήστε τις οδηγίες από το [βήμα](#page-27-0) 3 έως το [βήμα](#page-27-1) 5 στην ενότητα «[Επανατοποθέτηση](#page-27-2) του [σκληρού](#page-27-2) δίσκου» στη σελίδα 28.
- 7 Επανατοποθετήστε την μπαταρία. Ανατρέξτε στην ενότητα «[Επανατοποθέτηση](#page-13-0) της [μπαταρίας](#page-13-0)» στη σελίδα 14.

# Αφαίρεση των ηχείων

ΠΡΟΕΙΔΟΠΟΙΗΣΗ**:** Προτού εκτελέσετε οποιαδήποτε εργασία στο εσωτερικό του υπολογιστή σας**,** διαβάστε τις πληροφορίες που παραλάβατε μαζί του και αφορούν θέματα ασφάλειας και ακολουθήστε τα βήματα που περιγράφει η ενότητα **«**Προτού [ξεκινήσετε](#page-8-0)**»** στη σελίδα **9.** Μετά την εκτέλεση εργασιών στο εσωτερικό του υπολογιστή σας**,** ακολουθήστε τις οδηγίες που αναφέρει η ενότητα **«**[Μετά](#page-11-0) την εκτέλεση εργασιών στο εσωτερικό του [υπολογιστή](#page-11-0) σας**»** στη σελίδα **12.**  Για πρόσθετες πληροφορίες σχετικά με τις άριστες πρακτικές σε θέματα ασφάλειας**,** ανατρέξτε στην αρχική σελίδα του ιστοτόπου για τη συμμόρφωση προς τις κανονιστικές διατάξεις στη διεύθυνση **dell.com/regulatory\_compliance.**

- 1 Αφαιρέστε την μπαταρία. Ανατρέξτε στην ενότητα «Αφαίρεση της [μπαταρίας](#page-12-0)» στη [σελίδα](#page-12-0) 13.
- 2 Ακολουθήστε τις οδηγίες από το [βήμα](#page-14-0) 1 έως το [βήμα](#page-14-1) 2 στην ενότητα «[Αφαίρεση](#page-14-2) της [μονάδας](#page-14-2) οπτικού δίσκου» στη σελίδα 15.
- 3 Ακολουθήστε τις οδηγίες από το [βήμα](#page-25-0) 1 έως το [βήμα](#page-25-1) 3 στην ενότητα «[Αφαίρεση](#page-24-0) του [σκληρού](#page-24-0) δίσκου» στη σελίδα 25.
- 4 Αφαιρέστε το κάλυμμα της βάσης. Ανατρέξτε στην ενότητα «Αφαίρεση του [καλύμματος](#page-20-0) της βάσης» στη [σελίδα](#page-20-0) 21.
- 5 Αφαιρέστε το πληκτρολόγιο. Ανατρέξτε στην ενότητα «Αφαίρεση του [πληκτρολογίου](#page-17-0)» στη [σελίδα](#page-17-0) 18.
- 6 Αφαιρέστε το στήριγμα παλάμης. Ανατρέξτε στην ενότητα «Αφαίρεση του [στηρίγματος](#page-30-0) [παλάμης](#page-30-0)» στη σελίδα 31.
- 7 Ακολουθήστε τις οδηγίες από το [βήμα](#page-44-0) 3 έως το [βήμα](#page-45-1) 7 στην ενότητα «[Αφαίρεση](#page-42-0) της πλακέτας [συστήματος](#page-42-0)» στη σελίδα 43.

- Αφαιρέστε τις βίδες που συγκρατούν τα ηχεία πάνω στη βάση του υπολογιστή.
- Σημειώστε τη διαδρομή του καλωδίου των ηχείων και βγάλτε το καλώδιο από τους οδηγούς του.
- Σηκώστε τα ηχεία μαζί με το καλώδιό τους και βγάλτε τα από τη βάση του υπολογιστή.

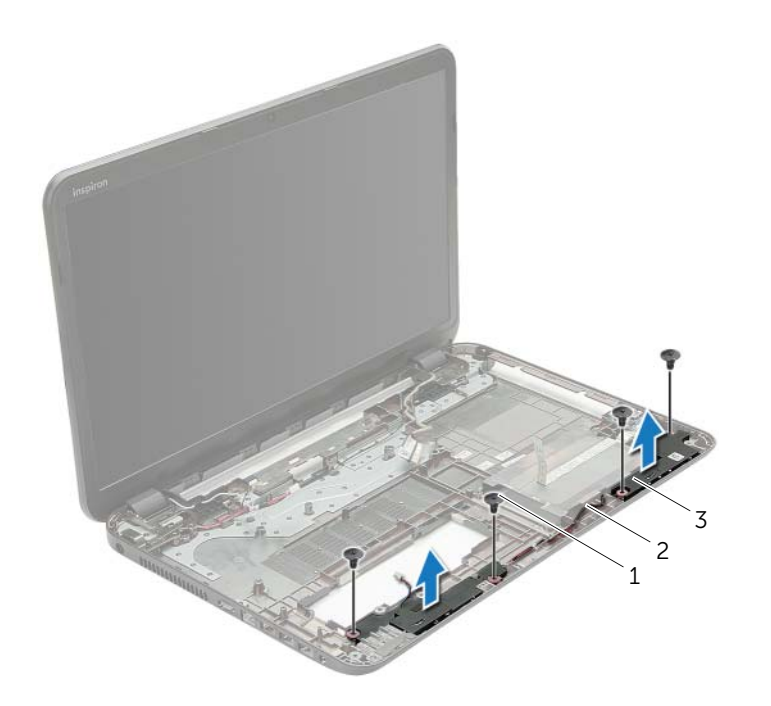

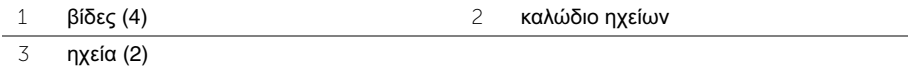

## Επανατοποθέτηση των ηχείων

ΠΡΟΕΙΔΟΠΟΙΗΣΗ**:** Προτού εκτελέσετε οποιαδήποτε εργασία στο εσωτερικό του υπολογιστή σας**,** διαβάστε τις πληροφορίες που παραλάβατε μαζί του και αφορούν θέματα ασφάλειας και ακολουθήστε τα βήματα που περιγράφει η ενότητα **«**Προτού [ξεκινήσετε](#page-8-0)**»** στη σελίδα **9.** Μετά την εκτέλεση εργασιών στο εσωτερικό του υπολογιστή σας**,** ακολουθήστε τις οδηγίες που αναφέρει η ενότητα **«**[Μετά](#page-11-0) την εκτέλεση εργασιών στο εσωτερικό του [υπολογιστή](#page-11-0) σας**»** στη σελίδα **12.**  Για πρόσθετες πληροφορίες σχετικά με τις άριστες πρακτικές σε θέματα ασφάλειας**,** ανατρέξτε στην αρχική σελίδα του ιστοτόπου για τη συμμόρφωση προς τις κανονιστικές διατάξεις στη διεύθυνση **dell.com/regulatory\_compliance.**

#### Διαδικασία

- 1 Χρησιμοποιώντας τα σημεία ευθυγράμμισης στη βάση του υπολογιστή, τοποθετήστε τα ηχεία στη θέση τους.
- 2 Περάστε το καλώδιο των ηχείων στη διαδρομή του μέσα από τους οδηγούς του στη βάση του υπολογιστή.
- 3 Επανατοποθετήστε τις βίδες που συγκρατούν τα ηχεία πάνω στη βάση του υπολογιστή.

- 1 Ακολουθήστε τις οδηγίες από το [βήμα](#page-46-0) 3 έως το [βήμα](#page-46-1) 10 στην ενότητα «[Επανατοποθέτηση](#page-46-2) της πλακέτας [συστήματος](#page-46-2)» στη σελίδα 47.
- 2 Επανατοποθετήστε το στήριγμα παλάμης. Ανατρέξτε στην ενότητα «[Επανατοποθέτηση](#page-34-0) του [στηρίγματος](#page-34-0) παλάμης» στη σελίδα 35.
- 3 Επανατοποθετήστε το πληκτρολόγιο. Ανατρέξτε στην ενότητα «[Επανατοποθέτηση](#page-19-0) του [πληκτρολογίου](#page-19-0)» στη σελίδα 20.
- 4 Επανατοποθετήστε το κάλυμμα της βάσης. Ανατρέξτε στην ενότητα «[Επανατοποθέτηση](#page-21-0) του [καλύμματος](#page-21-0) της βάσης» στη σελίδα 22.
- 5 Ακολουθήστε τις οδηγίες από το [βήμα](#page-16-0) 3 έως το [βήμα](#page-16-1) 4 στην ενότητα «[Επανατοποθέτηση](#page-16-2) της [μονάδας](#page-16-2) οπτικού δίσκου» στη σελίδα 17.
- 6 Ακολουθήστε τις οδηγίες από το [βήμα](#page-27-0) 3 έως το [βήμα](#page-27-1) 5 στην ενότητα «[Επανατοποθέτηση](#page-27-2) του [σκληρού](#page-27-2) δίσκου» στη σελίδα 28.
- 7 Επανατοποθετήστε την μπαταρία. Ανατρέξτε στην ενότητα «[Επανατοποθέτηση](#page-13-0) της [μπαταρίας](#page-13-0)» στη σελίδα 14.

# <span id="page-60-0"></span>Αφαίρεση της διάταξης της οθόνης

ΠΡΟΕΙΔΟΠΟΙΗΣΗ**:** Προτού εκτελέσετε οποιαδήποτε εργασία στο εσωτερικό του υπολογιστή σας**,** διαβάστε τις πληροφορίες που παραλάβατε μαζί του και αφορούν θέματα ασφάλειας και ακολουθήστε τα βήματα που περιγράφει η ενότητα **«**Προτού [ξεκινήσετε](#page-8-0)**»** στη σελίδα **9.** Μετά την εκτέλεση εργασιών στο εσωτερικό του υπολογιστή σας**,** ακολουθήστε τις οδηγίες που αναφέρει η ενότητα **«**[Μετά](#page-11-0) την εκτέλεση εργασιών στο εσωτερικό του [υπολογιστή](#page-11-0) σας**»** στη σελίδα **12.**  Για πρόσθετες πληροφορίες σχετικά με τις άριστες πρακτικές σε θέματα ασφάλειας**,** ανατρέξτε στην αρχική σελίδα του ιστοτόπου για τη συμμόρφωση προς τις κανονιστικές διατάξεις στη διεύθυνση **dell.com/regulatory\_compliance.**

- 1 Αφαιρέστε την μπαταρία. Ανατρέξτε στην ενότητα «Αφαίρεση της [μπαταρίας](#page-12-0)» στη [σελίδα](#page-12-0) 13.
- 2 Ακολουθήστε τις οδηγίες από το [βήμα](#page-14-0) 1 έως το [βήμα](#page-14-1) 2 στην ενότητα «[Αφαίρεση](#page-14-2) της [μονάδας](#page-14-2) οπτικού δίσκου» στη σελίδα 15.
- 3 Ακολουθήστε τις οδηγίες από το [βήμα](#page-25-0) 1 έως το [βήμα](#page-25-1) 3 στην ενότητα «[Αφαίρεση](#page-24-0) του [σκληρού](#page-24-0) δίσκου» στη σελίδα 25.
- 4 Αφαιρέστε το κάλυμμα της βάσης. Ανατρέξτε στην ενότητα «Αφαίρεση του [καλύμματος](#page-20-0) της βάσης» στη [σελίδα](#page-20-0) 21.
- 5 Αφαιρέστε το πληκτρολόγιο. Ανατρέξτε στην ενότητα «Αφαίρεση του [πληκτρολογίου](#page-17-0)» στη [σελίδα](#page-17-0) 18.
- 6 Αφαιρέστε το στήριγμα παλάμης. Ανατρέξτε στην ενότητα «Αφαίρεση του [στηρίγματος](#page-30-0) [παλάμης](#page-30-0)» στη σελίδα 31.
- 7 Ακολουθήστε τις οδηγίες από το [βήμα](#page-44-0) 3 έως το [βήμα](#page-45-1) 7 στην ενότητα «[Αφαίρεση](#page-42-0) της πλακέτας [συστήματος](#page-42-0)» στη σελίδα 43.

- Σημειώστε τη διαδρομή του καλωδίου της κεραίας και βγάλτε το καλώδιο από τους οδηγούς του.
- Αφαιρέστε τις βίδες που συγκρατούν τη διάταξη της οθόνης πάνω στη βάση του υπολογιστή.
- Σηκώστε τη διάταξη της οθόνης και βγάλτε την από τη βάση του υπολογιστή.

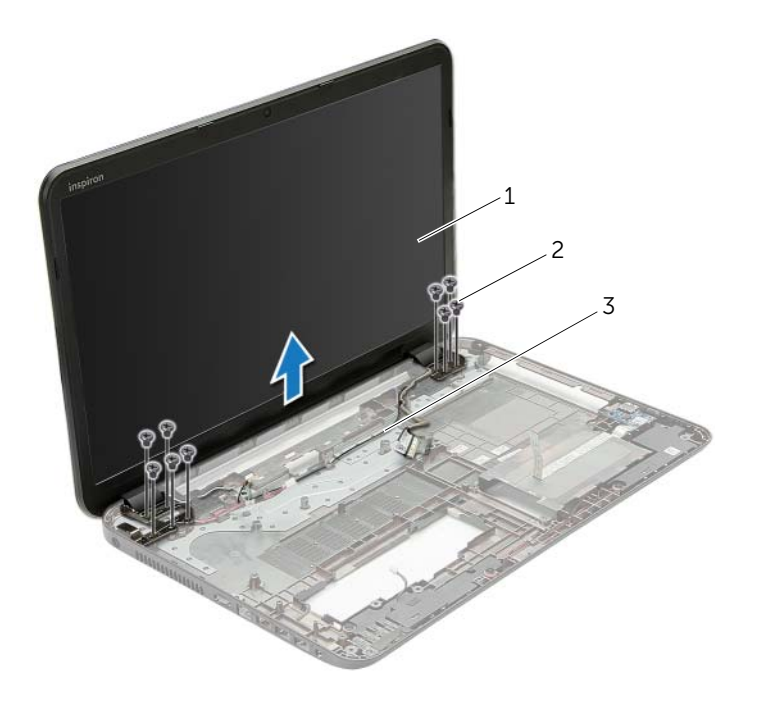

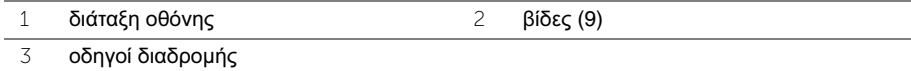

# <span id="page-62-0"></span>Επανατοποθέτηση της διάταξης της οθόνης

ΠΡΟΕΙΔΟΠΟΙΗΣΗ**:** Προτού εκτελέσετε οποιαδήποτε εργασία στο εσωτερικό του υπολογιστή σας**,** διαβάστε τις πληροφορίες που παραλάβατε μαζί του και αφορούν θέματα ασφάλειας και ακολουθήστε τα βήματα που περιγράφει η ενότητα **«**Προτού [ξεκινήσετε](#page-8-0)**»** στη σελίδα **9.** Μετά την εκτέλεση εργασιών στο εσωτερικό του υπολογιστή σας**,** ακολουθήστε τις οδηγίες που αναφέρει η ενότητα **«**[Μετά](#page-11-0) την εκτέλεση εργασιών στο εσωτερικό του [υπολογιστή](#page-11-0) σας**»** στη σελίδα **12.**  Για πρόσθετες πληροφορίες σχετικά με τις άριστες πρακτικές σε θέματα ασφάλειας**,** ανατρέξτε στην αρχική σελίδα του ιστοτόπου για τη συμμόρφωση προς τις κανονιστικές διατάξεις στη διεύθυνση **dell.com/regulatory\_compliance.**

#### Διαδικασία

- 1 Τοποθετήστε τη διάταξη της οθόνης πάνω στη βάση του υπολογιστή και ευθυγραμμίστε τις οπές της για τις βίδες με τις αντίστοιχες οπές στη βάση του υπολογιστή.
- 2 Επανατοποθετήστε τις βίδες που συγκρατούν τη διάταξη της οθόνης πάνω στη βάση του υπολογιστή.
- 3 Περάστε το καλώδιο της κεραίας στη διαδρομή του μέσα από τους οδηγούς του στη βάση του υπολογιστή.

- 1 Ακολουθήστε τις οδηγίες από το [βήμα](#page-46-0) 3 έως το [βήμα](#page-46-1) 10 στην ενότητα «[Επανατοποθέτηση](#page-46-2) της πλακέτας [συστήματος](#page-46-2)» στη σελίδα 47.
- 2 Επανατοποθετήστε το στήριγμα παλάμης. Ανατρέξτε στην ενότητα «[Επανατοποθέτηση](#page-34-0) του [στηρίγματος](#page-34-0) παλάμης» στη σελίδα 35.
- 3 Επανατοποθετήστε το πληκτρολόγιο. Ανατρέξτε στην ενότητα «[Επανατοποθέτηση](#page-19-0) του [πληκτρολογίου](#page-19-0)» στη σελίδα 20.
- 4 Επανατοποθετήστε το κάλυμμα της βάσης. Ανατρέξτε στην ενότητα «[Επανατοποθέτηση](#page-21-0) του [καλύμματος](#page-21-0) της βάσης» στη σελίδα 22.
- 5 Ακολουθήστε τις οδηγίες από το [βήμα](#page-16-0) 3 έως το [βήμα](#page-16-1) 4 στην ενότητα «[Επανατοποθέτηση](#page-16-2) της [μονάδας](#page-16-2) οπτικού δίσκου» στη σελίδα 17.
- 6 Ακολουθήστε τις οδηγίες από το [βήμα](#page-27-0) 3 έως το [βήμα](#page-27-1) 5 στην ενότητα «[Επανατοποθέτηση](#page-27-2) του [σκληρού](#page-27-2) δίσκου» στη σελίδα 28.
- 7 Επανατοποθετήστε την μπαταρία. Ανατρέξτε στην ενότητα «[Επανατοποθέτηση](#page-13-0) της [μπαταρίας](#page-13-0)» στη σελίδα 14.

# <span id="page-63-0"></span>Αφαίρεση της στεφάνης συγκράτησης της οθόνης

ΠΡΟΕΙΔΟΠΟΙΗΣΗ**:** Προτού εκτελέσετε οποιαδήποτε εργασία στο εσωτερικό του υπολογιστή σας**,** διαβάστε τις πληροφορίες που παραλάβατε μαζί του και αφορούν θέματα ασφάλειας και ακολουθήστε τα βήματα που περιγράφει η ενότητα **«**Προτού [ξεκινήσετε](#page-8-0)**»** στη σελίδα **9.** Μετά την εκτέλεση εργασιών στο εσωτερικό του υπολογιστή σας**,** ακολουθήστε τις οδηγίες που αναφέρει η ενότητα **«**[Μετά](#page-11-0) την εκτέλεση εργασιών στο εσωτερικό του [υπολογιστή](#page-11-0) σας**»** στη σελίδα **12.**  Για πρόσθετες πληροφορίες σχετικά με τις άριστες πρακτικές σε θέματα ασφάλειας**,** ανατρέξτε στην αρχική σελίδα του ιστοτόπου για τη συμμόρφωση προς τις κανονιστικές διατάξεις στη διεύθυνση **dell.com/regulatory\_compliance.**

- 1 Αφαιρέστε την μπαταρία. Ανατρέξτε στην ενότητα «Αφαίρεση της [μπαταρίας](#page-12-0)» στη [σελίδα](#page-12-0) 13.
- 2 Ακολουθήστε τις οδηγίες από το [βήμα](#page-14-0) 1 έως το [βήμα](#page-14-1) 2 στην ενότητα «[Αφαίρεση](#page-14-2) της [μονάδας](#page-14-2) οπτικού δίσκου» στη σελίδα 15.
- 3 Ακολουθήστε τις οδηγίες από το [βήμα](#page-25-0) 1 έως το [βήμα](#page-25-1) 3 στην ενότητα «[Αφαίρεση](#page-24-0) του [σκληρού](#page-24-0) δίσκου» στη σελίδα 25.
- 4 Αφαιρέστε το κάλυμμα της βάσης. Ανατρέξτε στην ενότητα «Αφαίρεση του [καλύμματος](#page-20-0) της βάσης» στη [σελίδα](#page-20-0) 21.
- 5 Αφαιρέστε το πληκτρολόγιο. Ανατρέξτε στην ενότητα «Αφαίρεση του [πληκτρολογίου](#page-17-0)» στη [σελίδα](#page-17-0) 18.
- 6 Αφαιρέστε το στήριγμα παλάμης. Ανατρέξτε στην ενότητα «Αφαίρεση του [στηρίγματος](#page-30-0) [παλάμης](#page-30-0)» στη σελίδα 31.
- 7 Ακολουθήστε τις οδηγίες από το [βήμα](#page-44-0) 3 έως το [βήμα](#page-45-1) 7 στην ενότητα «[Αφαίρεση](#page-42-0) της πλακέτας [συστήματος](#page-42-0)» στη σελίδα 43.
- 8 Αφαιρέστε τη διάταξη της οθόνης. Ανατρέξτε στην ενότητα «[Αφαίρεση](#page-60-0) της διάταξης της [οθόνης](#page-60-0)» στη σελίδα 61.

- 1 Με τα δάκτυλά σας ξεσφηνώστε και σηκώστε προσεκτικά την εσωτερική άκρη της στεφάνης συγκράτησης της οθόνης.
- 2 Βγάλτε τη στεφάνη συγκράτησης της οθόνης από το κάλυμμα της πίσω πλευράς της οθόνης.

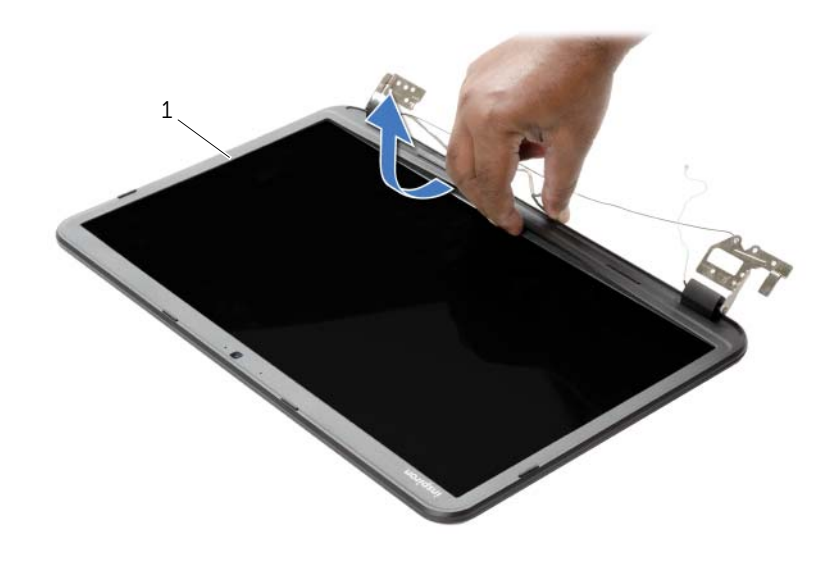

```
1 στεφάνη συγκράτησης οθόνης
```
## <span id="page-65-0"></span>Επανατοποθέτηση της στεφάνης συγκράτησης της οθόνης

ΠΡΟΕΙΔΟΠΟΙΗΣΗ**:** Προτού εκτελέσετε οποιαδήποτε εργασία στο εσωτερικό του υπολογιστή σας**,** διαβάστε τις πληροφορίες που παραλάβατε μαζί του και αφορούν θέματα ασφάλειας και ακολουθήστε τα βήματα που περιγράφει η ενότητα **«**Προτού [ξεκινήσετε](#page-8-0)**»** στη σελίδα **9.** Μετά την εκτέλεση εργασιών στο εσωτερικό του υπολογιστή σας**,** ακολουθήστε τις οδηγίες που αναφέρει η ενότητα **«**[Μετά](#page-11-0) την εκτέλεση εργασιών στο εσωτερικό του [υπολογιστή](#page-11-0) σας**»** στη σελίδα **12.**  Για πρόσθετες πληροφορίες σχετικά με τις άριστες πρακτικές σε θέματα ασφάλειας**,** ανατρέξτε στην αρχική σελίδα του ιστοτόπου για τη συμμόρφωση προς τις κανονιστικές διατάξεις στη διεύθυνση **dell.com/regulatory\_compliance.**

## Διαδικασία

Ευθυγραμμίστε τη στεφάνη συγκράτησης της οθόνης με το κάλυμμα της πίσω πλευράς της και κουμπώστε απαλά τη στεφάνη στη σωστή της θέση.

- 1 Επανατοποθετήστε τη διάταξη της οθόνης. Ανατρέξτε στην ενότητα «[Επανατοποθέτηση](#page-62-0) της [διάταξης](#page-62-0) της οθόνης» στη σελίδα 63.
- 2 Ακολουθήστε τις οδηγίες από το [βήμα](#page-46-0) 3 έως το [βήμα](#page-46-1) 10 στην ενότητα «[Επανατοποθέτηση](#page-46-2) της πλακέτας [συστήματος](#page-46-2)» στη σελίδα 47.
- 3 Επανατοποθετήστε το στήριγμα παλάμης. Ανατρέξτε στην ενότητα «[Επανατοποθέτηση](#page-34-0) του [στηρίγματος](#page-34-0) παλάμης» στη σελίδα 35.
- 4 Επανατοποθετήστε το πληκτρολόγιο. Ανατρέξτε στην ενότητα «[Επανατοποθέτηση](#page-19-0) του [πληκτρολογίου](#page-19-0)» στη σελίδα 20.
- 5 Επανατοποθετήστε το κάλυμμα της βάσης. Ανατρέξτε στην ενότητα «[Επανατοποθέτηση](#page-21-0) του [καλύμματος](#page-21-0) της βάσης» στη σελίδα 22.
- 6 Ακολουθήστε τις οδηγίες από το [βήμα](#page-16-0) 3 έως το [βήμα](#page-16-1) 4 στην ενότητα «[Επανατοποθέτηση](#page-16-2) της [μονάδας](#page-16-2) οπτικού δίσκου» στη σελίδα 17.
- 7 Ακολουθήστε τις οδηγίες από το [βήμα](#page-27-0) 3 έως το [βήμα](#page-27-1) 5 στην ενότητα «[Επανατοποθέτηση](#page-27-2) του [σκληρού](#page-27-2) δίσκου» στη σελίδα 28.
- 8 Επανατοποθετήστε την μπαταρία. Ανατρέξτε στην ενότητα «[Επανατοποθέτηση](#page-13-0) της [μπαταρίας](#page-13-0)» στη σελίδα 14.

# <span id="page-66-0"></span>Αφαίρεση των μεντεσέδων της οθόνης

ΠΡΟΕΙΔΟΠΟΙΗΣΗ**:** Προτού εκτελέσετε οποιαδήποτε εργασία στο εσωτερικό του υπολογιστή σας**,** διαβάστε τις πληροφορίες που παραλάβατε μαζί του και αφορούν θέματα ασφάλειας και ακολουθήστε τα βήματα που περιγράφει η ενότητα **«**Προτού [ξεκινήσετε](#page-8-0)**»** στη σελίδα **9.** Μετά την εκτέλεση εργασιών στο εσωτερικό του υπολογιστή σας**,** ακολουθήστε τις οδηγίες που αναφέρει η ενότητα **«**[Μετά](#page-11-0) την εκτέλεση εργασιών στο εσωτερικό του [υπολογιστή](#page-11-0) σας**»** στη σελίδα **12.**  Για πρόσθετες πληροφορίες σχετικά με τις άριστες πρακτικές σε θέματα ασφάλειας**,** ανατρέξτε στην αρχική σελίδα του ιστοτόπου για τη συμμόρφωση προς τις κανονιστικές διατάξεις στη διεύθυνση **dell.com/regulatory\_compliance.**

- 1 Αφαιρέστε την μπαταρία. Ανατρέξτε στην ενότητα «Αφαίρεση της [μπαταρίας](#page-12-0)» στη [σελίδα](#page-12-0) 13.
- 2 Ακολουθήστε τις οδηγίες από το [βήμα](#page-14-0) 1 έως το [βήμα](#page-14-1) 2 στην ενότητα «[Αφαίρεση](#page-14-2) της [μονάδας](#page-14-2) οπτικού δίσκου» στη σελίδα 15.
- 3 Ακολουθήστε τις οδηγίες από το [βήμα](#page-25-0) 1 έως το [βήμα](#page-25-1) 3 στην ενότητα «[Αφαίρεση](#page-24-0) του [σκληρού](#page-24-0) δίσκου» στη σελίδα 25.
- 4 Αφαιρέστε το κάλυμμα της βάσης. Ανατρέξτε στην ενότητα «Αφαίρεση του [καλύμματος](#page-20-0) της βάσης» στη [σελίδα](#page-20-0) 21.
- 5 Αφαιρέστε το πληκτρολόγιο. Ανατρέξτε στην ενότητα «Αφαίρεση του [πληκτρολογίου](#page-17-0)» στη [σελίδα](#page-17-0) 18.
- 6 Αφαιρέστε το στήριγμα παλάμης. Ανατρέξτε στην ενότητα «Αφαίρεση του [στηρίγματος](#page-30-0) [παλάμης](#page-30-0)» στη σελίδα 31.
- 7 Ακολουθήστε τις οδηγίες από το [βήμα](#page-44-0) 3 έως το [βήμα](#page-45-1) 7 στην ενότητα «[Αφαίρεση](#page-42-0) της πλακέτας [συστήματος](#page-42-0)» στη σελίδα 43.
- 8 Αφαιρέστε τη διάταξη της οθόνης. Ανατρέξτε στην ενότητα «[Αφαίρεση](#page-60-0) της διάταξης της [οθόνης](#page-60-0)» στη σελίδα 61.
- 9 Αφαιρέστε τη στεφάνη συγκράτησης της οθόνης. Ανατρέξτε στην ενότητα «[Αφαίρεση](#page-63-0) της στεφάνης [συγκράτησης](#page-63-0) της οθόνης» στη σελίδα 64.

- Αφαιρέστε τις βίδες που συγκρατούν τους μεντεσέδες της οθόνης πάνω στο κάλυμμα της πίσω πλευράς της.
- Σηκώστε τους μεντεσέδες της οθόνης και βγάλτε τους από το κάλυμμα της πίσω πλευράς της.

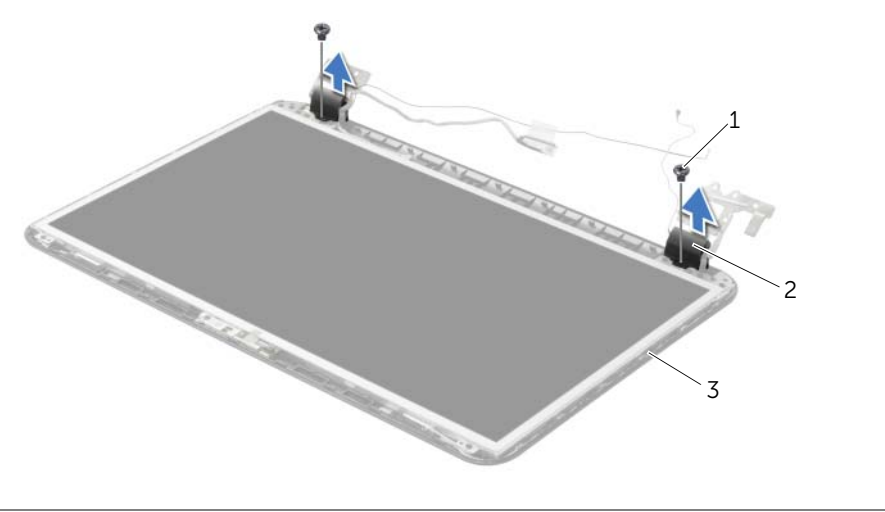

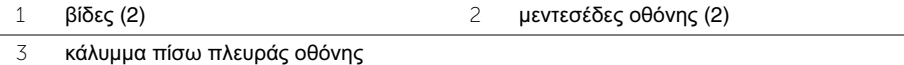

## Επανατοποθέτηση των μεντεσέδων της οθόνης

ΠΡΟΕΙΔΟΠΟΙΗΣΗ**:** Προτού εκτελέσετε οποιαδήποτε εργασία στο εσωτερικό του υπολογιστή σας**,** διαβάστε τις πληροφορίες που παραλάβατε μαζί του και αφορούν θέματα ασφάλειας και ακολουθήστε τα βήματα που περιγράφει η ενότητα **«**Προτού [ξεκινήσετε](#page-8-0)**»** στη σελίδα **9.** Μετά την εκτέλεση εργασιών στο εσωτερικό του υπολογιστή σας**,** ακολουθήστε τις οδηγίες που αναφέρει η ενότητα **«**[Μετά](#page-11-0) την εκτέλεση εργασιών στο εσωτερικό του [υπολογιστή](#page-11-0) σας**»** στη σελίδα **12.**  Για πρόσθετες πληροφορίες σχετικά με τις άριστες πρακτικές σε θέματα ασφάλειας**,** ανατρέξτε στην αρχική σελίδα του ιστοτόπου για τη συμμόρφωση προς τις κανονιστικές διατάξεις στη διεύθυνση **dell.com/regulatory\_compliance.**

#### Διαδικασία

- 1 Ευθυγραμμίστε τις οπές για τις βίδες στους μεντεσέδες της οθόνης με τις αντίστοιχες οπές στο κάλυμμα της πίσω πλευράς της.
- 2 Επανατοποθετήστε τις βίδες που συγκρατούν τους μεντεσέδες της οθόνης πάνω στο κάλυμμα της πίσω πλευράς της.

- 1 Επανατοποθετήστε τη στεφάνη συγκράτησης της οθόνης. Ανατρέξτε στην ενότητα «[Επανατοποθέτηση](#page-65-0) της στεφάνης συγκράτησης της οθόνης» στη σελίδα 66.
- 2 Επανατοποθετήστε τη διάταξη της οθόνης. Ανατρέξτε στην ενότητα «[Επανατοποθέτηση](#page-62-0) της [διάταξης](#page-62-0) της οθόνης» στη σελίδα 63.
- 3 Ακολουθήστε τις οδηγίες από το [βήμα](#page-46-0) 3 έως το [βήμα](#page-46-1) 10 στην ενότητα «[Επανατοποθέτηση](#page-46-2) της πλακέτας [συστήματος](#page-46-2)» στη σελίδα 47.
- 4 Επανατοποθετήστε το στήριγμα παλάμης. Ανατρέξτε στην ενότητα «[Επανατοποθέτηση](#page-34-0) του [στηρίγματος](#page-34-0) παλάμης» στη σελίδα 35.
- 5 Επανατοποθετήστε το πληκτρολόγιο. Ανατρέξτε στην ενότητα «[Επανατοποθέτηση](#page-19-0) του [πληκτρολογίου](#page-19-0)» στη σελίδα 20.
- 6 Επανατοποθετήστε το κάλυμμα της βάσης. Ανατρέξτε στην ενότητα «[Επανατοποθέτηση](#page-21-0) του [καλύμματος](#page-21-0) της βάσης» στη σελίδα 22.
- 7 Ακολουθήστε τις οδηγίες από το [βήμα](#page-16-0) 3 έως το [βήμα](#page-16-1) 4 στην ενότητα «[Επανατοποθέτηση](#page-16-2) της [μονάδας](#page-16-2) οπτικού δίσκου» στη σελίδα 17.
- 8 Ακολουθήστε τις οδηγίες από το [βήμα](#page-25-1) 1 έως το βήμα 3 στην ενότητα «[Αφαίρεση](#page-24-0) του [σκληρού](#page-24-0) δίσκου» στη σελίδα 25.
- 9 Επανατοποθετήστε την μπαταρία. Ανατρέξτε στην ενότητα «[Επανατοποθέτηση](#page-13-0) της [μπαταρίας](#page-13-0)» στη σελίδα 14.

# Αφαίρεση του πλαισίου της οθόνης

ΠΡΟΕΙΔΟΠΟΙΗΣΗ**:** Προτού εκτελέσετε οποιαδήποτε εργασία στο εσωτερικό του υπολογιστή σας**,** διαβάστε τις πληροφορίες που παραλάβατε μαζί του και αφορούν θέματα ασφάλειας και ακολουθήστε τα βήματα που περιγράφει η ενότητα **«**Προτού [ξεκινήσετε](#page-8-0)**»** στη σελίδα **9.** Μετά την εκτέλεση εργασιών στο εσωτερικό του υπολογιστή σας**,** ακολουθήστε τις οδηγίες που αναφέρει η ενότητα **«**[Μετά](#page-11-0) την εκτέλεση εργασιών στο εσωτερικό του [υπολογιστή](#page-11-0) σας**»** στη σελίδα **12.**  Για πρόσθετες πληροφορίες σχετικά με τις άριστες πρακτικές σε θέματα ασφάλειας**,** ανατρέξτε στην αρχική σελίδα του ιστοτόπου για τη συμμόρφωση προς τις κανονιστικές διατάξεις στη διεύθυνση **dell.com/regulatory\_compliance.**

- 1 Αφαιρέστε την μπαταρία. Ανατρέξτε στην ενότητα «Αφαίρεση της [μπαταρίας](#page-12-0)» στη [σελίδα](#page-12-0) 13.
- 2 Ακολουθήστε τις οδηγίες από το [βήμα](#page-14-0) 1 έως το [βήμα](#page-14-1) 2 στην ενότητα «[Αφαίρεση](#page-14-2) της [μονάδας](#page-14-2) οπτικού δίσκου» στη σελίδα 15.
- 3 Ακολουθήστε τις οδηγίες από το [βήμα](#page-25-0) 1 έως το [βήμα](#page-25-1) 3 στην ενότητα «[Αφαίρεση](#page-24-0) του [σκληρού](#page-24-0) δίσκου» στη σελίδα 25.
- 4 Αφαιρέστε το κάλυμμα της βάσης. Ανατρέξτε στην ενότητα «Αφαίρεση του [καλύμματος](#page-20-0) της βάσης» στη [σελίδα](#page-20-0) 21.
- 5 Αφαιρέστε τη μονάδα (τις μονάδες) μνήμης. Ανατρέξτε στην ενότητα «[Αφαίρεση](#page-22-0) της μονάδας (των [μονάδων](#page-22-0)) μνήμης» στη σελίδα 23.
- 6 Αφαιρέστε το πληκτρολόγιο. Ανατρέξτε στην ενότητα «Αφαίρεση του [πληκτρολογίου](#page-17-0)» στη [σελίδα](#page-17-0) 18.
- 7 Αφαιρέστε το στήριγμα παλάμης. Ανατρέξτε στην ενότητα «Αφαίρεση του [στηρίγματος](#page-30-0) [παλάμης](#page-30-0)» στη σελίδα 31.
- 8 Ακολουθήστε τις οδηγίες από το [βήμα](#page-44-0) 3 έως το [βήμα](#page-45-1) 7 στην ενότητα «[Αφαίρεση](#page-42-0) της πλακέτας [συστήματος](#page-42-0)» στη σελίδα 43.
- 9 Αφαιρέστε τη διάταξη της οθόνης. Ανατρέξτε στην ενότητα «[Αφαίρεση](#page-60-0) της διάταξης της [οθόνης](#page-60-0)» στη σελίδα 61.
- 10 Αφαιρέστε τη στεφάνη συγκράτησης της οθόνης. Ανατρέξτε στην ενότητα «[Αφαίρεση](#page-63-0) της στεφάνης [συγκράτησης](#page-63-0) της οθόνης» στη σελίδα 64.
- 11 Αφαιρέστε τους μεντεσέδες της οθόνης. Ανατρέξτε στην ενότητα «[Αφαίρεση](#page-66-0) των [μεντεσέδων](#page-66-0) της οθόνης» στη σελίδα 67.

- Αφαιρέστε τις βίδες που συγκρατούν το πλαίσιο της οθόνης πάνω στο κάλυμμα της πίσω πλευράς της.
- Σηκώστε απαλά το πλαίσιο της οθόνης και γυρίστε το ανάποδα.

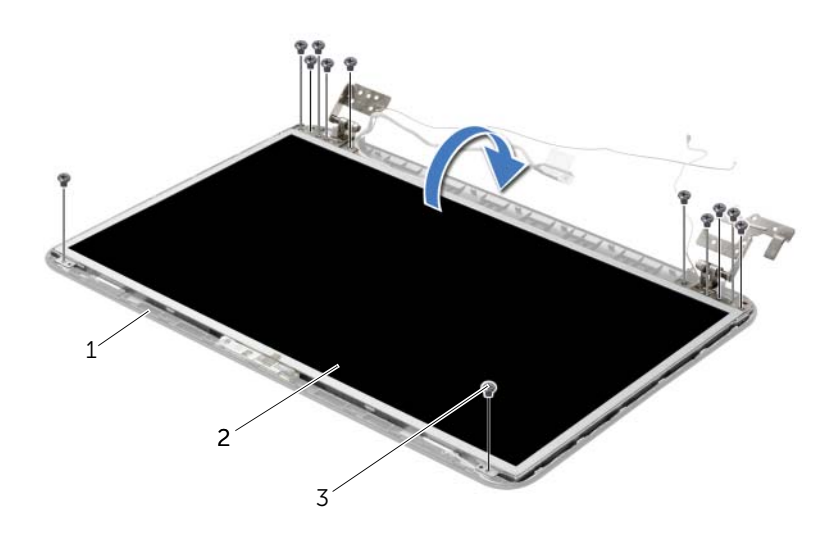

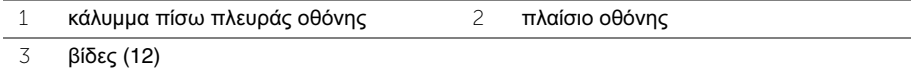

- Ξεκολλήστε την ταινία που είναι κολλημένη πάνω στο καλώδιο της οθόνης.
- Αποσυνδέστε το καλώδιο της οθόνης από τον σύνδεσμό του καλωδίου του πλαισίου της οθόνης.

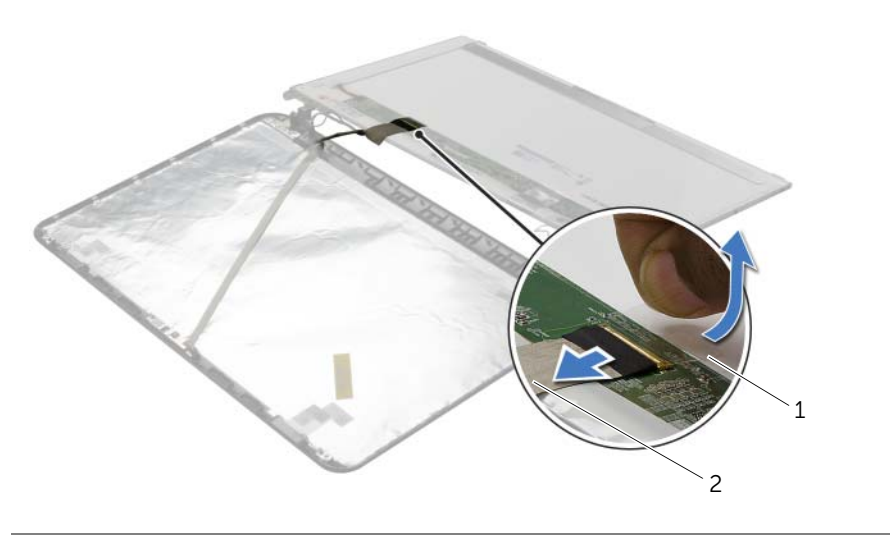

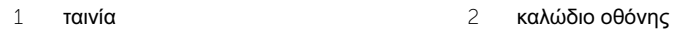
# Επανατοποθέτηση του πλαισίου της οθόνης

ΠΡΟΕΙΔΟΠΟΙΗΣΗ**:** Προτού εκτελέσετε οποιαδήποτε εργασία στο εσωτερικό του υπολογιστή σας**,** διαβάστε τις πληροφορίες που παραλάβατε μαζί του και αφορούν θέματα ασφάλειας και ακολουθήστε τα βήματα που περιγράφει η ενότητα **«**Προτού [ξεκινήσετε](#page-8-0)**»** στη σελίδα **9.** Μετά την εκτέλεση εργασιών στο εσωτερικό του υπολογιστή σας**,** ακολουθήστε τις οδηγίες που αναφέρει η ενότητα **«**[Μετά](#page-11-0) την εκτέλεση εργασιών στο εσωτερικό του [υπολογιστή](#page-11-0) σας**»** στη σελίδα **12.**  Για πρόσθετες πληροφορίες σχετικά με τις άριστες πρακτικές σε θέματα ασφάλειας**,** ανατρέξτε στην αρχική σελίδα του ιστοτόπου για τη συμμόρφωση προς τις κανονιστικές διατάξεις στη διεύθυνση **dell.com/regulatory\_compliance.**

#### Διαδικασία

- 1 Συνδέστε το καλώδιο της οθόνης στον σύνδεσμο στο πλαίσιο της οθόνης.
- 2 Κολλήστε την ταινία που συγκρατεί το καλώδιο της οθόνης.
- 3 Τοποθετήστε απαλά το πλαίσιο της οθόνης πάνω στο κάλυμμα της πίσω πλευράς της και ευθυγραμμίστε τις οπές για τις βίδες πάνω στο πλαίσιο με τις οπές για τις βίδες πάνω στο κάλυμμα της πίσω πλευράς της οθόνης.
- 4 Επανατοποθετήστε τις βίδες που συγκρατούν το πλαίσιο της οθόνης πάνω στο κάλυμμα της πίσω πλευράς της.

### Μετέπειτα απαιτούμενες ενέργειες**.**

- 1 Επανατοποθετήστε τους μεντεσέδες της οθόνης. Ανατρέξτε στην ενότητα «[Επανατοποθέτηση](#page-68-0) των μεντεσέδων της οθόνης» στη σελίδα 69.
- 2 Επανατοποθετήστε τη στεφάνη συγκράτησης της οθόνης. Ανατρέξτε στην ενότητα «[Επανατοποθέτηση](#page-65-0) της στεφάνης συγκράτησης της οθόνης» στη σελίδα 66.
- 3 Επανατοποθετήστε τη διάταξη της οθόνης. Ανατρέξτε στην ενότητα «[Επανατοποθέτηση](#page-62-0) της [διάταξης](#page-62-0) της οθόνης» στη σελίδα 63.
- 4 Ακολουθήστε τις οδηγίες από το [βήμα](#page-46-0) 3 έως το [βήμα](#page-46-1) 10 στην ενότητα «[Επανατοποθέτηση](#page-46-2) της πλακέτας [συστήματος](#page-46-2)» στη σελίδα 47.
- 5 Επανατοποθετήστε το στήριγμα παλάμης. Ανατρέξτε στην ενότητα «[Επανατοποθέτηση](#page-34-0) του [στηρίγματος](#page-34-0) παλάμης» στη σελίδα 35.
- 6 Επανατοποθετήστε το πληκτρολόγιο. Ανατρέξτε στην ενότητα «[Επανατοποθέτηση](#page-19-0) του [πληκτρολογίου](#page-19-0)» στη σελίδα 20.
- 7 Επανατοποθετήστε τη μονάδα (τις μονάδες) μνήμης. Ανατρέξτε στην ενότητα «[Επανατοποθέτηση](#page-23-0) της μονάδας (των μονάδων) μνήμης» στη σελίδα 24.
- 8 Επανατοποθετήστε το κάλυμμα της βάσης. Ανατρέξτε στην ενότητα «[Επανατοποθέτηση](#page-21-0) του [καλύμματος](#page-21-0) της βάσης» στη σελίδα 22.
- 9 Ακολουθήστε τις οδηγίες από το [βήμα](#page-16-0) 3 έως το [βήμα](#page-16-1) 4 στην ενότητα «[Επανατοποθέτηση](#page-16-2) της [μονάδας](#page-16-2) οπτικού δίσκου» στη σελίδα 17.
- 10 Ακολουθήστε τις οδηγίες από το [βήμα](#page-27-0) 3 έως το [βήμα](#page-27-1) 5 στην ενότητα «[Επανατοποθέτηση](#page-27-2) του [σκληρού](#page-27-2) δίσκου» στη σελίδα 28.
- 11 Επανατοποθετήστε την μπαταρία. Ανατρέξτε στην ενότητα «[Επανατοποθέτηση](#page-13-0) της [μπαταρίας](#page-13-0)» στη σελίδα 14.

# Αφαίρεση της μονάδας της κάμερας

ΠΡΟΕΙΔΟΠΟΙΗΣΗ**:** Προτού εκτελέσετε οποιαδήποτε εργασία στο εσωτερικό του υπολογιστή σας**,** διαβάστε τις πληροφορίες που παραλάβατε μαζί του και αφορούν θέματα ασφάλειας και ακολουθήστε τα βήματα που περιγράφει η ενότητα **«**Προτού [ξεκινήσετε](#page-8-0)**»** στη σελίδα **9.** Μετά την εκτέλεση εργασιών στο εσωτερικό του υπολογιστή σας**,** ακολουθήστε τις οδηγίες που αναφέρει η ενότητα **«**[Μετά](#page-11-0) την εκτέλεση εργασιών στο εσωτερικό του [υπολογιστή](#page-11-0) σας**»** στη σελίδα **12.**  Για πρόσθετες πληροφορίες σχετικά με τις άριστες πρακτικές σε θέματα ασφάλειας**,**  ανατρέξτε στην αρχική σελίδα του ιστοτόπου για τη συμμόρφωση προς τις κανονιστικές διατάξεις στη διεύθυνση **dell.com/regulatory\_compliance.**

#### Προαπαιτούμενες ενέργειες

- 1 Αφαιρέστε την μπαταρία. Ανατρέξτε στην ενότητα «Αφαίρεση της [μπαταρίας](#page-12-0)» στη [σελίδα](#page-12-0) 13.
- 2 Ακολουθήστε τις οδηγίες από το [βήμα](#page-14-0) 1 έως το [βήμα](#page-14-1) 2 στην ενότητα «[Αφαίρεση](#page-14-2) της [μονάδας](#page-14-2) οπτικού δίσκου» στη σελίδα 15.
- 3 Ακολουθήστε τις οδηγίες από το [βήμα](#page-25-0) 1 έως το [βήμα](#page-25-1) 3 στην ενότητα «[Αφαίρεση](#page-24-0) του [σκληρού](#page-24-0) δίσκου» στη σελίδα 25.
- 4 Αφαιρέστε το κάλυμμα της βάσης. Ανατρέξτε στην ενότητα «Αφαίρεση του [καλύμματος](#page-20-0) της βάσης» στη [σελίδα](#page-20-0) 21.
- 5 Αφαιρέστε τη μονάδα (τις μονάδες) μνήμης. Ανατρέξτε στην ενότητα «[Αφαίρεση](#page-22-0) της μονάδας (των [μονάδων](#page-22-0)) μνήμης» στη σελίδα 23.
- 6 Αφαιρέστε το πληκτρολόγιο. Ανατρέξτε στην ενότητα «Αφαίρεση του [πληκτρολογίου](#page-17-0)» στη [σελίδα](#page-17-0) 18.
- 7 Αφαιρέστε το στήριγμα παλάμης. Ανατρέξτε στην ενότητα «Αφαίρεση του [στηρίγματος](#page-30-0) [παλάμης](#page-30-0)» στη σελίδα 31.
- 8 Ακολουθήστε τις οδηγίες από το [βήμα](#page-44-0) 3 έως το [βήμα](#page-45-0) 7 στην ενότητα «[Αφαίρεση](#page-42-0) της πλακέτας [συστήματος](#page-42-0)» στη σελίδα 43.
- 9 Αφαιρέστε τη διάταξη της οθόνης. Ανατρέξτε στην ενότητα «[Αφαίρεση](#page-60-0) της διάταξης της [οθόνης](#page-60-0)» στη σελίδα 61.
- 10 Αφαιρέστε τη στεφάνη συγκράτησης της οθόνης. Ανατρέξτε στην ενότητα «[Αφαίρεση](#page-63-0) της στεφάνης [συγκράτησης](#page-63-0) της οθόνης» στη σελίδα 64.

### Διαδικασία

- Αποσυνδέστε το καλώδιο της κάμερας από τη μονάδα της κάμερας.
- Αφαιρέστε τη βίδα που συγκρατεί τη μονάδα της κάμερας πάνω στο κάλυμμα της πίσω πλευράς της οθόνης.
- Σηκώστε τη μονάδα της κάμερας και βγάλτε την από το κάλυμμα της πίσω πλευράς της οθόνης.

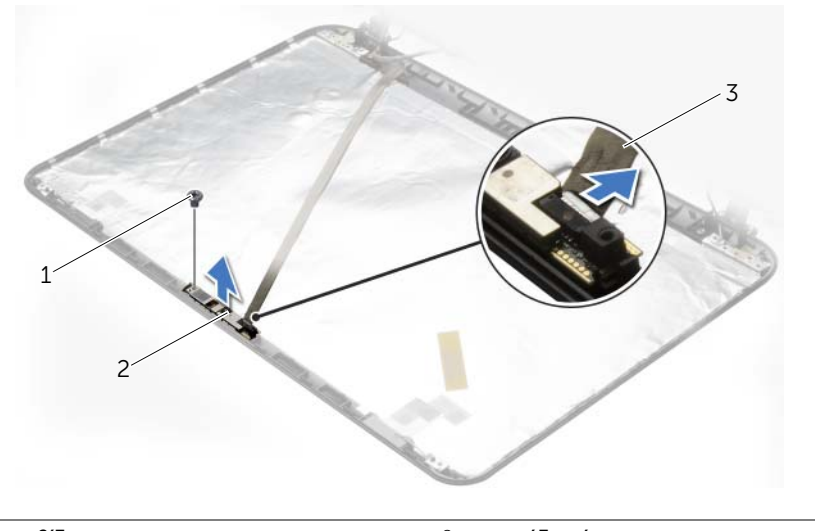

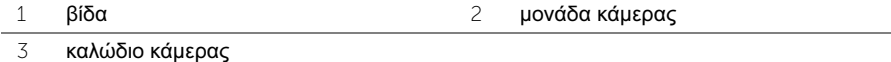

# Επανατοποθέτηση της μονάδας της κάμερας

ΠΡΟΕΙΔΟΠΟΙΗΣΗ**:** Προτού εκτελέσετε οποιαδήποτε εργασία στο εσωτερικό του υπολογιστή σας**,** διαβάστε τις πληροφορίες που παραλάβατε μαζί του και αφορούν θέματα ασφάλειας και ακολουθήστε τα βήματα που περιγράφει η ενότητα **«**Προτού [ξεκινήσετε](#page-8-0)**»** στη σελίδα **9.** Μετά την εκτέλεση εργασιών στο εσωτερικό του υπολογιστή σας**,** ακολουθήστε τις οδηγίες που αναφέρει η ενότητα **«**[Μετά](#page-11-0) την εκτέλεση εργασιών στο εσωτερικό του [υπολογιστή](#page-11-0) σας**»** στη σελίδα **12.**  Για πρόσθετες πληροφορίες σχετικά με τις άριστες πρακτικές σε θέματα ασφάλειας**,**  ανατρέξτε στην αρχική σελίδα του ιστοτόπου για τη συμμόρφωση προς τις κανονιστικές διατάξεις στη διεύθυνση **dell.com/regulatory\_compliance.**

#### Διαδικασία

- 1 Χρησιμοποιήστε τα σημεία ευθυγράμμισης στο κάλυμμα της πίσω πλευράς της οθόνης για να τοποθετήσετε τη μονάδα της κάμερας στη σωστή της θέση.
- 2 Επανατοποθετήστε τη βίδα που συγκρατεί τη μονάδα της κάμερας πάνω στο κάλυμμα της πίσω πλευράς της οθόνης.
- 3 Συνδέστε το καλώδιο της κάμερας στον σύνδεσμό στη μονάδα της κάμερας.

#### Μετέπειτα απαιτούμενες ενέργειες

- 1 Επανατοποθετήστε τη στεφάνη συγκράτησης της οθόνης. Ανατρέξτε στην ενότητα «[Επανατοποθέτηση](#page-65-0) της στεφάνης συγκράτησης της οθόνης» στη σελίδα 66.
- 2 Επανατοποθετήστε τη διάταξη της οθόνης. Ανατρέξτε στην ενότητα «[Επανατοποθέτηση](#page-62-0) της [διάταξης](#page-62-0) της οθόνης» στη σελίδα 63.
- 3 Ακολουθήστε τις οδηγίες από το [βήμα](#page-46-0) 3 έως το [βήμα](#page-46-1) 10 στην ενότητα «[Επανατοποθέτηση](#page-46-2) της πλακέτας [συστήματος](#page-46-2)» στη σελίδα 47.
- 4 Επανατοποθετήστε το στήριγμα παλάμης. Ανατρέξτε στην ενότητα«[Επανατοποθέτηση](#page-34-0) του [στηρίγματος](#page-34-0) παλάμης» στη σελίδα 35.
- 5 Επανατοποθετήστε το πληκτρολόγιο. Ανατρέξτε στην ενότητα «[Επανατοποθέτηση](#page-19-0) του [πληκτρολογίου](#page-19-0)» στη σελίδα 20.
- 6 Επανατοποθετήστε τη μονάδα (τις μονάδες) μνήμης. Ανατρέξτε στην ενότητα «[Επανατοποθέτηση](#page-23-0) της μονάδας (των μονάδων) μνήμης» στη σελίδα 24.
- 7 Επανατοποθετήστε το κάλυμμα της βάσης. Ανατρέξτε στην ενότητα «[Επανατοποθέτηση](#page-21-0) του [καλύμματος](#page-21-0) της βάσης» στη σελίδα 22.
- 8 Ακολουθήστε τις οδηγίες από το [βήμα](#page-16-1) 3 έως το βήμα 4 στην ενότητα «[Επανατοποθέτηση](#page-16-2) της [μονάδας](#page-16-2) οπτικού δίσκου» στη σελίδα 17.
- 9 Ακολουθήστε τις οδηγίες από το [βήμα](#page-27-0) 3 έως το [βήμα](#page-27-1) 5 στην ενότητα «[Επανατοποθέτηση](#page-27-2) του [σκληρού](#page-27-2) δίσκου» στη σελίδα 28.
- 10 Επανατοποθετήστε την μπαταρία. Ανατρέξτε στην ενότητα «[Επανατοποθέτηση](#page-13-0) της [μπαταρίας](#page-13-0)» στη σελίδα 14.

# Αφαίρεση της θύρας του προσαρμογέα ισχύος

ΠΡΟΕΙΔΟΠΟΙΗΣΗ**:** Προτού εκτελέσετε οποιαδήποτε εργασία στο εσωτερικό του υπολογιστή σας**,** διαβάστε τις πληροφορίες που παραλάβατε μαζί του και αφορούν θέματα ασφάλειας και ακολουθήστε τα βήματα που περιγράφει η ενότητα **«**Προτού [ξεκινήσετε](#page-8-0)**»** στη σελίδα **9.** Μετά την εκτέλεση εργασιών στο εσωτερικό του υπολογιστή σας**,** ακολουθήστε τις οδηγίες που αναφέρει η ενότητα **«**[Μετά](#page-11-0) την εκτέλεση εργασιών στο εσωτερικό του [υπολογιστή](#page-11-0) σας**»** στη σελίδα **12.**  Για πρόσθετες πληροφορίες σχετικά με τις άριστες πρακτικές σε θέματα ασφάλειας**,** ανατρέξτε στην αρχική σελίδα του ιστοτόπου για τη συμμόρφωση προς τις κανονιστικές διατάξεις στη διεύθυνση **dell.com/regulatory\_compliance.**

#### Προαπαιτούμενες ενέργειες

- 1 Αφαιρέστε την μπαταρία. Ανατρέξτε στην ενότητα «Αφαίρεση της [μπαταρίας](#page-12-0)» στη [σελίδα](#page-12-0) 13.
- 2 Ακολουθήστε τις οδηγίες από το [βήμα](#page-14-0) 1 έως το [βήμα](#page-14-1) 2 στην ενότητα «[Αφαίρεση](#page-14-2) της [μονάδας](#page-14-2) οπτικού δίσκου» στη σελίδα 15.
- 3 Ακολουθήστε τις οδηγίες από το [βήμα](#page-25-0) 1 έως το [βήμα](#page-25-1) 3 στην ενότητα «[Αφαίρεση](#page-24-0) του [σκληρού](#page-24-0) δίσκου» στη σελίδα 25.
- 4 Αφαιρέστε το κάλυμμα της βάσης. Ανατρέξτε στην ενότητα «Αφαίρεση του [καλύμματος](#page-20-0) της βάσης» στη [σελίδα](#page-20-0) 21.
- 5 Αφαιρέστε τη μονάδα (τις μονάδες) μνήμης. Ανατρέξτε στην ενότητα «[Αφαίρεση](#page-22-0) της μονάδας (των [μονάδων](#page-22-0)) μνήμης» στη σελίδα 23.
- 6 Αφαιρέστε το πληκτρολόγιο. Ανατρέξτε στην ενότητα «Αφαίρεση του [πληκτρολογίου](#page-17-0)» στη [σελίδα](#page-17-0) 18.
- 7 Αφαιρέστε το στήριγμα παλάμης. Ανατρέξτε στην ενότητα «Αφαίρεση του [στηρίγματος](#page-30-0) [παλάμης](#page-30-0)» στη σελίδα 31.
- 8 Ακολουθήστε τις οδηγίες από το [βήμα](#page-44-0) 3 έως το [βήμα](#page-45-0) 7 στην ενότητα «[Αφαίρεση](#page-42-0) της πλακέτας [συστήματος](#page-42-0)» στη σελίδα 43.
- 9 Αφαιρέστε τη διάταξη της οθόνης. Ανατρέξτε στην ενότητα «[Αφαίρεση](#page-60-0) της διάταξης της [οθόνης](#page-60-0)» στη σελίδα 61.

### Διαδικασία

- Σημειώστε τη διαδρομή του καλωδίου της θύρας του προσαρμογέα ισχύος και αφαιρέστε το από τους οδηγούς του πάνω στη βάση του υπολογιστή.
- Σηκώστε τη θύρα του προσαρμογέα ισχύος μαζί με το καλώδιό της και βγάλτε την από τη βάση του υπολογιστή.

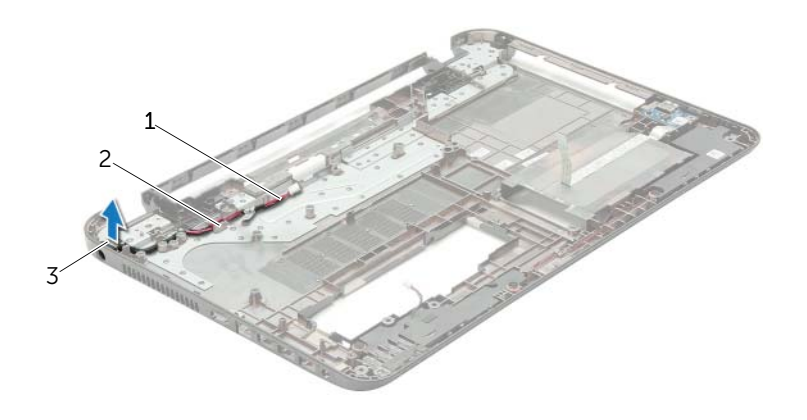

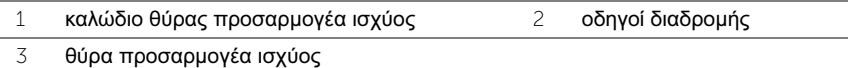

## Επανατοποθέτηση της θύρας του προσαρμογέα ισχύος

ΠΡΟΕΙΔΟΠΟΙΗΣΗ**:** Προτού εκτελέσετε οποιαδήποτε εργασία στο εσωτερικό του υπολογιστή σας**,** διαβάστε τις πληροφορίες που παραλάβατε μαζί του και αφορούν θέματα ασφάλειας και ακολουθήστε τα βήματα που περιγράφει η ενότητα **«**Προτού [ξεκινήσετε](#page-8-0)**»** στη σελίδα **9.** Μετά την εκτέλεση εργασιών στο εσωτερικό του υπολογιστή σας**,** ακολουθήστε τις οδηγίες που αναφέρει η ενότητα **«**[Μετά](#page-11-0) την εκτέλεση εργασιών στο εσωτερικό του [υπολογιστή](#page-11-0) σας**»** στη σελίδα **12.**  Για πρόσθετες πληροφορίες σχετικά με τις άριστες πρακτικές σε θέματα ασφάλειας**,** ανατρέξτε στην αρχική σελίδα του ιστοτόπου για τη συμμόρφωση προς τις κανονιστικές διατάξεις στη διεύθυνση **dell.com/regulatory\_compliance.**

### Διαδικασία

- 1 Περάστε συρτά τη θύρα του προσαρμογέα ισχύος μέσα στη θέση της.
- 2 Περάστε το καλώδιο της θύρας του προσαρμογέα ισχύος μέσα από τους οδηγούς της διαδρομής του πάνω στη βάση του υπολογιστή.

## Μετέπειτα απαιτούμενες ενέργειες

- 1 Επανατοποθετήστε τη διάταξη της οθόνης. Ανατρέξτε στην ενότητα «[Επανατοποθέτηση](#page-62-0) της [διάταξης](#page-62-0) της οθόνης» στη σελίδα 63.
- 2 Ακολουθήστε τις οδηγίες από το [βήμα](#page-46-0) 3 έως το [βήμα](#page-46-1) 10 στην ενότητα «[Επανατοποθέτηση](#page-46-2) της πλακέτας [συστήματος](#page-46-2)» στη σελίδα 47.
- 3 Επανατοποθετήστε το στήριγμα παλάμης. Ανατρέξτε στην ενότητα «[Επανατοποθέτηση](#page-34-0) του [στηρίγματος](#page-34-0) παλάμης» στη σελίδα 35.
- 4 Επανατοποθετήστε το πληκτρολόγιο. Ανατρέξτε στην ενότητα «[Επανατοποθέτηση](#page-19-0) του [πληκτρολογίου](#page-19-0)» στη σελίδα 20.
- 5 Επανατοποθετήστε το κάλυμμα της βάσης. Ανατρέξτε στην ενότητα «[Επανατοποθέτηση](#page-21-0) του [καλύμματος](#page-21-0) της βάσης» στη σελίδα 22.
- 6 Ακολουθήστε τις οδηγίες από το [βήμα](#page-16-0) 3 έως το [βήμα](#page-16-1) 4 στην ενότητα «[Επανατοποθέτηση](#page-16-2) της [μονάδας](#page-16-2) οπτικού δίσκου» στη σελίδα 17.
- 7 Ακολουθήστε τις οδηγίες από το [βήμα](#page-27-0) 3 έως το [βήμα](#page-27-1) 5 στην ενότητα «[Επανατοποθέτηση](#page-27-2) του [σκληρού](#page-27-2) δίσκου» στη σελίδα 28.
- 8 Επανατοποθετήστε την μπαταρία. Ανατρέξτε στην ενότητα «[Επανατοποθέτηση](#page-13-0) της [μπαταρίας](#page-13-0)» στη σελίδα 14.

Το BIOS μπορεί να χρειαστεί αναβάθμιση όταν υπάρχει διαθέσιμη ενημερωμένη έκδοση ή κατά την αντικατάσταση της πλακέτας συστήματος. Για την αναβάθμιση του BIOS:

- 1 Θέστε τον υπολογιστή σε λειτουργία.
- 2 Μεταβείτε στον ιστότοπο **dell.com/support**.
- 3 Κάντε κλικ στην επιλογή **Start Here** (Έναρξη εδώ) κάτω από την επιλογή **Support for Home Users** (Υποστήριξη για οικιακούς χρήστες).
- 4 Αν έχετε την ετικέτα εξυπηρέτησης του υπολογιστή σας, πληκτρολογήστε την και κάντε κλικ στην επιλογή **Submit** (Υποβολή).

Αν δεν την έχετε, κάντε κλικ στην επιλογή **Detect Service Tag** (Ανίχνευση ετικέτας εξυπηρέτησης) για να ενεργοποιηθεί η δυνατότητα αυτόματης ανίχνευσης της ετικέτας εξυπηρέτησης του υπολογιστή σας.

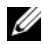

ΣΗΜΕΙΩΣΗ**:** Αν δεν μπορεί να γίνει αυτόματη ανίχνευση της ετικέτας εξυπηρέτησης, επιλέξτε το προϊόν σας κάτω από τις κατηγορίες προϊόντων.

- 5 Κάντε κλικ στην καρτέλα **Drivers & Downloads** (Προγράμματα οδήγησης & στοιχεία λήψης).
- 6 Στην αναπτυσσόμενη επιλογή **Operating System** (Λειτουργικό σύστημα), επιλέξτε το λειτουργικό σύστημα που είναι εγκατεστημένο στον υπολογιστή σας.
- 7 Κάντε κλικ στην επιλογή **BIOS**.
- 8 Κάντε κλικ στην επιλογή **Download File** (Λήψη αρχείου) για λήψη της πιο πρόσφατα ενημερωμένης έκδοσης του BIOS για τον υπολογιστή σας.
- 9 Στην επόμενη σελίδα, επιλέξτε **Single-file download** (Λήψη ενός μόνο αρχείου) και κάντε κλικ στην επιλογή **Continue** (Συνέχεια).
- 10 Αποθηκεύστε το αρχείο και, μόλις ολοκληρωθεί η λήψη, πλοηγηθείτε στον φάκελο όπου αποθηκεύσατε το αρχείο της ενημερωμένης έκδοσης του BIOS.
- 11 Κάντε διπλό κλικ στο εικονίδιο του αρχείου της ενημερωμένης έκδοσης του BIOS και ακολουθήστε τις οδηγίες που παρουσιάζονται στην οθόνη.